# **Intel**® **SR2050 Server Chassis Subassembly - Guía del producto**

**Guía para ensambladores cualificados técnicamente para instalar productos o subensamblajes reconocidos de Intel**®

Renuncia de responsabilidades

La información de este documento se suministra junto con los productos de Intel. Este documento no concede licencia, explícita o implícita, sobre ningún derecho de propiedad intelectual. A excepción de lo que se indique en los términos y condiciones de venta para cada producto, Intel no asume ninguna responsabilidad de ningún tipo y no concede ninguna garantía explícita o implícita relacionada con la venta o uso de los productos de Intel, incluidas responsabilidad y garantía relacionadas con la conveniencia para un propósito particular, comerciabilidad o infracción de cualquier patente, copyright u otro derecho de propiedad intelectual. Los productos de Intel no están diseñados ni autorizados para utilizarse en aplicaciones médicas, de rescate o mantenimiento de la vida ni en ninguna otra aplicación en la que un fallo del producto de Intel® podría crear una situación en la que podrían producirse daños personales o la muerte. Intel se reserva el derecho de realizar modificaciones en las especificaciones y descripciones de productos en cualquier momento y sin previo aviso.

La carcasa SR2050 puede contener defectos de diseño o errores conocidos como erratas, que pueden provocar que el producto no funcione según las especificaciones publicadas. Existen listas con descripciones de las erratas conocidas a disposición del cliente.

† Las marcas comerciales y nombres de otros fabricantes pertenecen a sus respectivos propietarios.

Copyright © 2000, Intel Corporation. Reservados todos los derechos.

# **Contenido**

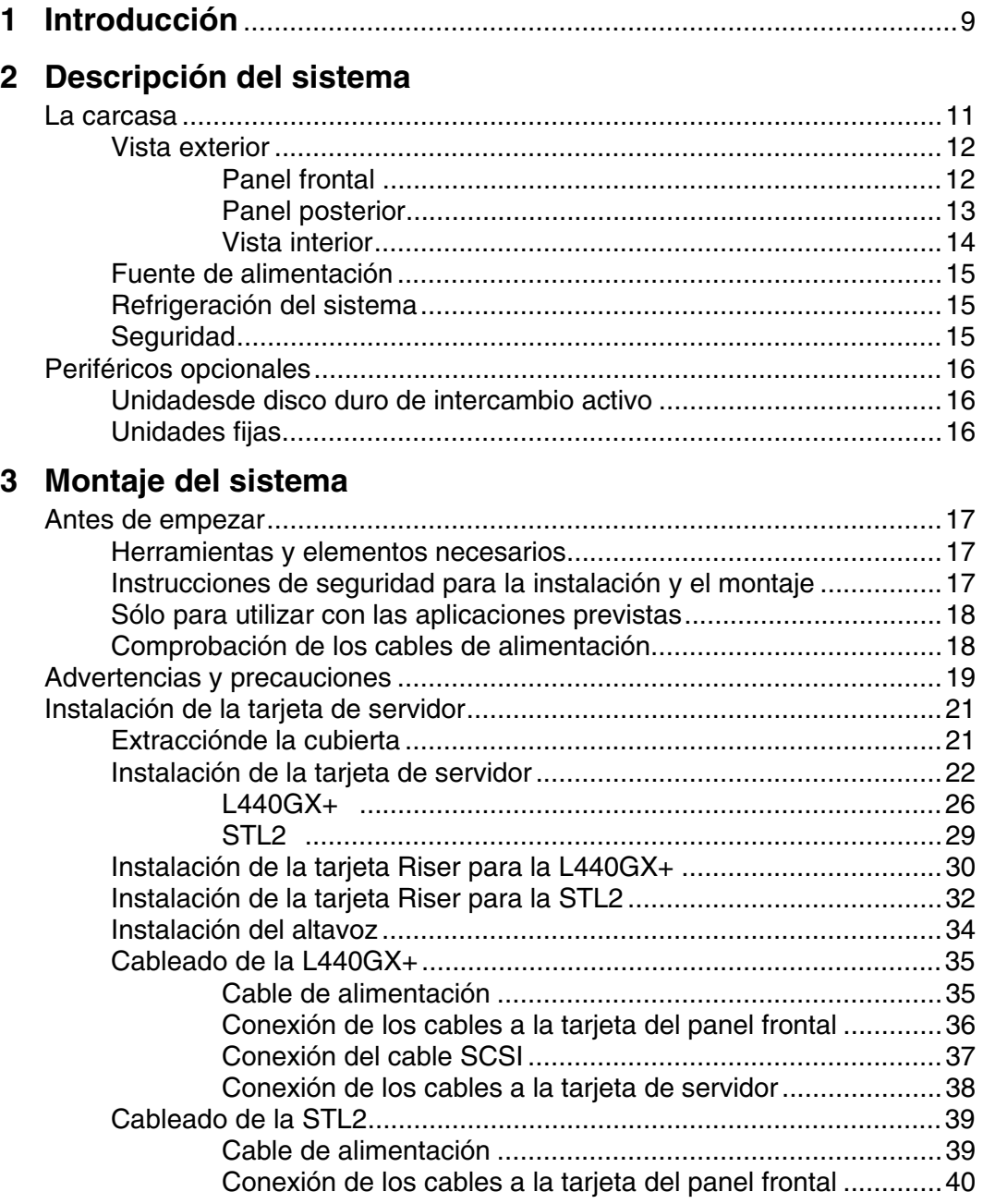

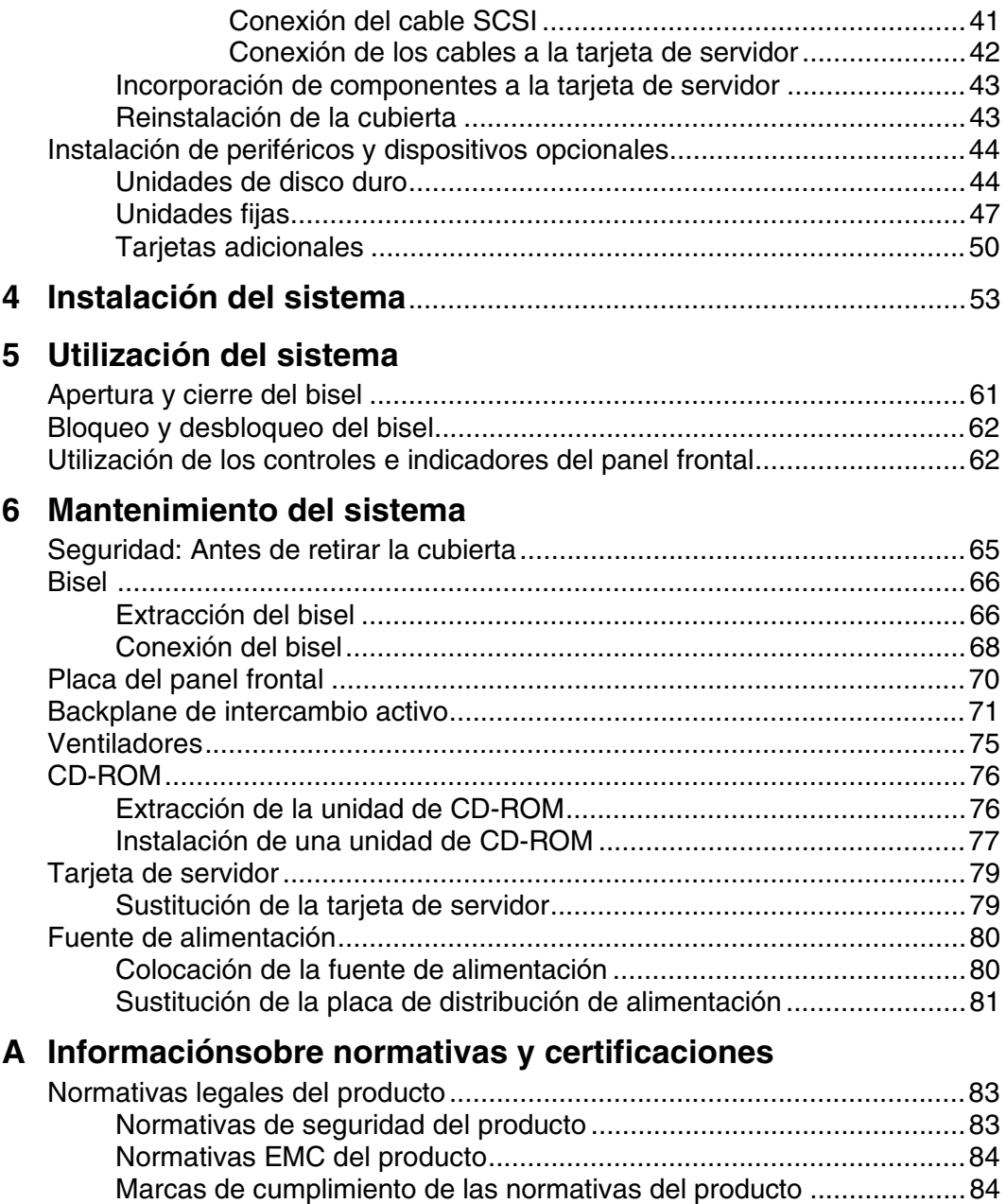

Notas de compatibilidad electromagnética...................................................85 Declaración de verificación de la FCC (EE.UU.)..................................85 ICES-003 (Canadá).............................................................................86 Europa (Declaración de conformidad CE) ...........................................86

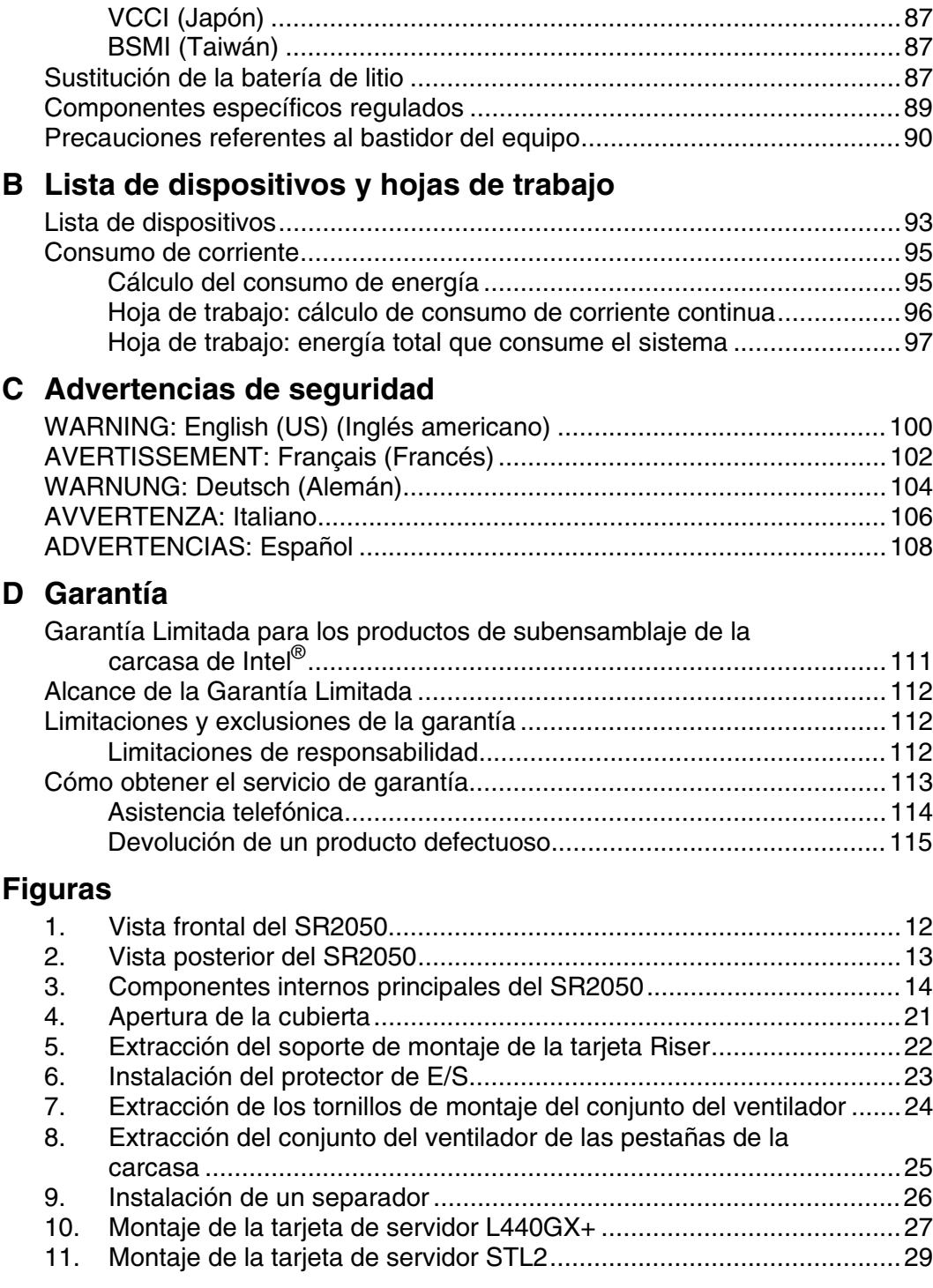

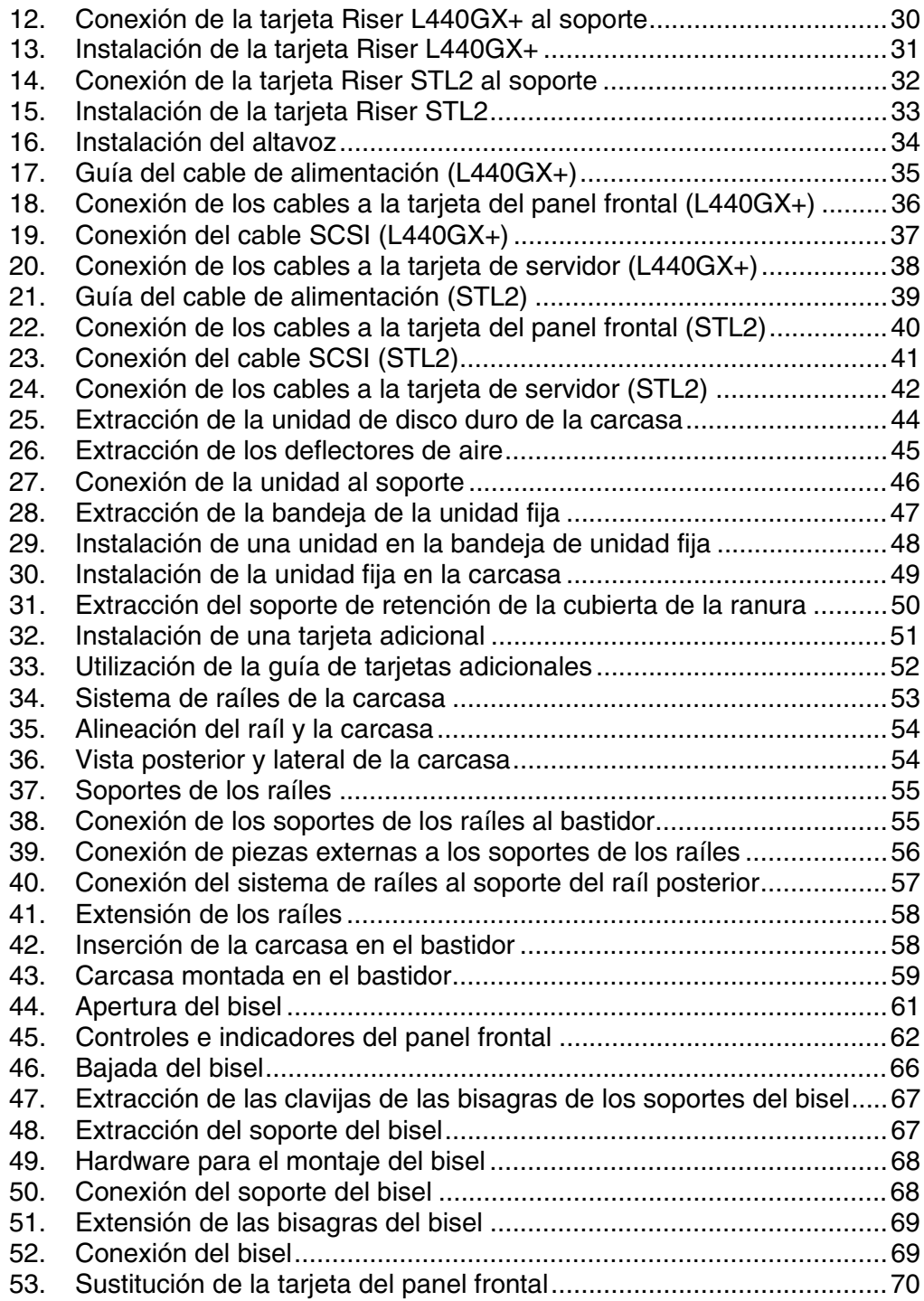

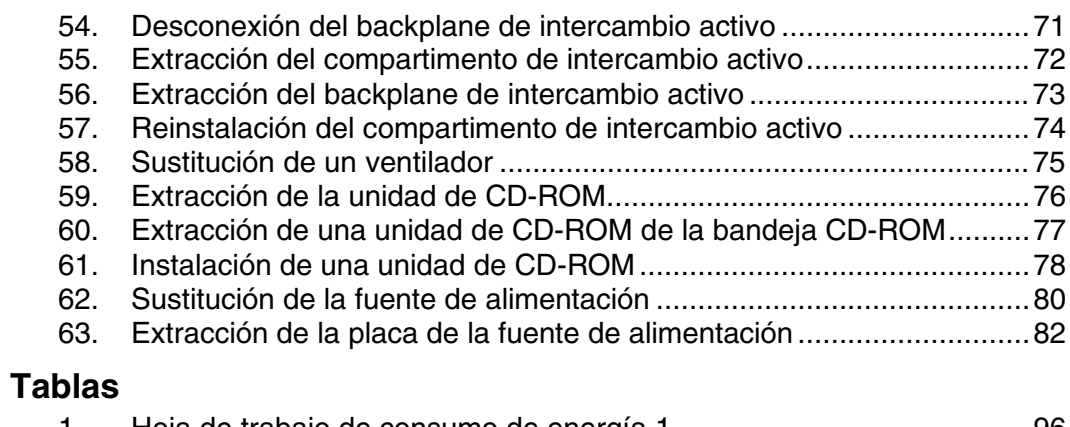

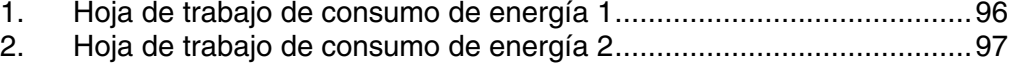

Contenido vii

viii Intel SR2050 Server Chassis Subassembly Guía del producto

# **1 Introducción**

La carcasa de servidor SR2050 2U proporciona características ambientales y de seguridad específicamente diseñadas para las aplicaciones de servidor. La SR2050 se suministra en forma de kit y contiene los siguientes elementos:

- Carcasa de servidor base con:
	- Bisel frontal
	- $-$  Sistema de refrigeración con dos ventiladores
	- Fuente de alimentación de PFC 275W
	- Una tarjeta Riser PCI para su utilización con Intel® Server Board L440GX+
	- Una tarjeta Riser PCI para su utilización con Intel® Server Board STL2
	- Dos soportes para unidades de disco duro SCSI de intercambio activo de una pulgada con espacios vacíos para unidades (deflectores)
	- Dos soportes para unidades de disco duro SCSI de intercambio activo de 1,6 pulgadas con espacios vacíos para unidades (deflectores)
	- Un backplane SCSI Ultra2/Ultra160 con SAF-TE, que admite hasta 4 unidades SCA
	- Un compartimento para unidades de 3,5 pulgadas vacío, que admite una unidad de disquete estándar, una unidad de una pulgada u otro periférico de media altura
	- Una unidad de CD-ROM beige de media altura ("de línea estilizada") con interfaz IDE
- Cables:
	- Cable de alimentación (versión para EE.UU.)
	- Cable SCSI Ultra2/Ultra160 (sin terminación para la conexión de la placa base al backplane)
	- Cable del panel frontal
	- Cable I2C
	- Cable antiaperturas no autorizadas de la carcasa
	- Haz de cables de alimentación de la placa base
	- Cable del botón de reposo
- Kit de montaje de los raíles deslizantes

10 Intel SR2050 Server Chassis Subassembly Guía del producto

# **2 Descripción del sistema**

El sistema SR2050 se compone de los siguientes componentes principales:

- La carcasa y sus subensamblajes, compartimentos para dispositivos y bisel frontal correspondientes
- Una unidad de CD-ROM de línea estilizada
- La fuente de alimentación
- El sistema de refrigeración

Para completar el sistema, es necesario agregar una tarjeta de servidor y periféricos y dispositivos opcionales. Las siguientes subsecciones ofrecen una introducción a cada uno de estos componentes.

# **La carcasa**

El principal componente del kit es la carcasa, que se suministra preensamblada salvo la tarjeta de servidor y los periféricos opcionales. Antes de agregar estos dispositivos, es importante familiarizarse con el exterior e interior de la carcasa, así como las funciones de seguridad que ofrece.

### ✏ **NOTA**

Las siguientes secciones ofrecen una descripción general de la carcasa. Si desea una descripción técnica más detallada, consulte a su representante de Intel para obtener información sobre cómo recibir o acceder al documento *Intel*® *SR2050 KDK Server Chassis Technical Product Specification.*

### **Vista exterior**

En su exterior, la carcasa SR2050 cuenta con un bisel frontal que proporciona una cubierta para el panel frontal y los dispositivos periféricos y un panel posterior, donde se encuentran los conectores y el acceso a la fuente de alimentación.

### **Panel frontal**

Los controles e indicadores del panel frontal se encuentran detrás del bisel frontal del sistema, tal como se muestra en la Figura 1. Para acceder al panel y a los periféricos del sistema, sostenga el bisel por los bordes y tire suavemente de él hacia fuera.

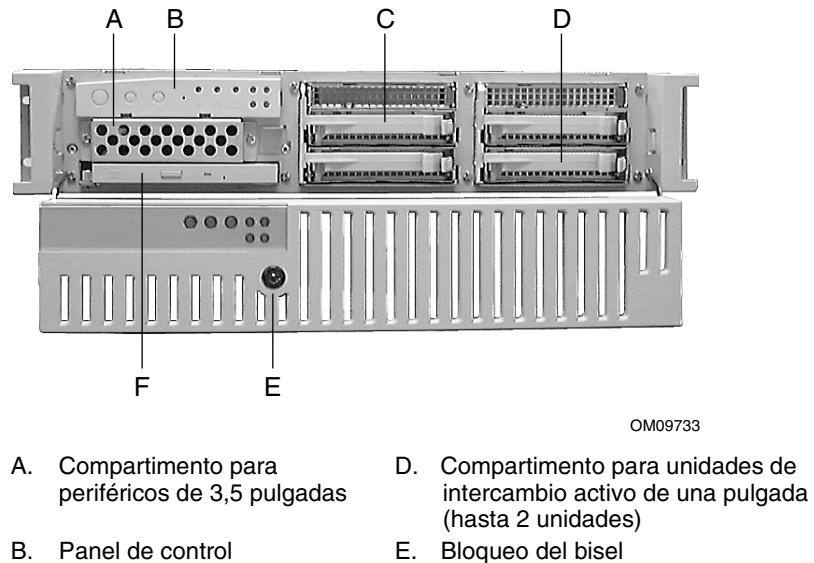

- C. Compartimento para unidades de intercambio activo de 1,6 pulgadas (hasta 2 unidades)
- F. Unidad de CD-ROM de línea estilizada

#### **Figura 1. Vista frontal del SR2050**

Si desea una descripción del panel de control y los controles e indicadores del mismo, consulte "Utilización de los controles e indicadores del panel frontal" en la página 62.

#### **Panel posterior**

El panel posterior contiene los conectores para la tarjeta de servidor, ranuras para tarjetas adicionales y la fuente de alimentación para el servidor. La Figura 2 muestra las características del panel posterior.

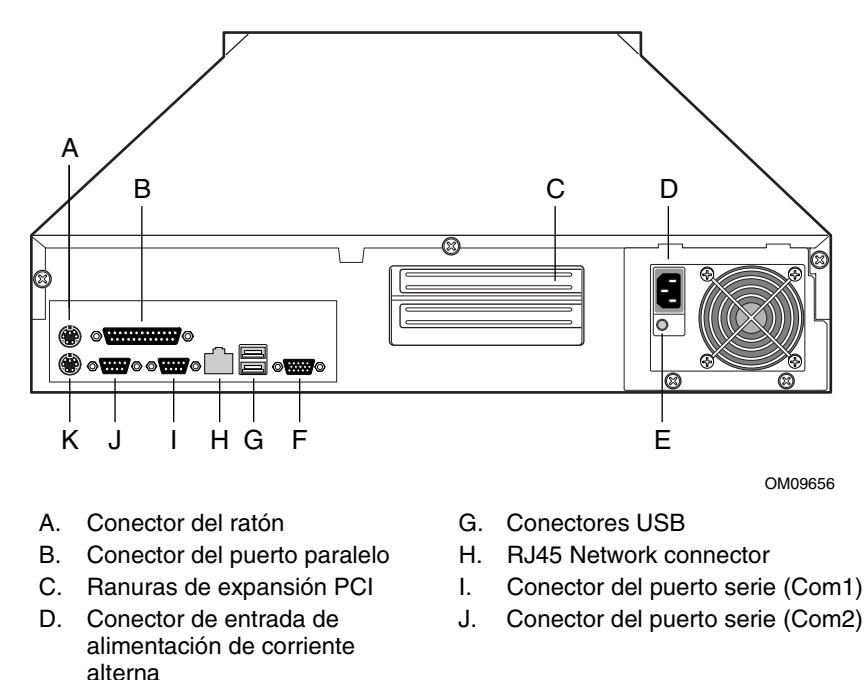

- E. Indicador de fallo de la fuente de alimentación
- F. Conector de vídeo
- K. Conector del teclado

#### **Figura 2. Vista posterior del SR2050**

Aquí se muestra la tarjeta de servidor L440GX+. Su tarjeta puede ser distinta.

#### **Vista interior**

En el interior de la carcasa se encuentran todos los componentes principales del sistema. Éstos incluyen los compartimentos para periféricos, el área de tarjetas de servidor, una tarjeta Riser para la adición de tarjetas PCI, el conjunto del ventilador y la fuente de alimentación. La Figura 3 representa los componentes principales de la carcasa y su ubicación.

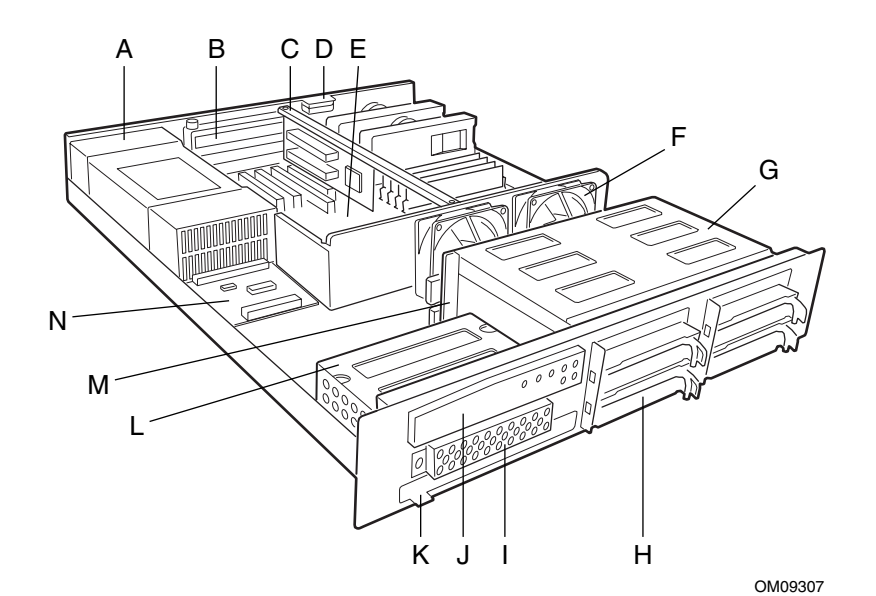

- 
- B. Ranuras de expansión PCI I. Protector EMI
- C. Tarjeta Riser J. Panel de control
- D. Conmutador contra aperturas no autorizadas
- E. Tarjeta de servidor (accesorio del sistema)
- F. Conjunto del ventilador M. Backplane de intercambio
- G. Compartimento para periféricos de intercambio activo
- A. Fuente de alimentación H. Unidades de disco duro (hasta cuatro)
	-
	-
	- K. Unidad de CD-ROM de línea estilizada
	- L. Módulo de compartimentos para unidades de CD-ROM y de 3,5 pulgadas
	- activo
	- N. Tarjeta de distribución de alimentación

**Figura 3. Componentes internos principales del SR2050**

### **Fuente de alimentación**

En el interior de la carcasa, hay una fuente de alimentación y una tarjeta de distribución de alimentación. La fuente proporciona 275 vatios de energía y está diseñada para la minimización de EMI. Funciona con la potencia nominal y dentro de los intervalos de voltaje siguientes:

- 100-120 V∼ a 50/60 Hertzios (Hz); máximo de 4,6 A
- 200-240 V∼ a 50/60 Hertzios (Hz); máximo de 2,3 A

Los voltajes de salida de corriente continua de la fuente de alimentación son de +5,125 V, +12 V, +3,3 V, -5 V, -12 V y +5 V en espera. La fuente de alimentación incluye un conector de alimentación principal de 24 patillas y un conector de alimentación auxiliar ATX de 6 patillas.

### **Refrigeración del sistema**

La carcasa incluye dos ventiladores del sistema para la refrigeración y circulación del aire. Ambos ventiladores proporcionan refrigeración para los procesadores, unidades de disco duro y tarjetas adicionales. La fuente de alimentación contiene su propio ventilador incorporado de refrigeración. Tal como se muestra en la Figura 3, dos ventiladores de 80 mm se encuentran en medio de la carcasa para conducir el aire refrigerado a lo largo de ésta.

### **Seguridad**

Para impedir el acceso o la utilización no autorizada del sistema, la carcasa incluye un bloqueo mecánico en el bisel frontal para evitar que se acceda a los periféricos y el panel de control del sistema. La carcasa también incluye un conmutador contra aperturas no autorizadas que puede controlarse a través de software de gestión del servidor. Si se abre la cubierta superior, el conmutador transmitirá una señal a la tarjeta de servidor, donde el software de gestión del servidor procesará la señal. Por ejemplo, el sistema puede programarse para responder a una apertura no autorizada mediante la desconexión de la alimentación o el bloqueo del teclado.

# **Periféricos opcionales**

Además de la unidad de CD-ROM de línea estilizada suministrada, la carcasa está preparada para la adición de una gran variedad de periféricos al sistema. A continuación se describen las opciones disponibles.

### **Unidadesde disco duro de intercambio activo**

La carcasa proporciona un compartimento de intercambio activo para la instalación de hasta cuatro unidades de disco duro SCSI de 3,5 pulgadas. Un elemento importante del compartimento de intercambio activo es el backplane, que desconecta la alimentación de una unidad cuando se detecta y se notifica un fallo en bus SCSI. Al insertar una nueva unidad, el control de alimentación espera un poco hasta que quede completamente encajada y, a continuación, conecta la alimentación de la unidad. El backplane proporciona señales al panel de control para indicar el estado de fallo de cada unidad del compartimento.

Es posible instalar en el compartimento cuatro unidades SCSI de 3,5 pulgadas compatibles con SCA de una pulgada de altura, o bien dos de 1,6 pulgadas de altura. Las unidades pueden consumir hasta 17 vatios de corriente cada una. El funcionamiento de las unidades se debe especificar a una temperatura ambiente máxima de 50 ºC.

La carcasa se suministra con cuatro soportes para unidades para el montaje de las unidades de disco duro adquiridas por separado. Para obtener información sobre cómo instalar estas unidades, consulte la página 44.

### **Unidades fijas**

La carcasa proporciona un compartimento para la instalación de muchos tipos de unidades fijas de 3,5 pulgadas (no de intercambio activo), por ejemplo una unidad de disquete, unidad zip, unidad de cinta o una unidad de disco duro adicional. La carcasa incluye una bandeja de unidad para la instalación del dispositivo, que debe adquirirse por separado. Para obtener información sobre cómo instalar una unidad fija, consulte la página 47.

# **3 Montaje del sistema**

Para poder instalar el SR2050 para su utilización, es necesario montar los componentes de hardware que forman su sistema concreto. Como mínimo, deberá instalar una tarjeta de servidor con el número de procesadores y tarjetas de memoria que desee. Además, le interesará agregar los periféricos y tarjetas adicionales que haya adquirido para el sistema. Los siguientes procedimientos le guiarán por este proceso de montaje y le ayudarán a crear la configuración del sistema que desee.

# **Antes de empezar**

Antes de iniciar el proceso de montaje, necesitará tener a mano las herramientas adecuadas y tomar determinadas precauciones de seguridad.

### **Herramientas y elementos necesarios**

Antes de comenzar, asegúrese de tener disponibles los siguientes artículos y herramientas:

- Destornillador de estrella (Phillips) (nº 2)
- Brazalete antiestático (recomendado)
- Kit de subensamblaje SR2050
- Kit de tarjeta de servidor
- Los procesadores y la memoria que haya adquirido por separado para agregarlos a la tarjeta de servidor
- Los periféricos y tarjetas adicionales opcionales que desee incluir en el sistema

### **Instrucciones de seguridad para la instalación y el montaje**

# **ATENCIÓN**

La integración / reparación de este subensamblaje de la carcasa deberá realizarla sólo el personal técnico cualificado. Siga estas pautas para cumplir y mantener los requisitos de seguridad y las normativas de productos cuando integre este subensamblaje de la carcasa.

Lea y siga todas estas instrucciones, así como las instrucciones que se proporcionan con este ensamblaje. Si no sigue estas instrucciones, la lista UL y otras homologaciones quedarán anuladas y es probable que el producto no cumpla otras leyes y normativas regionales.

### **Sólo para utilizar con las aplicaciones previstas**

Este producto ha sido evaluado como equipo de tecnología informática (ITE) y se puede instalar en oficinas, hogares, escuelas, salas de ordenadores o lugares similares. Puede que sea necesario realizar una evaluación adicional para comprobar si este producto es apropiado para otras categorías de productos y entornos aparte de las aplicaciones ITE (por ejemplo para equipos médicos o industriales, sistemas de alarmas y sistemas de pruebas).

Cuando integre este subensamblaje, tenga en cuenta todos los avisos y precauciones de la guía de instalación.

Para evitar lesiones, tenga cuidado con:

- Las patillas afiladas de los conectores
- Las patillas afiladas de los conjuntos de circuitos impresos
- Los bordes y esquinas cortantes de la carcasa
- Los componentes calientes (como procesadores, reguladores de voltaje y disipadores de calor)
- Desperfectos en los cables que podrían causar un cortocircuito

### **Comprobación de los cables de alimentación**

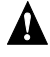

# **A** ADVERTENCIA

**No intente modificar ni utilizar cables de alimentación de CA que no sean del tipo exacto requerido.**

**Los cables de la fuente de alimentación son el principal dispositivo de desconexión de la red eléctrica (alimentación de CA). El enchufe de zócalo debe instalarse cerca del equipo y el acceso a él debe ser de carácter inmediato.**

Si el cable o cables de alimentación que se suministran con el sistema no son compatibles con la toma de corriente alterna de su zona, debe adquirir uno que cumpla los siguientes requisitos:

- El cable debe ser previsto para su uso con el voltaje de corriente alterna disponible y tener una capacidad nominal de corriente que sea al menos el 125% de la capacidad de corriente nominal del servidor.
- El conector del cable de alimentación que se inserta en el enchufe de pared debe ser un enchufe macho con toma de tierra diseñado para uso en su zona. Debe tener marcas de certificación que muestren el certificado de aceptación de una agencia de su zona.
- El conector que se enchufa en el recipiente de CA de la fuente de alimentación debe ser un conector hembra tipo IEC 320, hoja C13, hembra.
- En Europa, el cable debe medir menos de 4,5 metros (14,76 pies) y debe ser flexible <HAR> (armonizado) o con el certificado VDE para cumplir con los certificados de seguridad de la carcasa.

# **Advertencias y precauciones**

Estas advertencias y precauciones se aplican siempre que elimine la cubierta de acceso para acceder a los componentes internos del servidor. Sólo una persona con las debidas cualificaciones técnicas debería llevar a cabo la integración y configuración del servidor.

### **ADVERTENCIA / ANTES DE RETIRAR LA CUBIERTA DE ACCESO**

**Antes de retirar la cubierta de acceso por la razón que sea, tenga en cuenta las siguientes medidas de seguridad.**

- **1. Desactive todos los dispositivos periféricos conectados al servidor.**
- 2. **Para desactivar el servidor, presione el botón de encendido de la parte frontal de la carcasa. A continuación, desenchufe el cable de alimentación de CA de la carcasa o de la toma de pared.**
- **3. Etiquete y desconecte todas las líneas de comunicaciones y todos los cables periféricos conectados a los puertos o conectores de E/S de la parte posterior de la carcasa.**
- **4. Para obtener cierta protección contra descargas electrostáticas, conecte un brazalete antiestático a la toma de tierra de la carcasa (cualquier superficie de metal sin pintar) cuando maneje los componentes.**

# **A** ADVERTENCIA

**El botón de encendido del panel frontal NO desactiva la alimentación de CA. Para eliminar la alimentación del servidor, debe desenchufar el cable o cables de alimentación de CA del enchufe de pared o de la carcasa.**

# **A** ADVERTENCIA

**Puede que los cables de alimentación, teléfono y comunicaciones no presenten condiciones eléctricas óptimas. Desactive el servidor y desconecte los cables de alimentación, los sistemas de telecomunicaciones, las redes y los módem acoplados al servidor antes de abrirlo. De lo contrario, puede sufrir daños personales o dañar el equipo.**

### A ADVERTENCIA

**No abra la fuente de alimentación. Existe riesgo de descargas eléctricas y quemaduras causadas por el alto voltaje y el rápido recalentamiento. Para el mantenimiento de la fuente de alimentación, consulte con personal técnico cualificado**

# **Instalación de la tarjeta de servidor**

La instalación de la tarjeta de servidor consta de los siguientes pasos:

- 1. Retirada de la cubierta.
- 2. Adición de un separador (L440GX+).
- 3. Montaje de la tarjeta de servidor en la carcasa.
- 4. Cableado de la tarjeta de servidor a los demás componentes de la carcasa.
- 5. Adición de procesadores y tarjetas de memoria a la tarjeta de servidor.
- 6. Colocación de la cubierta.

### **Extracciónde la cubierta**

Para retirar la cubierta superior del sistema:

- 1. Afloje y conserve los tres tornillos de la parte trasera del sistema.
- 2. Tire de la cubierta y extráigala de la carcasa.
- 3. Aparte la cubierta de la carcasa y los tornillos del área de trabajo inmediata.

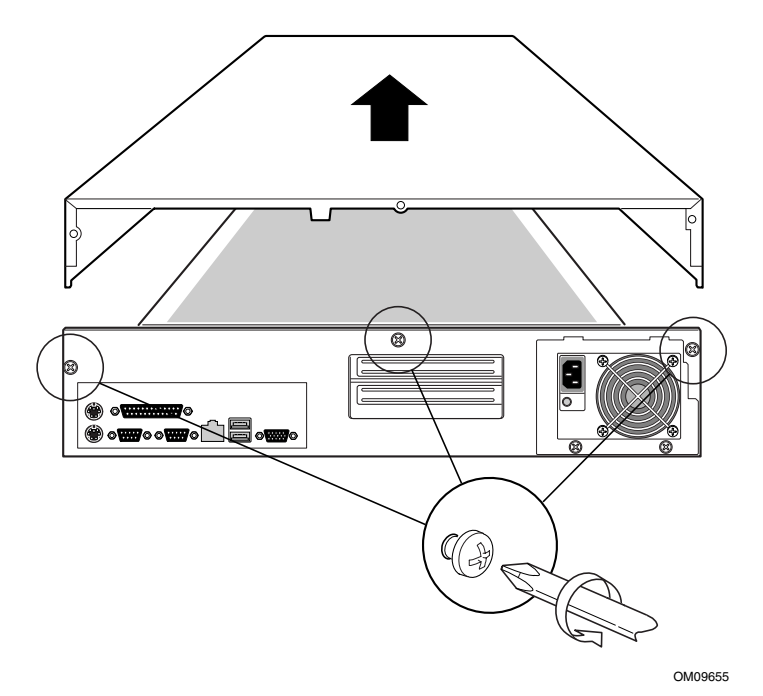

**Figura 4. Apertura de la cubierta**

# **Instalación de la tarjeta de servidor**

- 1. Extraiga los dos tornillos de montaje que sujetan el soporte de montaje de la tarjeta Riser en la carcasa y guarde los tornillos.
- 2. Retire el soporte de tarjeta Riser (A) de la carcasa para poder acceder completamente al área de tarjetas de servidor.

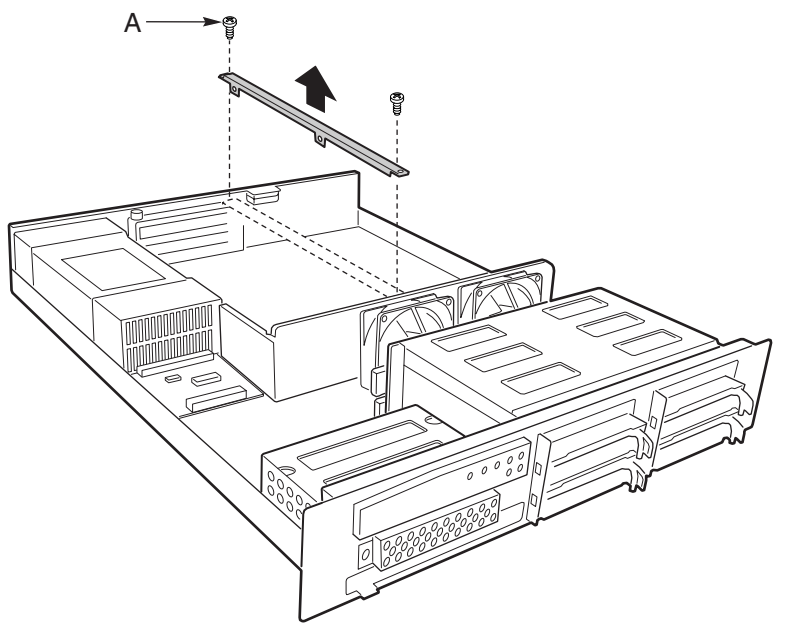

OM10718

**Figura 5. Extracción del soporte de montaje de la tarjeta Riser**

- 3. Saque el protector de E/S de la bolsa suministrada con el kit de tarjeta de servidor.
- 4. Trabajando desde el interior de la carcasa, sitúe el protector de E/S en la abertura posterior inferior de la carcasa y encájelo en su sitio.

### ✏ **NOTA**

Para situar correctamente el protector, el contorno de los conectores del protector de E/S debería estar visible desde la abertura de la carcasa.

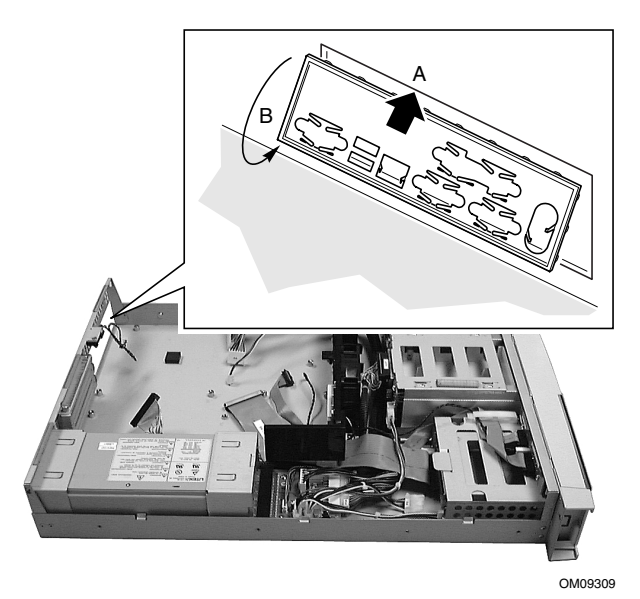

**Figura 6. Instalación del protector de E/S**

5. Retire los tornillos de montaje del conjunto del ventilador y guárdelos. La extracción de los tornillos de montaje permite apartar los ventiladores, de modo que podrá deslizar la tarjeta de servidor para insertarla en su sitio.

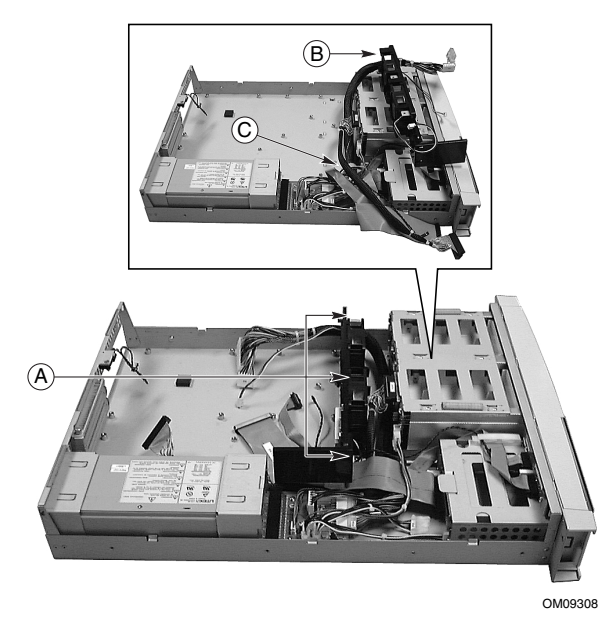

**Figura 7. Extracción de los tornillos de montaje del conjunto del ventilador**

- 6. Extraiga el conjunto del ventilador de la ranura situada en el suelo de la carcasa (A en Figura 8).
- 7. Coloque el conjunto del ventilador encima del ensamblaje de unidad de disco duro de la carcasa (B en Figura 7). Asegúrese de apartar todos los cables del área de tarjetas de servidor (C en Figura 7).
- 8. Extraiga la tarjeta de servidor de la bolsa antiestática protectora.

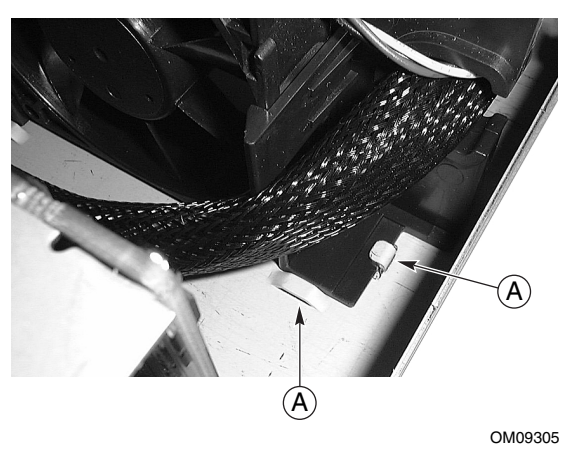

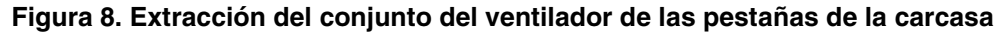

#### **L440GX+**

9. Si está instalando una tarjeta de servidor L440GX+, deberá agregar un separador a la carcasa, tal como se muestra en la ilustración. Utilice el separador de la bolsa marcada L440GX+. Verá "LW" en la hoja de metal de la carcasa, junto al orificio destinado al separador.

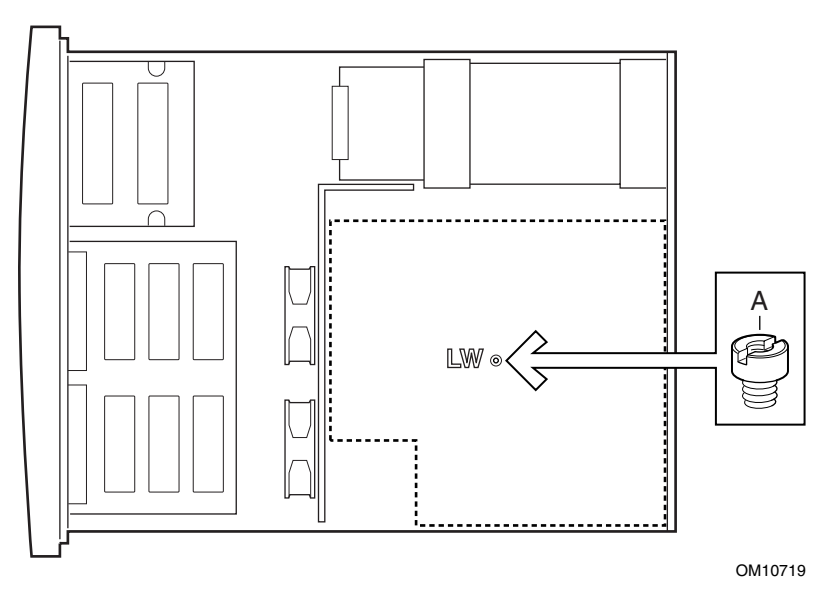

**Figura 9. Instalación de un separador**

- 10. Extraiga la tarjeta de servidor de la bolsa antiestática protectora.
- 11. Oriente la tarjeta de forma que los conectores de E/S de la misma queden situados delante del protector de E/S.
- 12. Inserte en la carcasa el extremo de la tarjeta de servidor donde se encuentran los conectores, tras verificar que éstos están correctamente encajados en el protector de E/S.

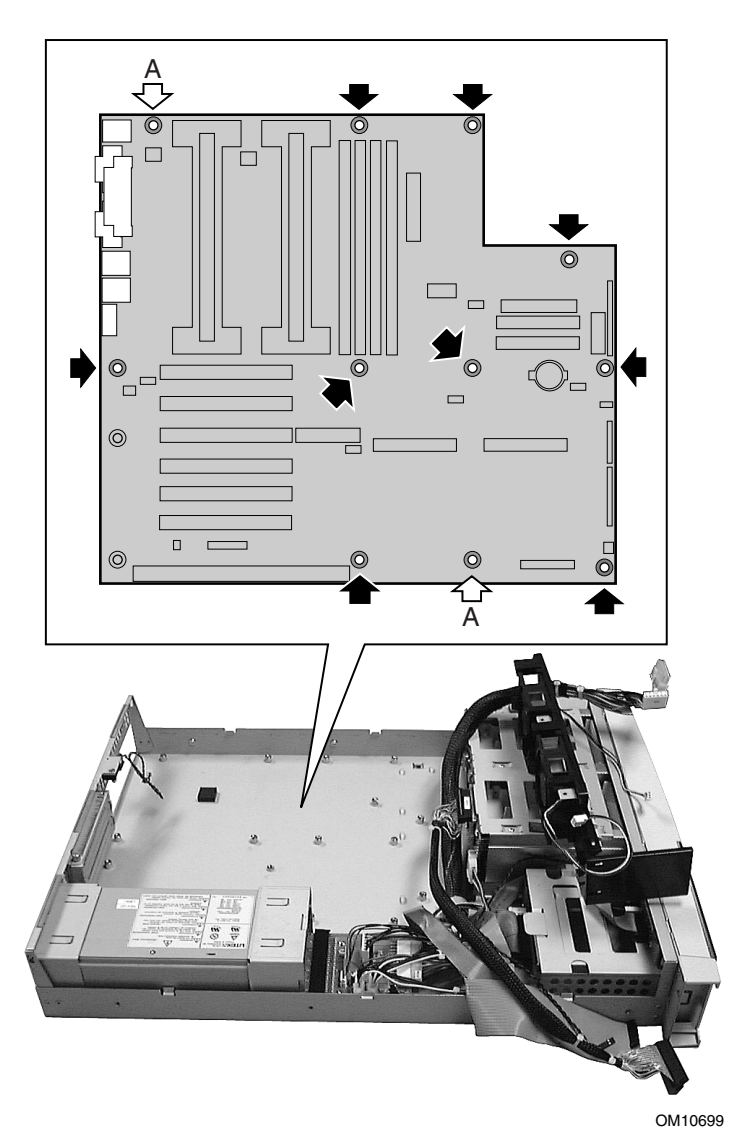

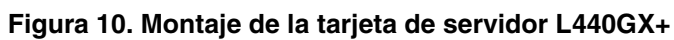

13. Coloque la tarjeta en posición plana sobre los separadores situados sobre el suelo de la carcasa.

### ✏ **NOTA**

Tal como se muestra en la Figura 10, no se utilizan los dos orificios de la tarjeta de servidor que se encuentran más cerca de las cubiertas de las ranuras adicionales.

- 14. Alinee la tarjeta, asegurándose de que los dos separadores con salientes se insertan en los correspondientes orificios de la tarjeta (A).
- 15. Monte la tarjeta en la carcasa insertando los tornillos de montaje suministrados con la carcasa en los orificios de la tarjeta de servidor.
- 16. Vuelva a colocar el conjunto del ventilador sobre las lengüetas situadas en el suelo de la carcasa y distribuya los cables alrededor del conjunto de forma que alcancen la tarjeta de servidor y no queden atrapados.
- 17. Fije el conjunto del ventilador a la carcasa, insertando de nuevo los tornillos de montaje que extrajo anteriormente.

### **STL2**

- 9. Extraiga la tarjeta de servidor de la bolsa antiestática protectora.
- 10. Oriente la tarjeta de forma que los conectores de E/S de la misma queden situados delante del protector de E/S.
- 11. Inserte en la carcasa el extremo de la tarjeta de servidor donde se encuentran los conectores, tras verificar que éstos están correctamente encajados en el protector de E/S.

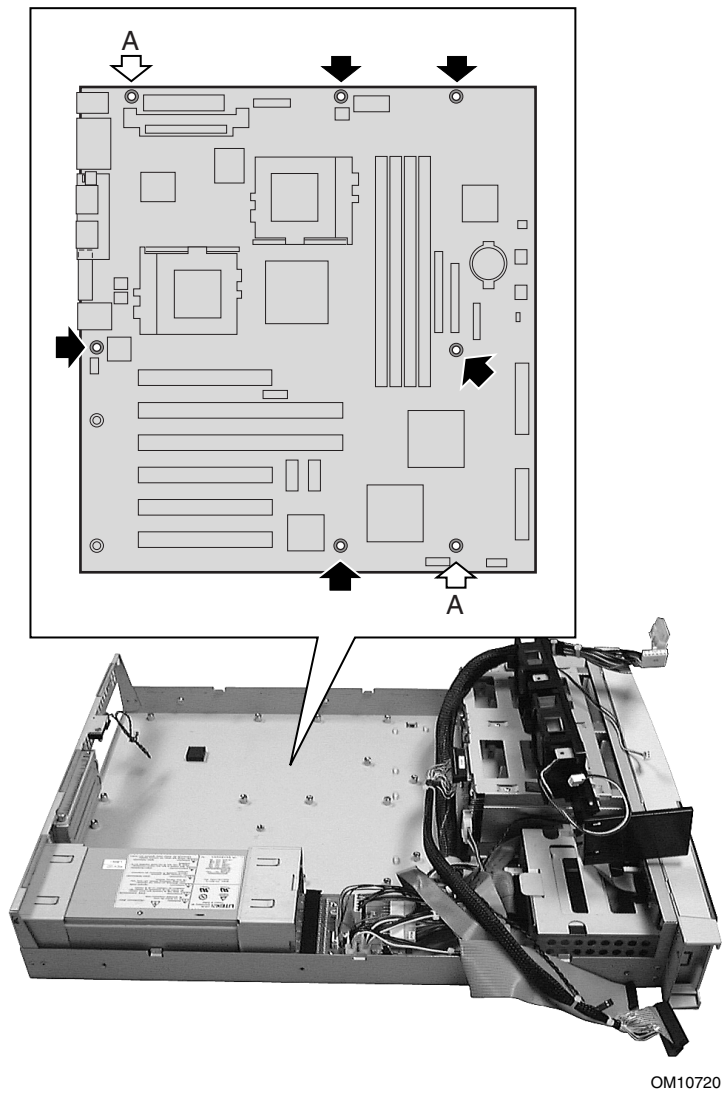

**Figura 11. Montaje de la tarjeta de servidor STL2**

12. Coloque la tarjeta en posición plana sobre los separadores situados sobre el suelo de la carcasa.

### ✏ **NOTA**

Tal como se muestra en la Figura 11, no se utilizan los dos orificios de la tarjeta de servidor que se encuentran más cerca de las cubiertas de las ranuras adicionales.

- 13. Alinee la tarjeta, asegurándose de que los dos separadores con salientes se insertan en los correspondientes orificios de la tarjeta (A).
- 14. Monte la tarjeta en la carcasa insertando los tornillos de montaje suministrados con la carcasa en los orificios de la tarjeta de servidor.
- 15. Vuelva a colocar el conjunto del ventilador sobre las lengüetas situadas en el suelo de la carcasa y distribuya los cables alrededor del conjunto de forma que alcancen la tarjeta de servidor y no queden atrapados.
- 16. Fije el conjunto del ventilador a la carcasa, insertando de nuevo los tornillos de montaje que extrajo anteriormente.

### **Instalación de la tarjeta Riser para la L440GX+**

1. Fije la tarjeta Riser al soporte con dos tornillos.

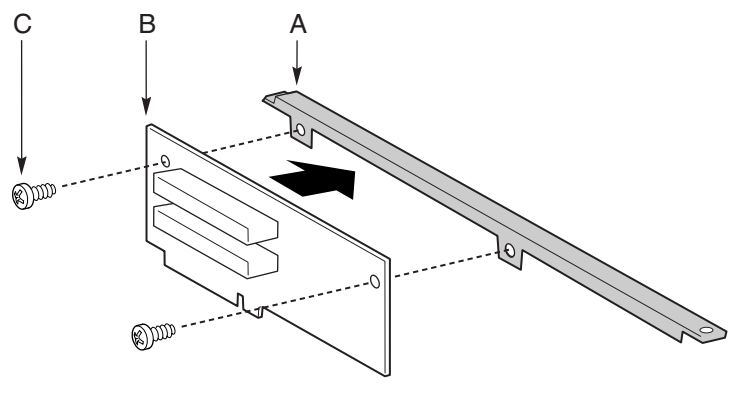

OM10717

#### **Figura 12. Conexión de la tarjeta Riser L440GX+ al soporte**

- 2. Enchufe la tarjeta Riser al conector correspondiente de la tarjeta de servidor.
- 3. Fije la tarjeta Riser a la carcasa, insertando de nuevo los tornillos de montaje que extrajo anteriormente.

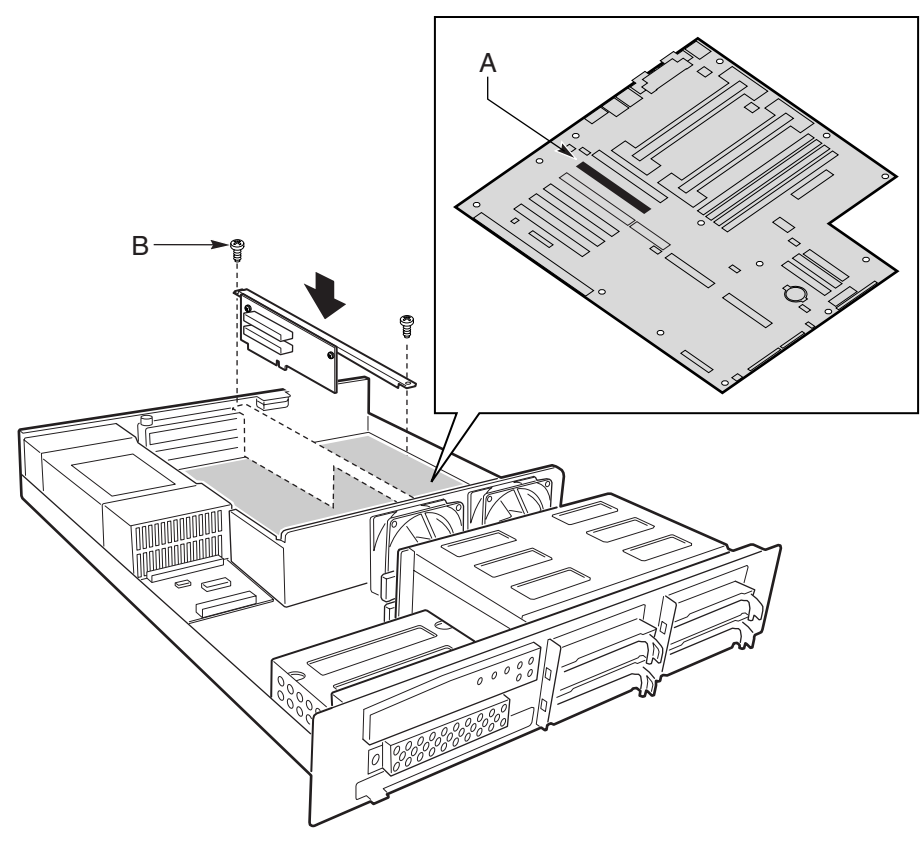

OM10724

**Figura 13. Instalación de la tarjeta Riser L440GX+**

### **Instalación de la tarjeta Riser para la STL2**

1. Fije la tarjeta Riser al soporte con dos tornillos.

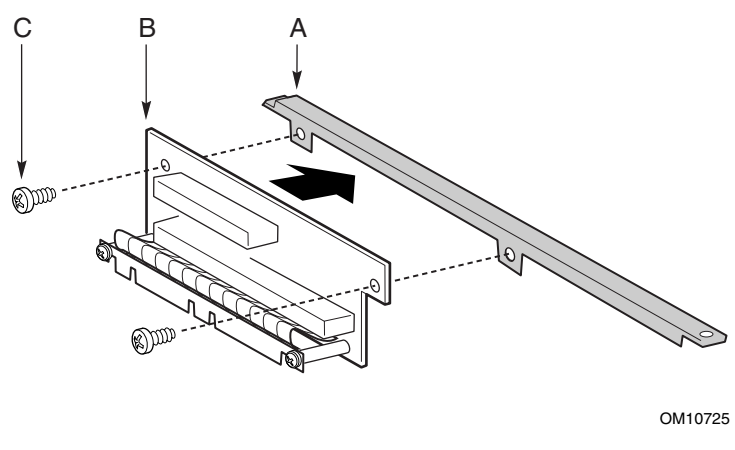

**Figura 14. Conexión de la tarjeta Riser STL2 al soporte**

- 2. Enchufe la tarjeta Riser al conector correspondiente de la tarjeta de servidor. Al presionar sobre el PCI largo, no ejerza presión sobre el circuito flexible. Es preferible presionar sobre los orificios de tornillo o separadores.
- 3. Fije la tarjeta Riser a la carcasa, insertando de nuevo los tornillos de montaje que extrajo anteriormente.

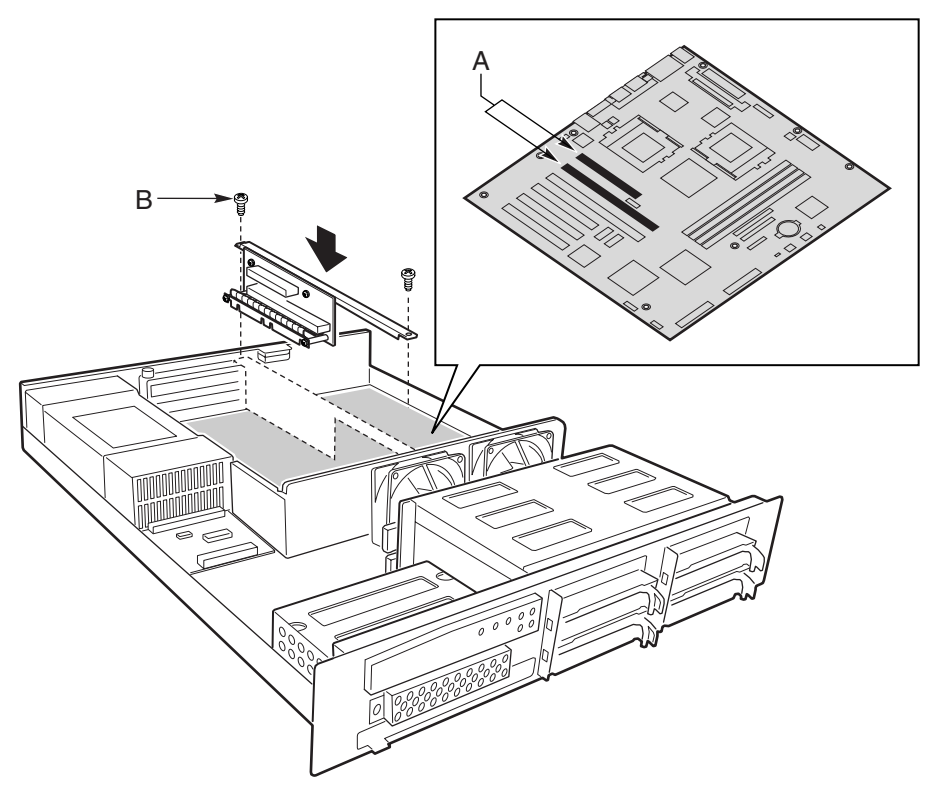

OM10723

**Figura 15. Instalación de la tarjeta Riser STL2**

### **Instalación del altavoz**

Este procedimiento sólo es aplicable al STL2. El L440GX+ cuenta con un altavoz incorporado. Si tiene un L440GX+, pase a la sección siguiente.

- 1. Deslice el altavoz para introducirlo en las muescas del soporte.
- 2. Inserte y apriete un tornillo para fijar el soporte a la carcasa. El tornillo también sujeta el altavoz al soporte.
- 3. Conecte el cable a la tarjeta de servidor. Tenga cuidado para no quitar el cable del altavoz.

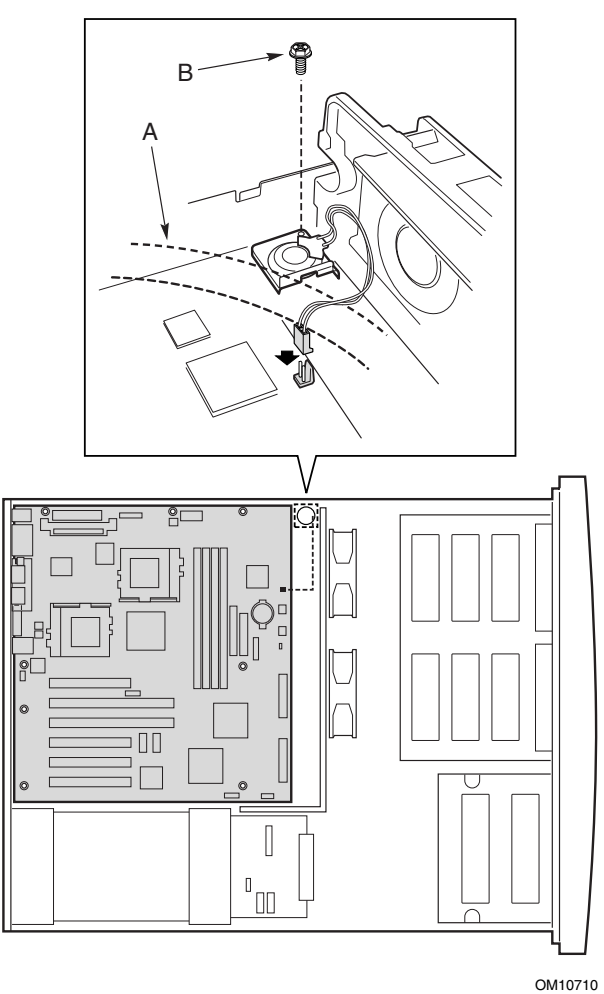

**Figura 16. Instalación del altavoz**

### **Cableado de la L440GX+**

Después de montar la tarjeta de servidor, es necesario realizar el cableado con los siguientes componentes del subensamblaje de la carcasa:

- Panel frontal (utilice el cable de la bolsa marcada L440GX+)
- Unidad de CD-ROM
- Módulo de unidad de disco duro de intercambio activo
- Conjunto del ventilador
- Conmutador de intrusión de la carcasa
- Fuente de alimentación

#### **Cable de alimentación**

Coloque el cable de alimentación en el lado de la unidad de la caja del ventilador, tal como se muestra en la ilustración.

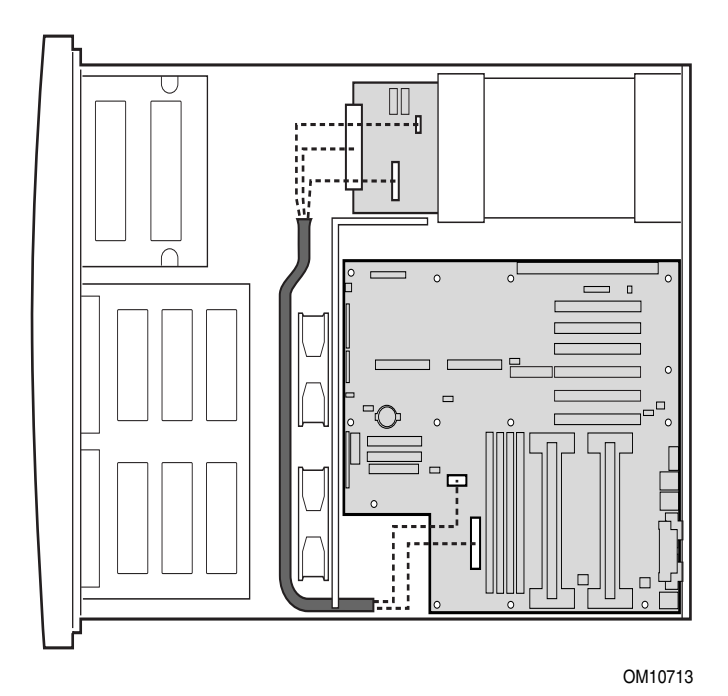

**Figura 17. Guía del cable de alimentación (L440GX+)**

### **Conexión de los cables a la tarjeta del panel frontal**

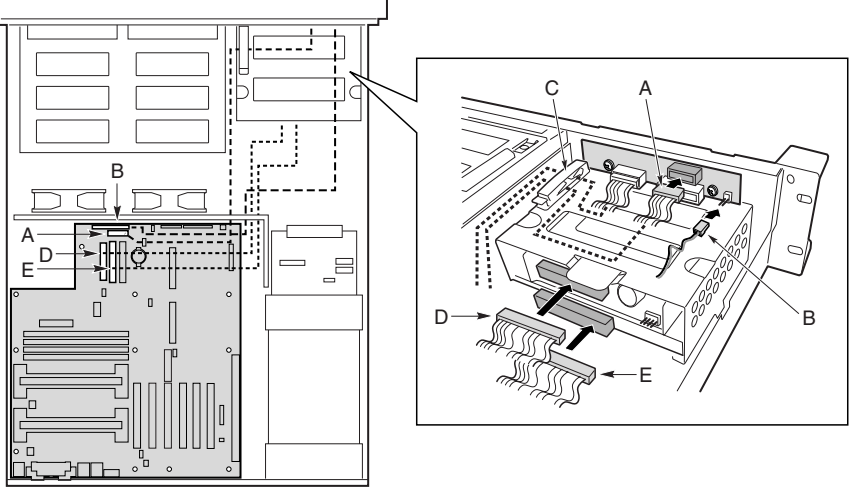

OM10712

#### **Figura 18. Conexión de los cables a la tarjeta del panel frontal (L440GX+)**

- 1. Si no está conectado ya, conecte el cable del backplane SCSI.
- 2. Conecte el cable de la tarjeta de servidor al conector superior (A).
- 3. Conecte el cable de reposo (B).
- 4. Conecte el cable de la unidad de disquete (D).
- 5. Conecte el cable de datos de CD-ROM (E)

36 Intel SR2050 Server Chassis Subassembly Guía del producto
**Conexión del cable SCSI**

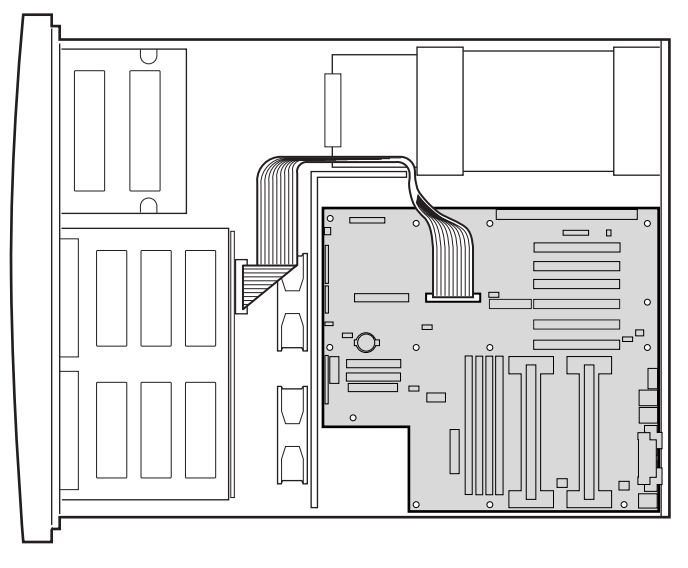

**Figura 19. Conexión del cable SCSI (L440GX+)**

#### **Conexión de los cables a la tarjeta de servidor**

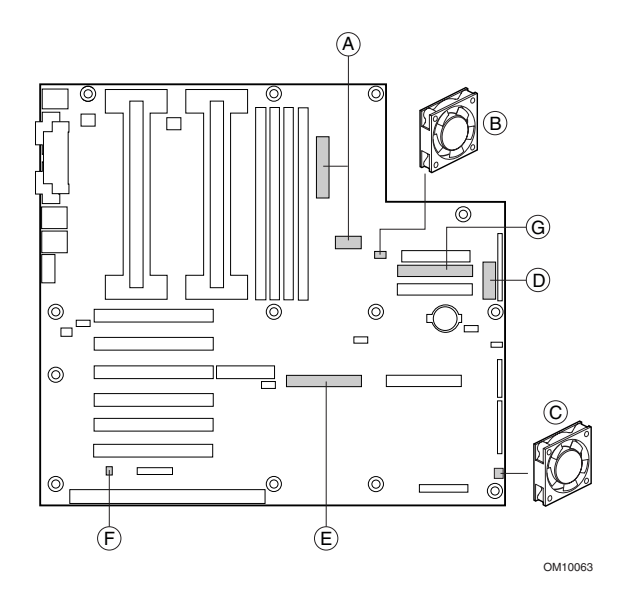

**Figura 20. Conexión de los cables a la tarjeta de servidor (L440GX+)**

- 1. Conecte los cables de alimentación al conector J7F1 (A grande) y el conector AUX a J6F1 (A pequeño) en la tarjeta de servidor. Los cables de alimentación se distribuyen desde la tarjeta de alimentación, alrededor del conjunto del ventilador, hasta el área de tarjeta de servidor.
- 2. Conecte los cables de alimentación del ventilador 1 al conector J1J1 (B) y del ventilador 2 al conector J6G1 (C) en la tarjeta de servidor.
- 3. Conecte el cable del panel frontal al conector J5J1 (D) de la tarjeta de servidor.
- 4. Conecte el conector SCSI desde el cable del backplane de intercambio activo al conector J3E2 (E) de la tarjeta de servidor.
- 5. Conecte el cable del conmutador de intrusión de la carcasa al conector J1B1 (F) de la tarjeta de servidor.
- 6. Conecte el cable IDE del CD-ROM al conector J5H2 (G) de la tarjeta de servidor.

## **Cableado de la STL2**

Después de montar la tarjeta de servidor, es necesario realizar el cableado con los siguientes componentes del subensamblaje de la carcasa:

- Panel frontal (utilice el cable suministrado con la tarjeta de servidor)
- Unidad de CD-ROM
- Módulo de unidad de disco duro de intercambio activo
- Conjunto del ventilador
- Conmutador de intrusión de la carcasa
- Fuente de alimentación

#### **Cable de alimentación**

Coloque el cable de alimentación en el lado de la tarjeta de la caja del ventilador, tal como se muestra en la ilustración. Coloque la grapa sobre el cable para fijarlo a uno de los separadores no utilizados.

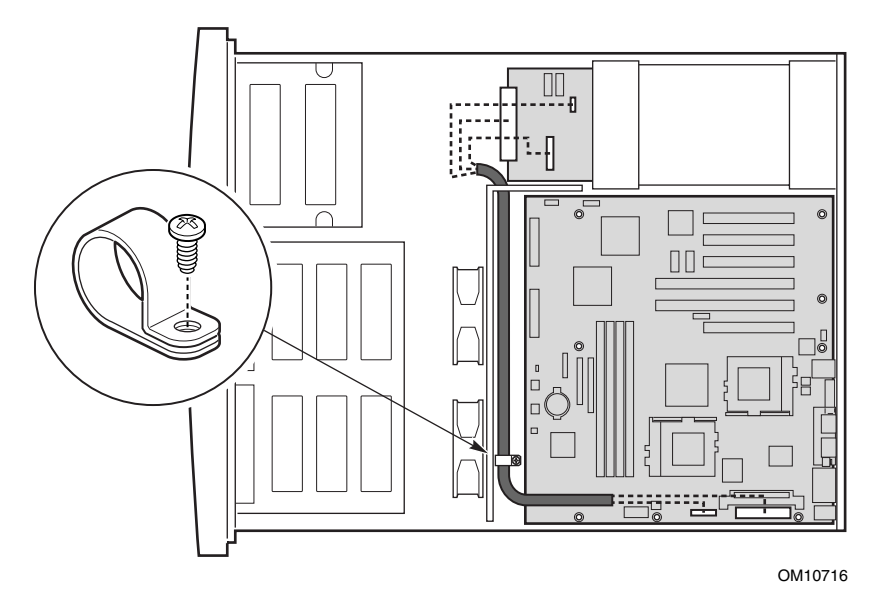

**Figura 21. Guía del cable de alimentación (STL2)**

### **Conexión de los cables a la tarjeta del panel frontal**

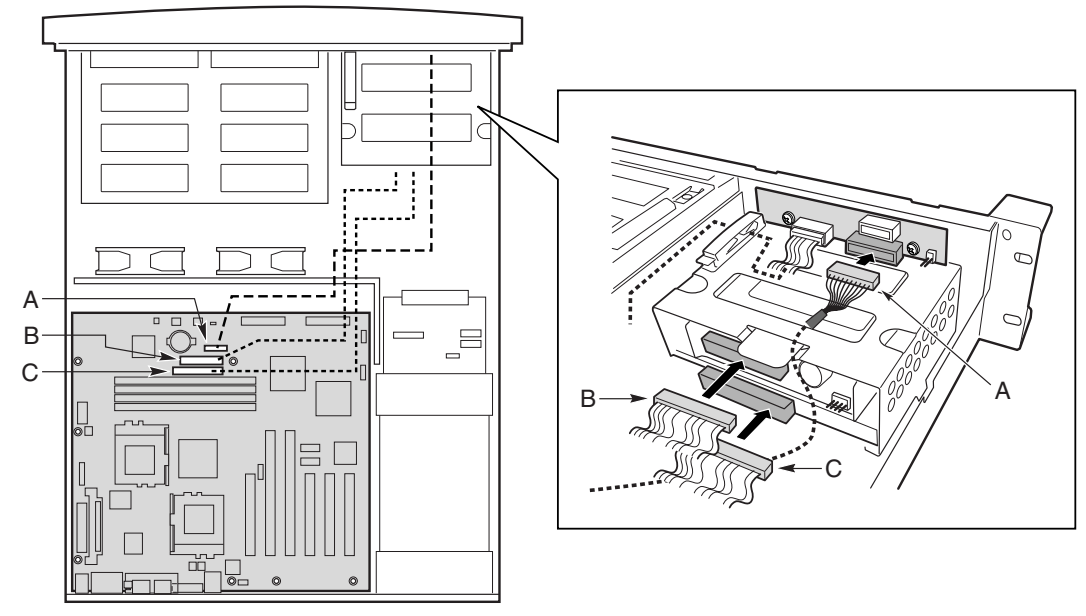

OM10711

#### **Figura 22. Conexión de los cables a la tarjeta del panel frontal (STL2)**

- 1. Si no está conectado ya, conecte el cable del backplane SCSI.
- 2. Conecte el cable (utilice el cable suministrado con la tarjeta de servidor) desde la tarjeta de servidor al conector inferior (A).
- 3. Conecte el cable de datos de la unidad de disquete (B).
- 4. Conecte el cable de datos de CD-ROM (C)

**Conexión del cable SCSI**

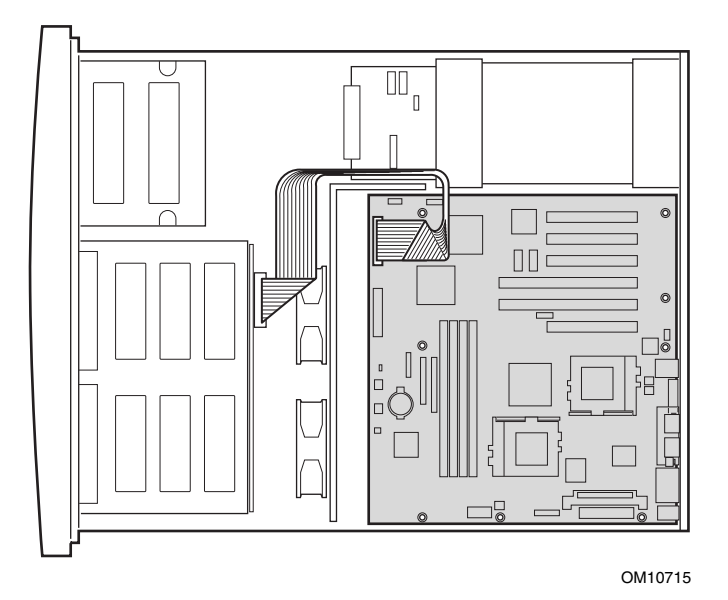

**Figura 23. Conexión del cable SCSI (STL2)**

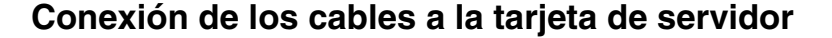

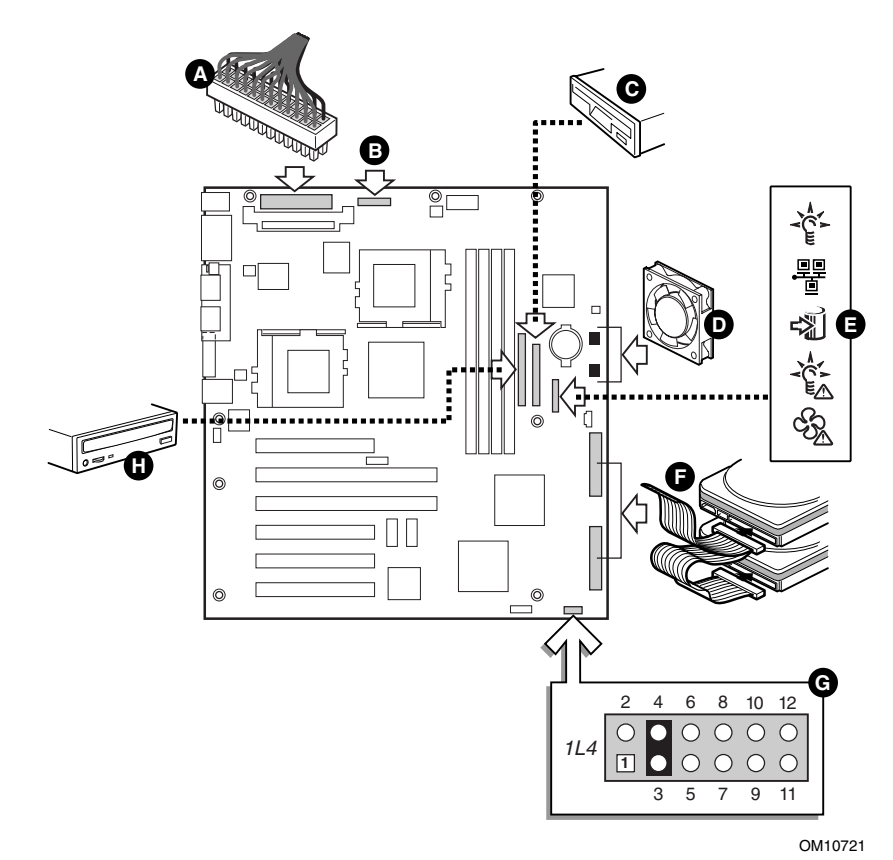

**Figura 24. Conexión de los cables a la tarjeta de servidor (STL2)**

- 1. Conecte los cables de alimentación al conector (A grande) y el conector AUX a (B pequeño) en la tarjeta de servidor.
- 2. Conecte el cable de la unidad de disquete al conector (C) de la tarjeta de servidor.
- 3. Conecte los cables de alimentación del ventilador 1 al conector FAN2A y del ventilador 2 al conector FAN3A (D) de la tarjeta de servidor.
- 4. Conecte el cable del panel frontal al conector (E) de la tarjeta de servidor.
- 5. Conecte el conector SCSI desde el cable del backplane de intercambio activo al conector SCSI inferior (F) de la tarjeta de servidor.
- 6. Conecte el cable del conmutador de intrusión de la carcasa a las patillas 3 y 4 del conector 1L4 (G) en la tarjeta de servidor.
- 7. Conecte el cable IDE del CD-ROM al conector (H) de la tarjeta de servidor.

## **Incorporación de componentes a la tarjeta de servidor**

Después de instalar la tarjeta de servidor, es necesario agregar el número apropiado de procesadores y tarjetas de memoria. Consulte la documentación que se proporciona con la tarjeta de servidor para obtener instrucciones.

## **Reinstalación de la cubierta**

Una vez instalados la tarjeta de servidor y sus componentes, ha terminado de ensamblar el sistema, a menos que desee instalar periféricos o tarjetas adicionales opcionales. Si necesita instalar estos componentes, continúe con la siguiente sección. En caso contrario, vuelva a colocar la cubierta y pase al Capítulo 4, donde se describe cómo instalar el sistema en un bastidor.

Para instalar las cubiertas:

- 1. Sitúe la cubierta sobre la carcasa y deslícela hacia delante todo lo posible.
- 2. Apriete los tres tornillos de la parte trasera de la carcasa.

# **Instalación de periféricos y dispositivos opcionales**

Los periféricos y tarjetas adicionales no se incluyen con el sistema y deben adquirirse por separado e instalarse. En las próximas secciones se describe cómo instalar:

- Hasta cuatro unidades de disco duro en el compartimento de unidades de disco duro de intercambio activo
- Una unidad fija de 3,5 pulgadas en el comportamiento para unidades fijas del sistema
- Hasta dos tarjetas adicionales PCI en la tarjeta Riser del sistema

## **Unidades de disco duro**

El servidor no incluye unidades de disco duro. Deberá adquirirlas por separado e instalarlas. El servidor dispone de cuatro compartimentos de unidad de disco duro intercambiables en caliente.

1. Retire la palanca de retención en el lateral derecho del asa para extraer los soportes de unidad de los compartimentos de unidad.

Tire de la palanca de retención hacia usted hasta que el extremo de la lengüeta (B) de la palanca se libere de la ranura del compartimento (A). Tire de la unidad hacia afuera y retírela del compartimento.

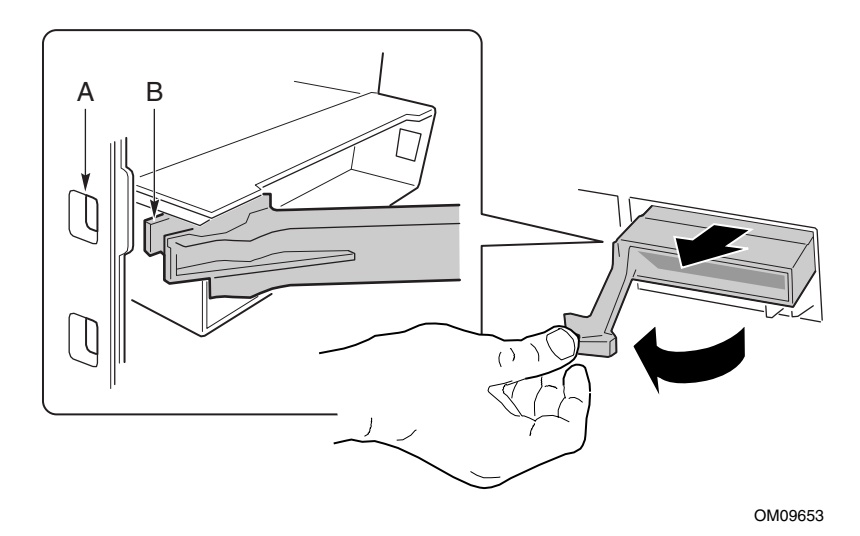

**Figura 25. Extracción de la unidad de disco duro de la carcasa**

- 2. Libere el deflector de aire (B) extrayendo los cuatro tornillos (A) de la guía de deslizamiento o del soporte de la unidad.
- 3. Extraiga la unidad de disco duro de su envoltorio y colóquela en una superficie antiestática.
- 4. Configure los puentes o conmutadores de la unidad siguiendo las instrucciones del fabricante.

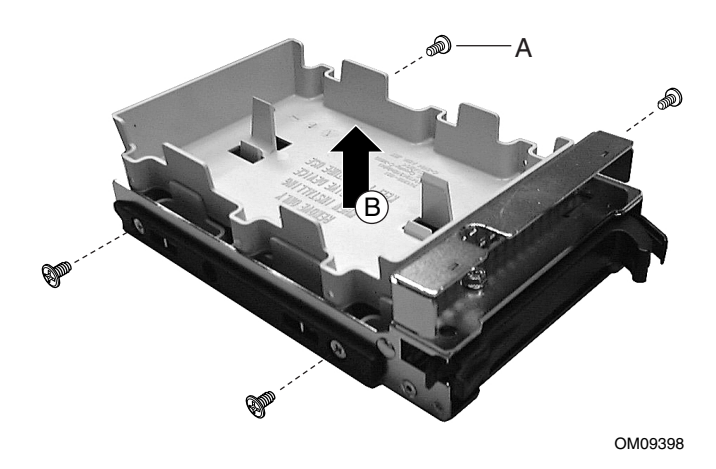

**Figura 26. Extracción de los deflectores de aire**

- 5. Alinee los orificios de la unidad (consulte Figura 27) con los orificios de la guía de deslizamiento de la unidad (C), inserte los tornillos que extrajo previamente y acople el soporte (B) a la unidad (A). Asegúrese de que el extremo del conector de la unidad (E) se sitúa hacia la parte trasera del soporte y la parte superior de la unidad está colocada hacia arriba antes de insertar los tornillos.
- 6. Introduzca el soporte y la unidad dentro de la carcasa con el mecanismo de retención extendido y abierto. A continuación, empuje la palanca hacia la parte frontal de la carcasa hasta que la lengüeta de la palanca se acople a la ranura de la carcasa, cerrándose de este modo.

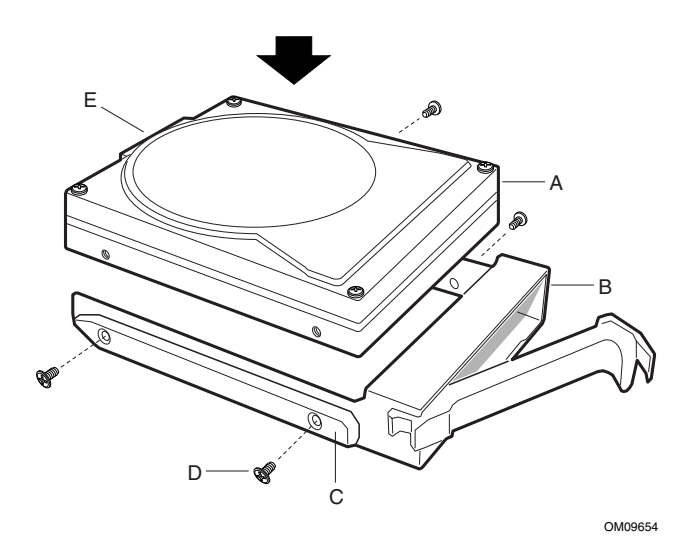

**Figura 27. Conexión de la unidad al soporte**

## **Unidades fijas**

El sistema proporciona un compartimento para unidades de 3,5 pulgadas que permite instalar una gran variedad de unidades fijas, como una unidad de disquete, una unidad de disco duro, una unidad de cinta o una unidad ZIP†. A continuación se ofrece un procedimiento genérico que muestra, como ejemplo, cómo instalar una unidad de disco duro.

- 1. Retire la cubierta de la carcasa si no está abierta ya.
- 2. Extraiga el protector EMI de la abertura del compartimento para unidades de 3,5 pulgadas. Para ello, extraiga y conserve los dos tornillos de montaje (A).
- 3. Extraiga la bandeja de la unidad (B) de la carcasa.

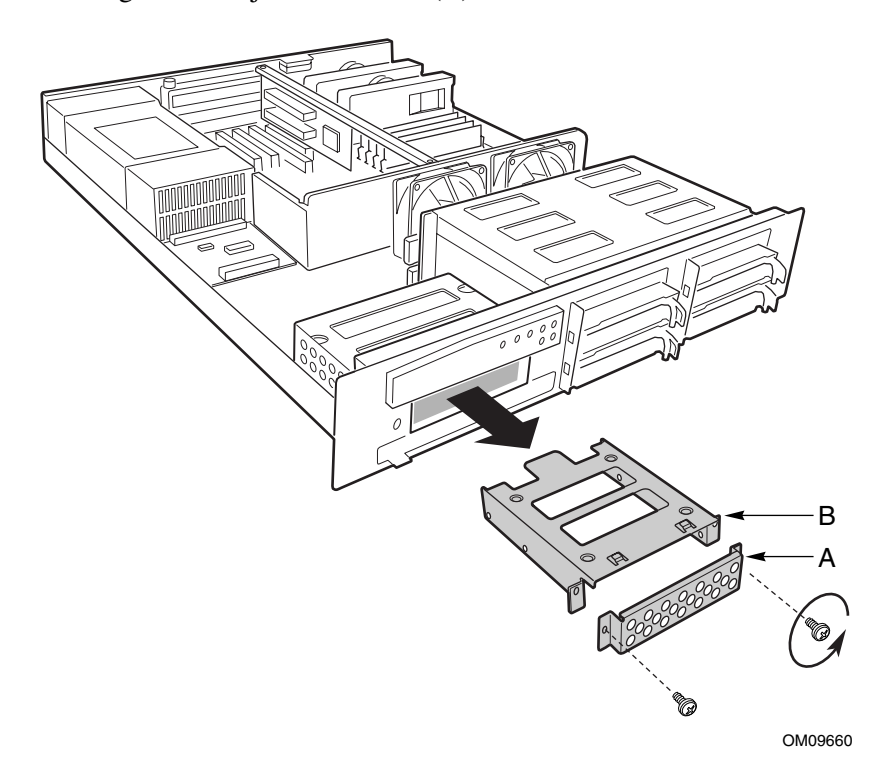

**Figura 28. Extracción de la bandeja de la unidad fija**

- 4. Extraiga la unidad de disquete de 3,5 pulgadas de su envoltorio y colóquela con el lado de los componentes hacia arriba en una superficie antiestática.
- 5. Configure los puentes o conmutadores de la unidad siguiendo las instrucciones del fabricante.
- 6. Instale la unidad en la bandeja de unidad y fíjela con los tornillos de montaje suministrados.

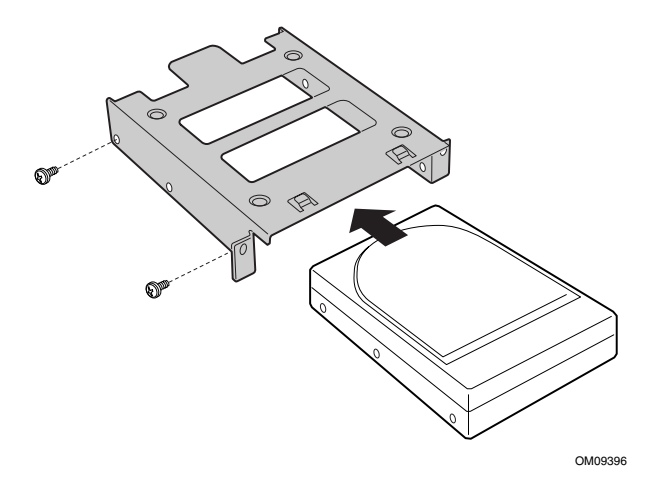

#### **Figura 29. Instalación de una unidad en la bandeja de unidad fija**

- 7. Introduzca el soporte de la unidad por la parte frontal de la carcasa.
- 8. Fije la bandeja de la unidad y el protector EMI a la parte frontal de la carcasa con los tornillos que extrajo anteriormente.

## ✏ **NOTA**

Si está instalando un dispositivo al cual el usuario debe tener acceso, como una unidad de disquete, cinta o zip, no vuelva a colocar el protector EMI.

- 9. Conecte los cables de señal (D) y de alimentación (C) a la unidad siguiendo las especificaciones del fabricante.
- 10. Vuelva a colocar la cubierta de la carcasa si no tiene que realizar más trabajos en el interior de la misma.

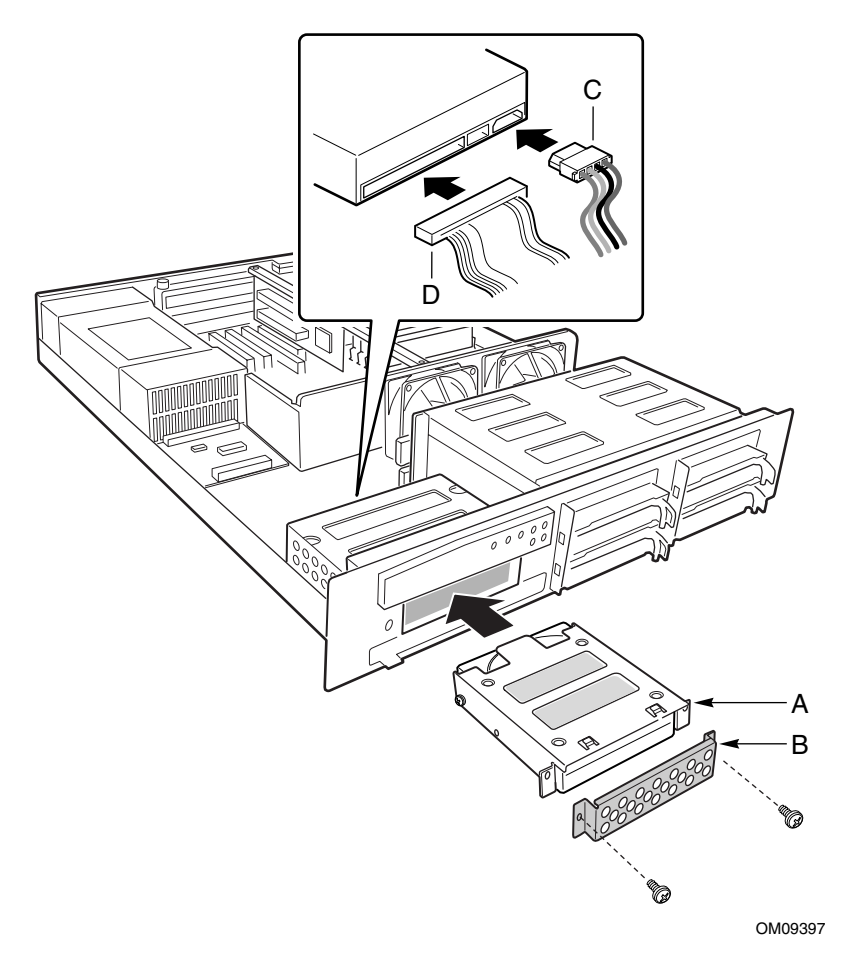

**Figura 30. Instalación de la unidad fija en la carcasa**

## **Tarjetas adicionales**

Sólo se pueden agregar dos tarjetas PCI a este servidor. Debe utilizar las ranuras PCI de la tarjeta Riser. No es posible emplear ninguna ranura de expansión de la tarjeta de servidor.

## ✏ **NOTA**

Si está instalando una tarjeta adicional SCSI PCI, conecte el cable SCSI antes de insertar la tarjeta en la carcasa. Es posible que resulte difícil conectar el cable a la tarjeta después de encajarla en la carcasa.

Para insertar una tarjeta adicional:

- 1. Retire la cubierta de la carcasa si no está abierta ya.
- 2. Extraiga la cubierta de la ranura de expansión de la ranura que desee utilizar. Extraiga el tornillo de mariposa (B en Figura 31) que sujeta el soporte de retención de la cubierta (A) a la carcasa. Extraiga el soporte de la carcasa.
- 3. Extraiga la cubierta de la ranura de expansión (C) de la ranura que desee utilizar.
- 4. Extraiga la placa adicional del envoltorio protector. Configure los puentes o conmutadores siguiendo las instrucciones del fabricante.

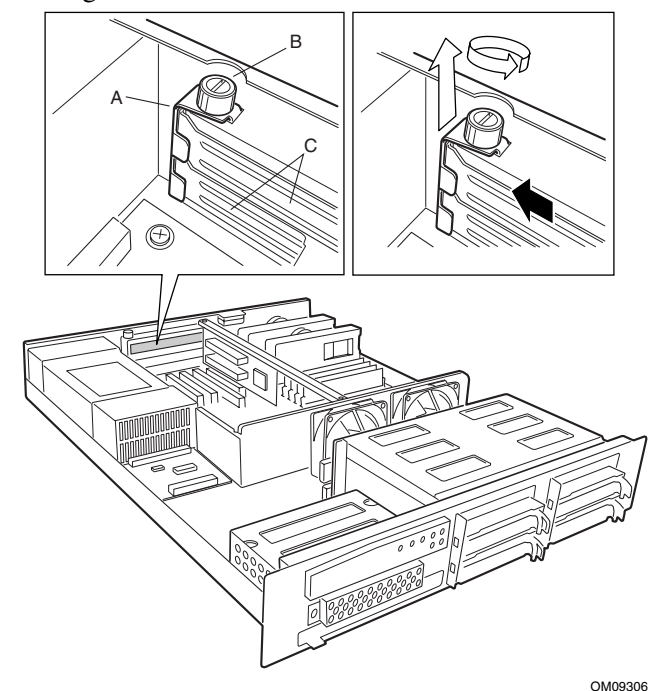

**Figura 31. Extracción del soporte de retención de la cubierta de la ranura**

5. Sujete la tarjeta por el borde o por las esquinas superiores. Insértela ejerciendo presión firmemente en una ranura de expansión abierta (B en Figura 32) de la tarjeta Riser. La base afilada del soporte de retención de la tarjeta debe acoplarse en la ranura de acoplamiento del soporte de la ranura de expansión. Instale el lado de la tarjeta que incluye los componentes hacia ABAJO.

### ✏ **NOTA**

**En la tarjeta Riser L440GX+:** Si va a instalar una sola tarjeta PCI, utilice la ranura inferior.

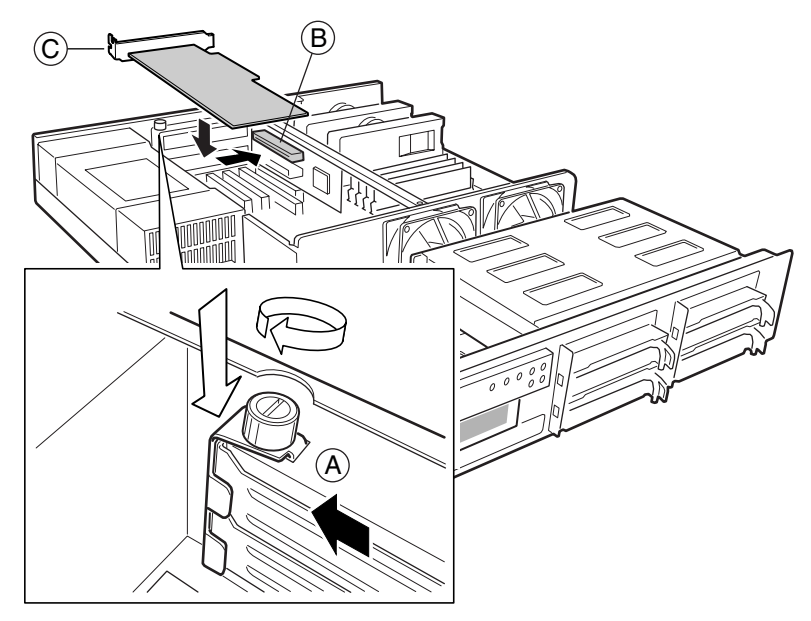

**Figura 32. Instalación de una tarjeta adicional**

### ✏ **NOTA**

Si va a instalar una tarjeta PCI de longitud total, deslice la guía de tarjeta (consulte Figura 33) delante de los ventiladores antes de instalar la tarjeta. También debe retirar la pieza de retención ISA situada en el lado derecho de la tarjeta vista desde el lado de componentes; la tarjeta no encajará en el sistema con la pieza de retención conectada.

6. Alinee la muesca redondeada del soporte de retención (C en Figura 32) con el orificio roscado del bastidor. El soporte se acopla en el espacio que ocupaba la cubierta de la ranura.

### ✏ **NOTA**

Si va a instalar una tarjeta PCI de longitud total, vuelva a colocar la guía de la tarjeta en su sitio (consulte Figura 33). El raíl de la guía de la tarjeta debe sujetar el borde posterior de la tarjeta.

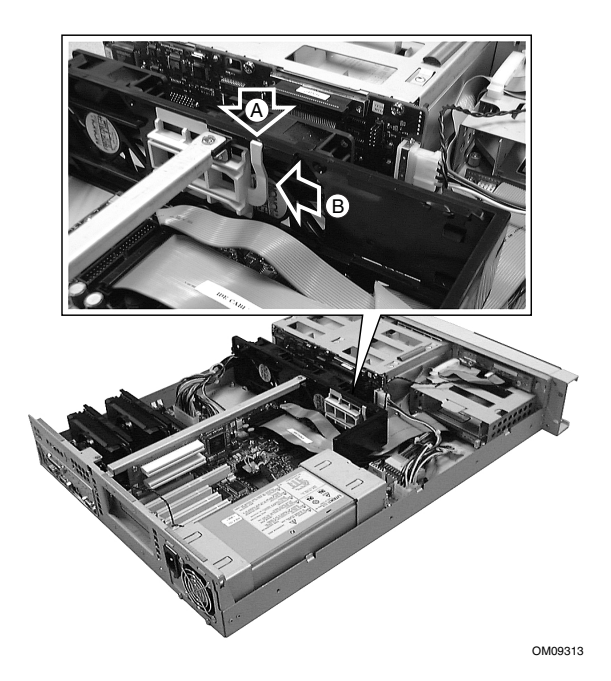

#### **Figura 33. Utilización de la guía de tarjetas adicionales**

- 7. Instale el soporte de retención de la cubierta y apriete el tornillo de mariposa.
- 8. Vuelva a colocar la cubierta de la carcasa si no tiene que realizar más trabajos en el interior de la misma.

# **4 Instalación del sistema**

El sistema SR2050 se suministra con un kit de raíles que permite la instalación en un bastidor de servidor de red de cuatro soportes, como por ejemplo el bastidor APC Netshelter. Si la carcasa no es de este tipo general, tendrá que adquirir un kit de raíles por separado que sea específico para su carcasa.

Siga estos pasos para instalar el kit de raíles y colocar el sistema dentro de la carcasa.

- 1. Reúna las herramientas y las distintas piezas. Necesitará un destornillador de estrella y varias arandelas y tuercas de bloqueo.
- 2. Extraiga la pieza interior (C en Figura 34) de ambos lados del sistema de raíles. Para extraer una pieza interior del sistema de raíles, deslícela hacia fuera tanto como sea posible. De este modo aparecerá una lengüeta separadora dorada (D) que cuando se presiona permite separar por completo la pieza interior de la pieza exterior (A) y de la pieza de en medio (B) del raíl.

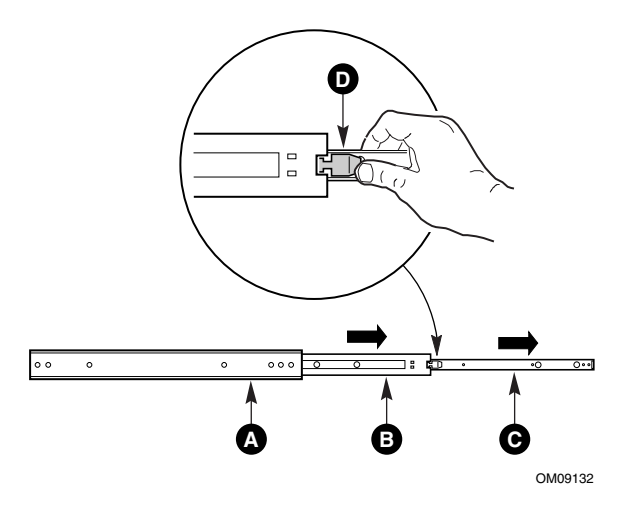

**Figura 34. Sistema de raíles de la carcasa**

3. Alinee cada raíl interior (A en Figura 35) a un lado de la carcasa.

Asegúrese de que el extremo plano del raíl interior se coloca hacia la parte frontal de la carcasa y de que la lengüeta separadora dorada (D) se sitúa hacia la parte exterior. Alinee los orificios de la carcasa (C) con los orificios del raíl y sujételo con los tornillos más pequeños (B) que se proporcionan con el kit de raíles.

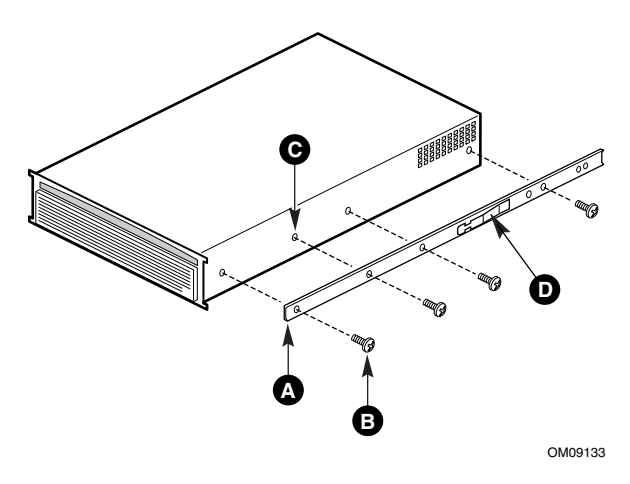

#### **Figura 35. Alineación del raíl y la carcasa**

4. La ilustración de la derecha muestra una vista del lateral y de la parte posterior de la carcasa tras haber acoplado el raíl interior derecho.

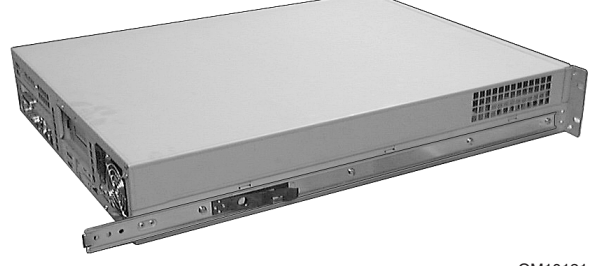

**Figura 36. Vista posterior y lateral de la carcasa**

5. Localice los soportes de raíles frontal y posterior de uno de los laterales del kit de raíles. Se suministra un par (A y B en Figura 37) para cada lateral del bastidor.

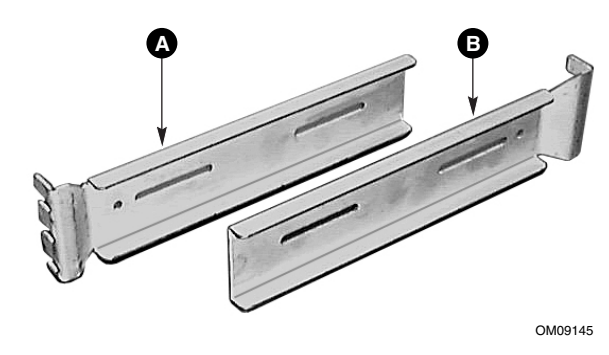

**Figura 37. Soportes de los raíles**

6. Acople los cuatro soportes de los raíles al bastidor. Asegúrese de colocar hacia arriba la parte más angulosa de cada soporte.

Para acoplar un soporte de raíl, utilice los tornillos de montaje de cabeza plana (A), suministrados con el kit, para fijar el soporte al interior del bastidor. Acople los tornillos alineando la barra para tuercas detrás del soporte. Asegúrese de colocar la barra para tuercas de forma que el orificio aislado (C) quede en posición vertical. Apriete los tornillos (A) a través de los orificios de la barra para tuercas (B). En Figura 38 se muestra cómo alinear todas las piezas. Cada soporte se acopla de manera similar.

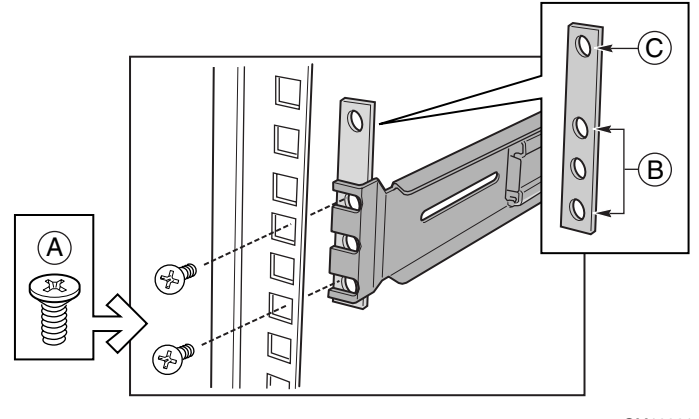

**Figura 38. Conexión de los soportes de los raíles al bastidor**

7. Acople las dos piezas exteriores del sistema de raíles lateral a los soportes de los raíles que instaló en el paso seis.

Para acoplar la parte frontal de una pieza exterior a un soporte del raíl, tiene que deslizar la pieza interior hacia atrás para que aparezca el orificio de acceso (A). Cuando aparezca dicho orificio, hay que alinearlo con el orificio que se encuentra en el soporte del raíl (B) para poder asegurar el tornillo. Inserte el tornillo en el raíl y el orificio frontal en el soporte. A continuación, coloque la tuerca en la parte posterior del soporte del raíl.

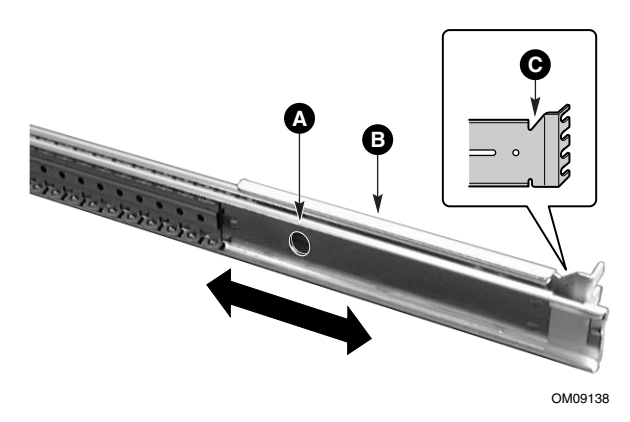

**Figura 39. Conexión de piezas externas a los soportes de los raíles**

8. Para acoplar la parte posterior del sistema de raíles al soporte del raíl posterior (A), deslice el sistema de raíles en los soportes de los raíles de tal modo que pueda colocar un tornillo a través del orificio del raíl (B) y en la ranura del soporte del raíl. Apriete el tornillo y la tuerca.

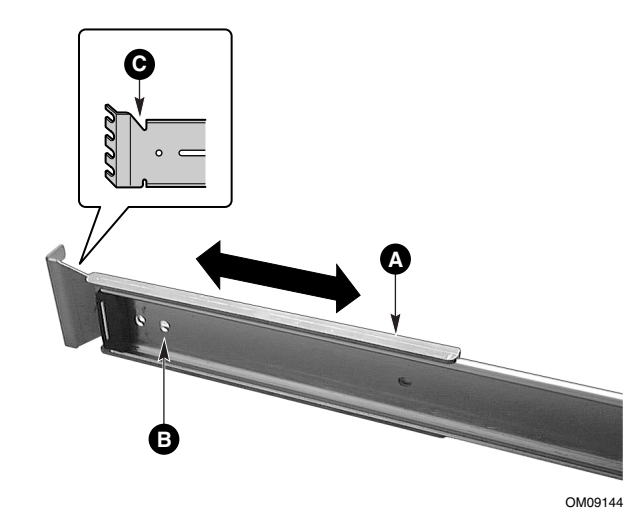

**Figura 40. Conexión del sistema de raíles al soporte del raíl posterior**

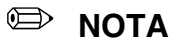

Si el bastidor es muy profundo, es posible que tenga que mover el tornillo frontal utilizado en el soporte frontal a una de las ranuras del soporte. Si utiliza ranuras en lugar de los orificios de los soportes, asegúrese de utilizar las mismas posiciones de raíl para ambos lados.

9. Extienda los raíles derecho e izquierdo (A) de forma que se extiendan completamente delante del bastidor y deslice la pieza de inserción de cojinetes (dentro de los raíles) hasta el extremo frontal de los raíles. Ya puede acoplar la carcasa en el sistema de raíles.

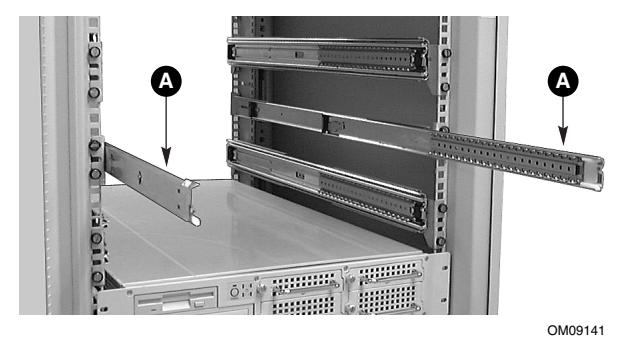

**Figura 41. Extensión de los raíles**

10. Levante la carcasa con la parte frontal hacia usted y acople con cuidado el raíl interior (A en Figura 42), que está incorporado al sistema de la carcasa, en las piezas exteriores (B) que acopló anteriormente.

Desplace el sistema uniformemente y con cuidado hacia la parte posterior de la carcasa hasta que quede bloqueado. Presione sobre las lengüetas separadoras doradas situadas en el centro de cada pieza interior de raíl lateral para deslizar la carcasa hacia atrás todo lo posible. Si observa resistencia mientras desliza la carcasa, afloje los tornillos de montaje frontales y vuelva a apretarlos para ajustar el ancho.

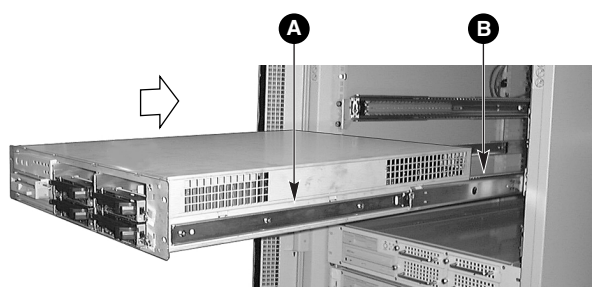

**Figura 42. Inserción de la carcasa en el bastidor**

11. Cuando la carcada esté completamente insertada en el bastidor, podrá acceder fácilmente a las partes frontal y posterior del sistema. Asegúrese de utilizar los tornillos más grandes para fijar la carcasa dentro del bastidor para evitar que se salga. La foto de Figura 43 muestra el sistema desde la parte posterior, completamente insertado en la carcasa.

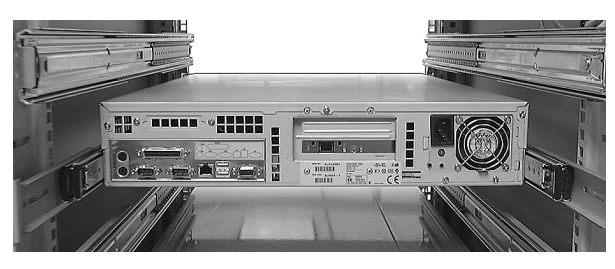

OM10120

**Figura 43. Carcasa montada en el bastidor**

Instalación del sistema 59

60 Intel SR2050 Server Chassis Subassembly Guía del producto

# **5 Utilización del sistema**

La utilización del SR2050 incluye el uso del panel frontal y del bisel que lo cubre y lo protege contra el acceso no deseado.

# **Apertura y cierre del bisel**

Si el bisel está abierto podrá acceder a todas las funciones e indicadores del panel frontal del sistema. En cambio, si el bisel está cerrado, podrá proteger funciones importantes y ver también los indicadores del sistema.

Para abrir el bisel, siga estos pasos:

- 1. Sitúese delante de la carcasa y sujete los bordes del bisel por cada lado.
- 2. Tire ligeramente del bisel hacia usted hasta que se separe de la carcasa.
- 3. Una vez que el bisel esté separado de la carcasa, deje que descienda a su posición de apertura en la parte inferior de la carcasa.

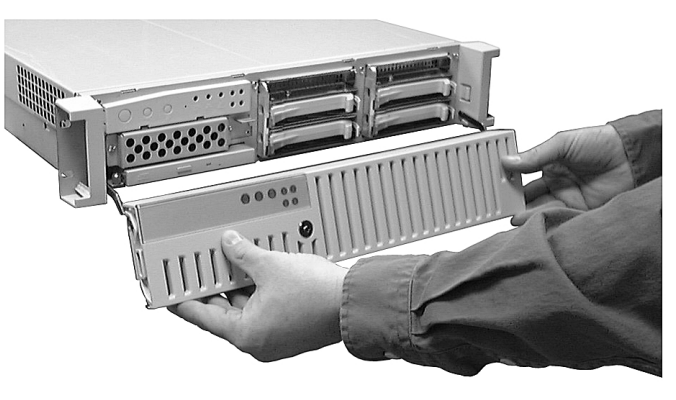

OM09729

**Figura 44. Apertura del bisel**

4. Para cerrar el bisel, súbalo con suavidad. El mecanismo de bisagras hará que el bisel vuelva a su posición correcta y que se cierre completamente.

## **Bloqueo y desbloqueo del bisel**

El bisel se puede bloquear y desbloquear para evitar que se acceda al sistema.

Para bloquear el bisel:

- 1. Extraiga las llaves que estarán sujetas en el interior del bisel.
- 2. Cierre el bisel e inserte la llave en la cerradura. Gire la cerradura aproximadamente un cuarto de vuelta en sentido contrario a las agujas del reloj hasta que se detenga. De este modo el bisel se encuentra bloqueado y no se puede abrir.

Para desbloquear el bisel, inserte la llave en la cerradura y gírela aproximadamente un cuarto de vuelta en el sentido de las agujas del reloj hasta que se detenga. De este modo el bisel queda desbloqueado y se puede volver a abrir.

# **Utilización de los controles e indicadores del panel frontal**

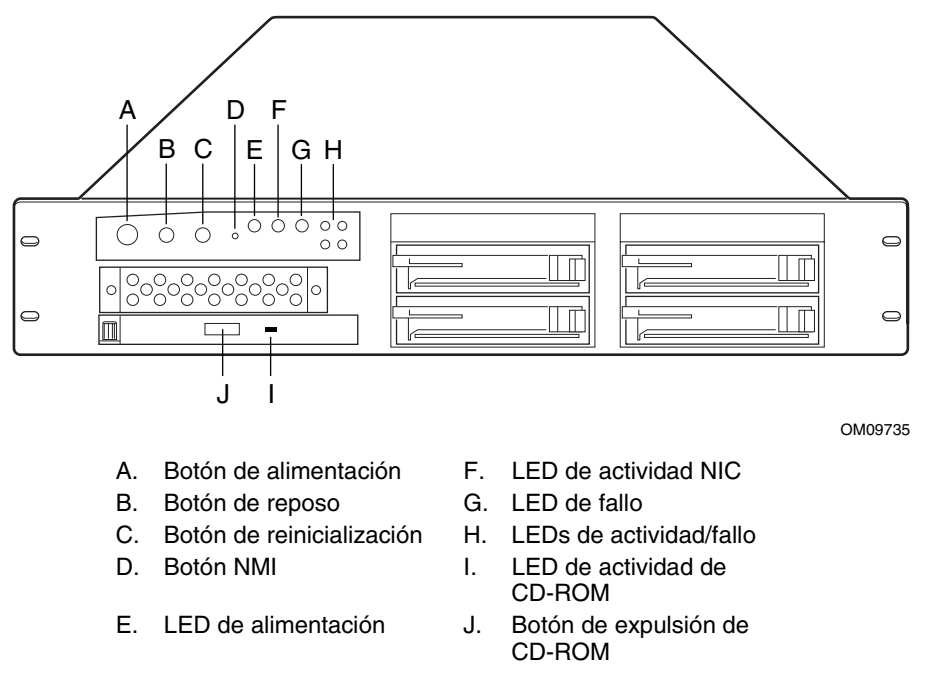

**Figura 45. Controles e indicadores del panel frontal**

Los botones del panel de control ofrecen las siguientes funciones:

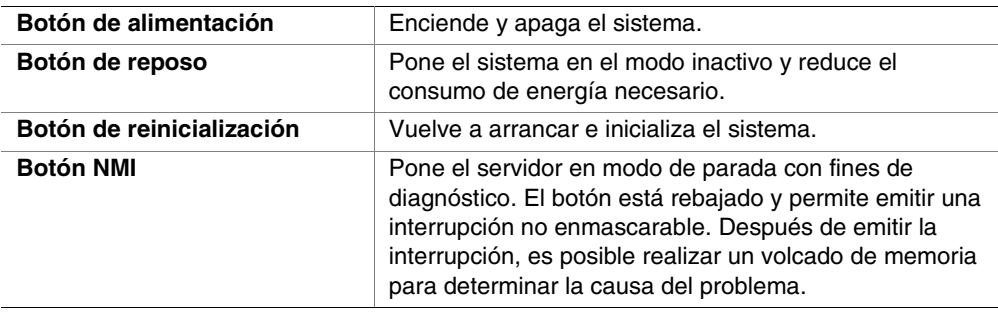

Los indicadores LED del panel de control informan sobre los siguientes estados:

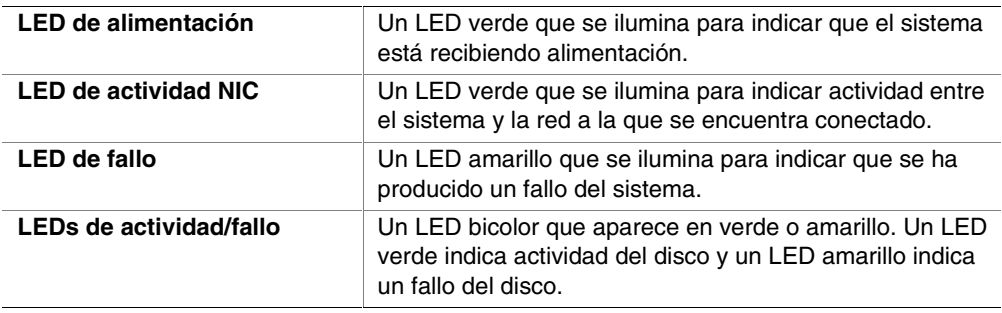

64 Intel SR2050 Server Chassis Subassembly Guía del producto

# **6 Mantenimiento del sistema**

En caso de problemas con los componentes del SR2050, puede solicitar piezas para el sistema y sustituirlas. Para obtener información sobre las piezas y cómo pedirlas, consulte a su representante de Intel. Los siguientes procedimientos describen cómo sustituir estos componentes del sistema.

## **Seguridad: Antes de retirar la cubierta**

Antes de retirar la cubierta del sistema para trabajar en su interior, tenga presente estas normas de seguridad.

- 1. Desactive todos los dispositivos periféricos conectados al sistema.
- 2. Para desactivar el sistema, presione el botón de encendido de la parte frontal del mismo. A continuación, desenchufe el cable de alimentación de CA del sistema o de la toma de pared.
- 3. Etiquete y desconecte todas las líneas de comunicaciones y todos los cables periféricos conectados a los puertos o conectores de E/S de la parte posterior del sistema.
- 4. Para contar con cierto grado de protección contra descargas electrostáticas (ESD), utilice un brazalete antiestático conectado a la toma de tierra del sistema (cualquier superficie de metal que no esté pintada) al manipular sus componentes.

# **Bisel**

Con el sistema se incluye un bisel con bisagras que protege el panel frontal y, al mismo tiempo, oculta las unidades de disco duro del sistema. Cuando el usuario recibe el sistema, el bisel ya está colocado. Si necesita sustituir el bisel, tendrá que retirar las piezas existentes del mismo y cambiarlas por las piezas que reciba.

## **Extracción del bisel**

Para extraer el bisel existente:

1. Asegúrese de que el bisel se encuentra bajado. Para bajar el bisel, sitúese delante del aparato, sujete la parte superior e inferior del bisel y tire suavemente de él hacia abajo.

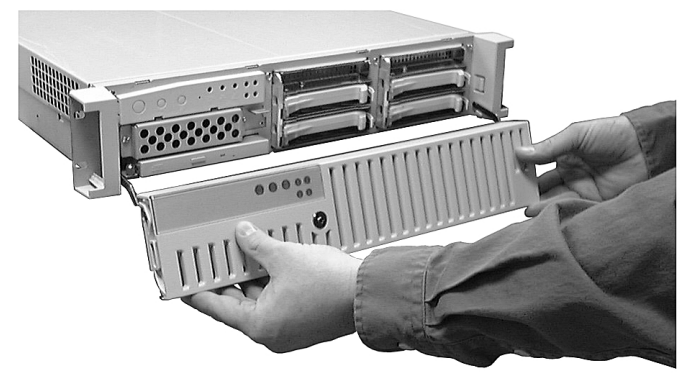

**Figura 46. Bajada del bisel**

2. Una vez que el bisel se encuentre bajado, coloque las manos a la derecha e izquierda del mismo para poder presionar suavemente hacia dentro sobre cada bisagra del bisel. Al presionar hacia dentro sobre las bisagras, las clavijas se desenganchan de los soportes del bisel.

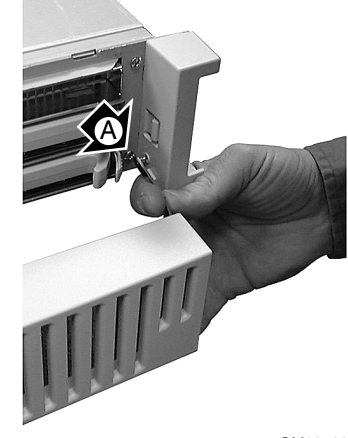

OM09728

#### **Figura 47. Extracción de las clavijas de las bisagras de los soportes del bisel**

- 3. Retire el soporte derecho del bisel con el orificio de sujeción situado en el lado derecho del panel frontal del sistema (consulte Figura 48). Retire el soporte del panel extrayendo los dos tornillos desde la parte posterior del soporte del bisel.
- 4. Quite el soporte izquierdo del bisel del lateral izquierdo del sistema de forma similar a la descrita en el caso del soporte derecho.

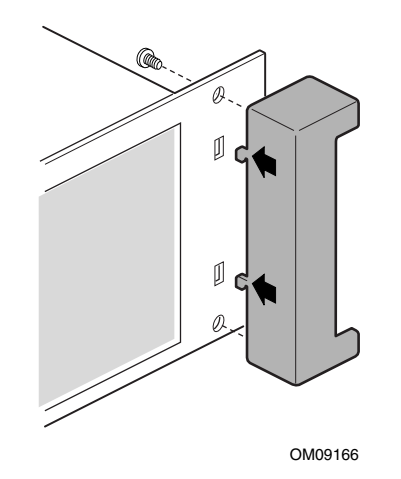

**Figura 48. Extracción del soporte del bisel**

## **Conexión del bisel**

Para instalar un bisel nuevo:

1. Localice los dos soportes del bisel y los tornillos utilizados para acoplarlos a los extremos derecho e izquierdo del panel frontal.

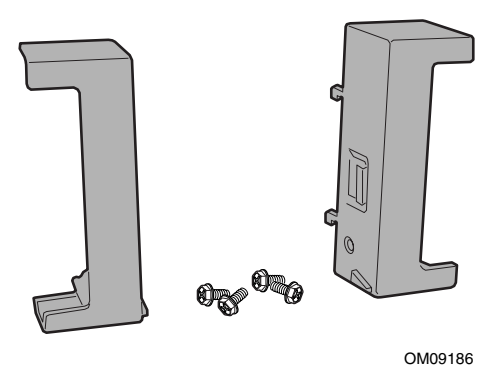

**Figura 49. Hardware para el montaje del bisel**

2. Alinee el soporte derecho del bisel con el orificio de sujeción situado en el lado derecho del panel frontal del sistema. Fije el soporte al panel apretando los dos tornillos desde la parte posterior del soporte del bisel.

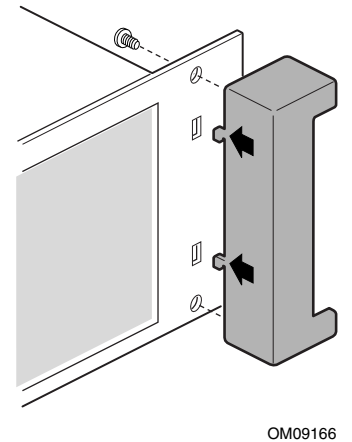

**Figura 50. Conexión del soporte del bisel**

3. Sujete el soporte izquierdo del bisel al lateral izquierdo del sistema de forma similar a la descrita en el caso del soporte derecho.

4. Localice las bisagras izquierda y derecha (A) del bisel y extiéndalas separándolas del bisel.

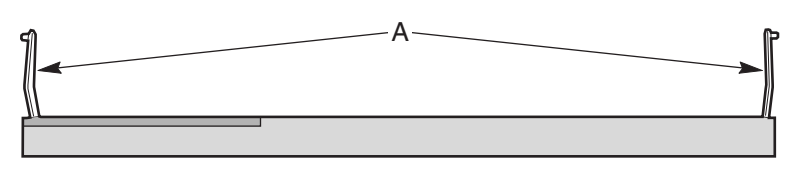

OM09731

#### **Figura 51. Extensión de las bisagras del bisel**

5. Alinee las clavijas redondas de los extremos de las bisagras con los orificios correspondientes de cada soporte del bisel (A en Figura 52). Presione ligeramente hacia dentro de cada bisagra para insertar las clavijas en los orificios.

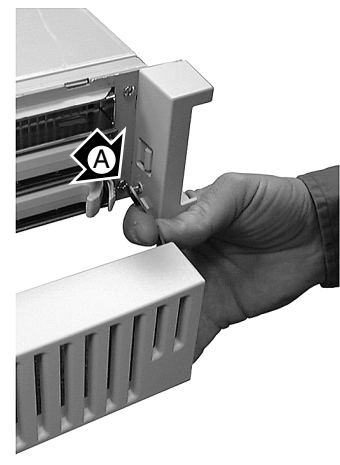

**Figura 52. Conexión del bisel**

## **Placa del panel frontal**

Para volver a colocar la placa del panel frontal:

- 1. Tenga en cuenta las precauciones de seguridad que se mencionan al principio de este capítulo.
- 2. Retire la cubierta de la carcasa.
- 3. Desenchufe los cables de la placa del panel frontal.

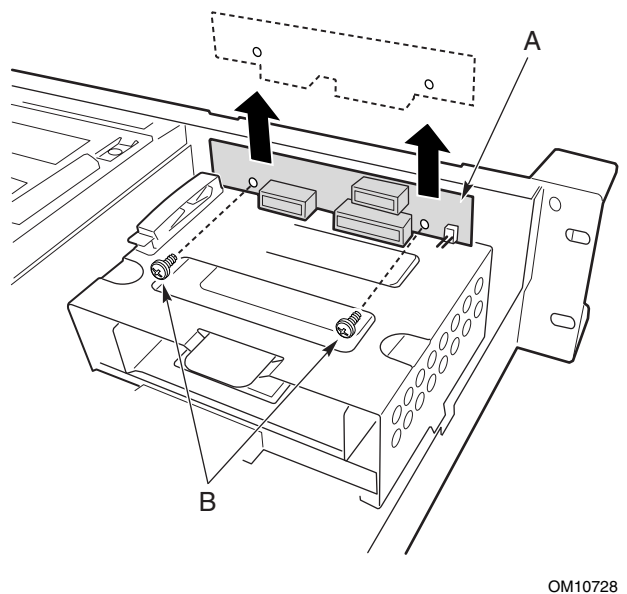

#### **Figura 53. Sustitución de la tarjeta del panel frontal**

- 4. Extraiga y conserve los dos tornillos de montaje (B) de la placa. Extraiga la placa (A) de la carcasa.
- 5. Fije la placa nueva a la carcasa con los dos tornillos que extrajo anteriormente.
- 6. Vuelva a enchufar los cables a la placa del panel frontal.
- 7. Vuelva a colocar la cubierta de la carcasa si no tiene que realizar más trabajos en el interior de la misma.

## **Backplane de intercambio activo**

El módulo de unidad de disco duro de intercambio activo cuenta con una tarjeta backplane reemplazable. Para sustituir el backplane:

- 1. Tenga en cuenta las precauciones de seguridad que se mencionan al principio de este capítulo.
- 2. Extraiga las unidades de disco del compartimento para unidades de intercambio activo.
- 3. Retire la cubierta de la carcasa.
- 4. Localice la tarjeta backplane (A) y los cables conectados al mismo.

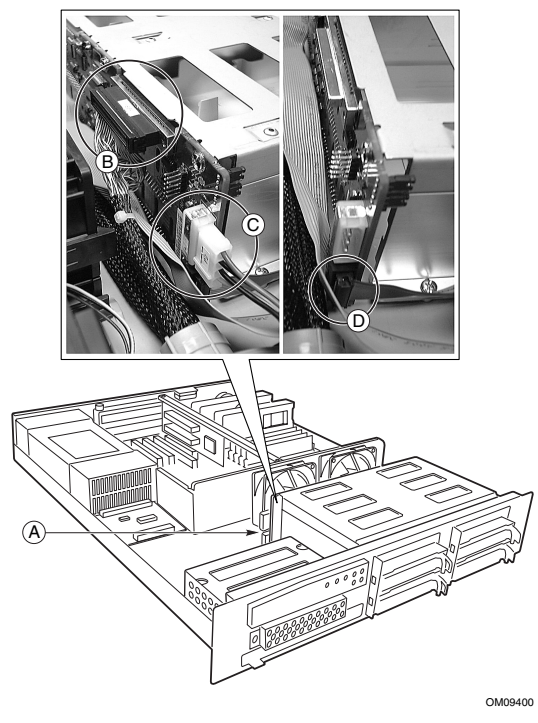

- A. Backplane SCSI
- B. Cable de datos SCSI
- C. Conector de alimentación
- D. Conector del panel frontal

#### **Figura 54. Desconexión del backplane de intercambio activo**

5. Desconecte el cable de datos SCSI (B) que conecta el backplane a la tarjeta de servidor. Sitúe el extremo del conector alejado del conjunto.

- 6. Desconecte el conector de alimentación (C) que conecta el backplane a la tarjeta de fuente de alimentación. Sitúe el extremo del conector alejado del conjunto.
- 7. Desconecte el cable de datos (D) que conecta el backplane al panel frontal. Sitúe el extremo del conector alejado del conjunto.
- 8. Extraiga y conserve los cuatro tornillos interiores (A) que sujetan el módulo de compartimentos al suelo de la carcasa.

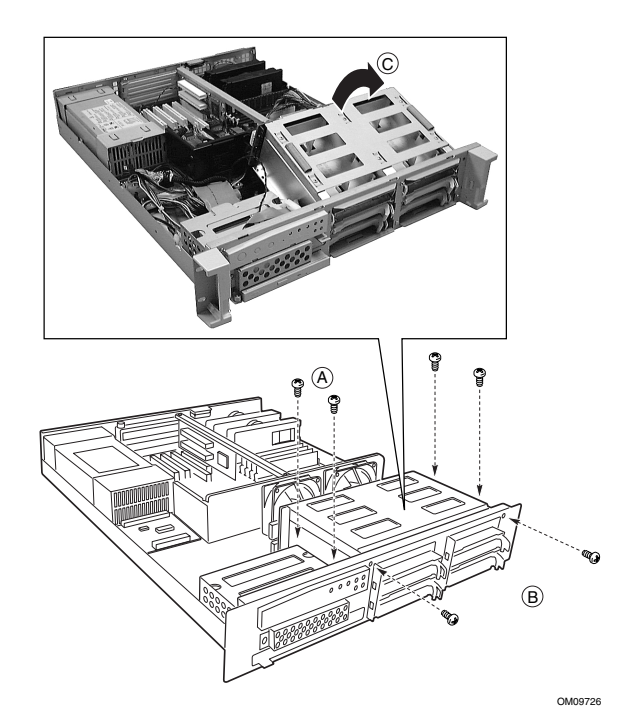

#### **Figura 55. Extracción del compartimento de intercambio activo**

- 9. Extraiga y conserve los dos tornillos exteriores (B) que sujetan el módulo de compartimentos a la parte frontal de la carcasa.
- 10. Deslice la carcasa para desengancharla de las lengüetas situadas en el suelo de la misma e incline el lado del backplane del módulo hacia arriba y hacia la parte frontal de la carcasa (C).
- 11. Tire del conjunto para extraerlo de la carcasa y coloque la parte frontal del módulo de compartimentos sobre una superficie plana de trabajo.
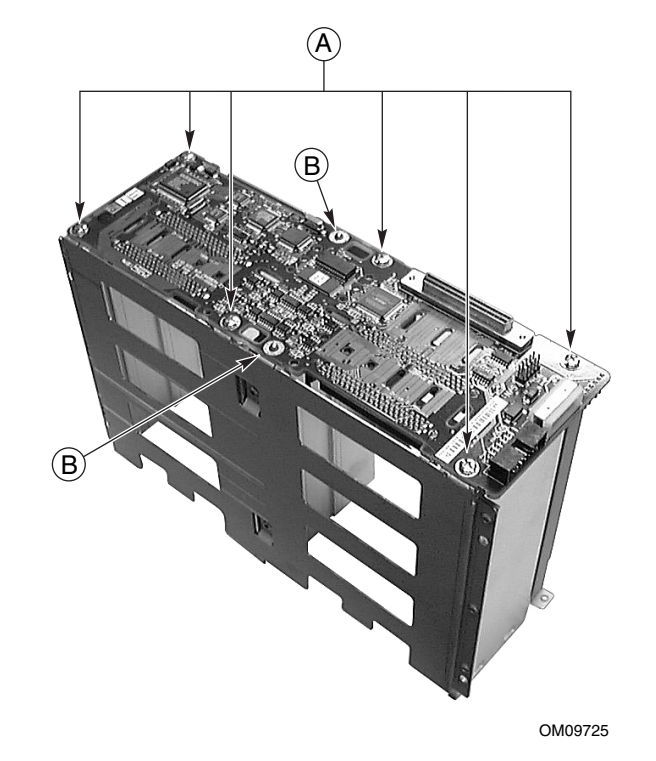

12. Extraiga y guarde los seis tornillos de montaje (A) que aseguran el backplane al módulo.

#### **Figura 56. Extracción del backplane de intercambio activo**

- 13. Retire el backplane del módulo e introdúzcalo en una bolsa antiestática.
- 14. Extraiga el nuevo backplane de su envoltorio.
- 15. Oriente la nueva tarjeta en el módulo de compartimentos de forma que las patillas de ubicación del módulo (B) atraviesen la tarjeta.
- 16. Acople la tarjeta al módulo de compartimentos utilizando los seis tornillos que extrajo anteriormente.
- 17. Vuelva a colocar el módulo de compartimentos en la carcasa.

18. Inserte primero la parte frontal de la carcasa (A) y, a continuación, baje el extremo del backplane.

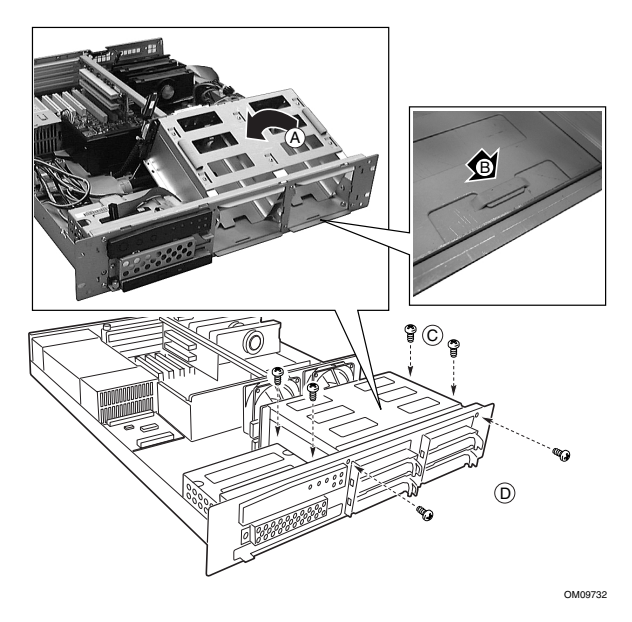

**Figura 57. Reinstalación del compartimento de intercambio activo**

- 19. Enganche el módulo en la lengüeta situada en la parte inferior frontal de la carcasa (B).
- 20. Inserte los tornillos interiores y exteriores que extrajo anteriormente para volver a acoplar el módulo de compartimentos a la carcasa.
- 21. Vuelva a colocar la cubierta de la carcasa si no tiene que realizar más trabajos en el interior de la misma.

### **Ventiladores**

Ambos ventiladores del conjunto del ventilador pueden sustituirse. Para sustituir un ventilador:

- 1. Tenga en cuenta las precauciones de seguridad que se mencionan al principio de este capítulo.
- 2. Retire la cubierta de la carcasa.
- 3. Desenchufe los dos cables del ventilador de la tarjeta de servidor.

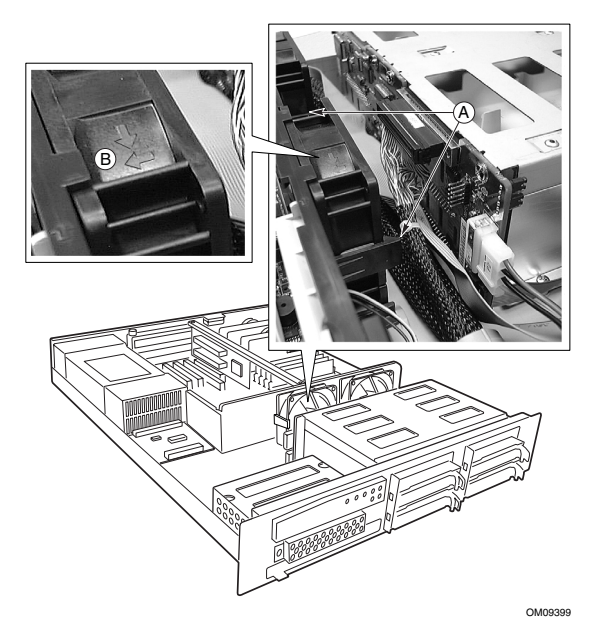

**Figura 58. Sustitución de un ventilador**

- 4. Presione las lengüetas (A) de ambos lados del ventilador y extráigalo del conjunto del ventilador.
- 5. Inserte el nuevo ventilador en el conjunto del ventilador, asegurándose de que las flechas de flujo y rotación del ventilador apuntan en la dirección mostrada en la figura (B).
- 6. Vuelva a enchufar los cables del ventilador en los conectores de la tarjeta de servidor.
- 7. Vuelva a colocar la cubierta de la carcasa si no tiene que realizar más trabajos en el interior de la misma.

### **CD-ROM**

Para sustituir la unidad de CD-ROM, es necesario extraer la unidad existente e instalar la nueva.

### **Extracción de la unidad de CD-ROM**

Para extraer la unidad de CD-ROM de la carcasa:

- 1. Si hay una unidad en el compartimento para unidades de 3,5 pulgadas, extráigala para facilitar el acceso a la unidad de CD-ROM.
- 2. Extraiga los tres tornillos que sujetan la unidad a la carcasa (C y D en Figura 59).
- 3. Desconecte los cables de señal (A) y de alimentación (B) de la unidad.
- 4. Retire la bandeja de unidad de la parte frontal de la carcasa.

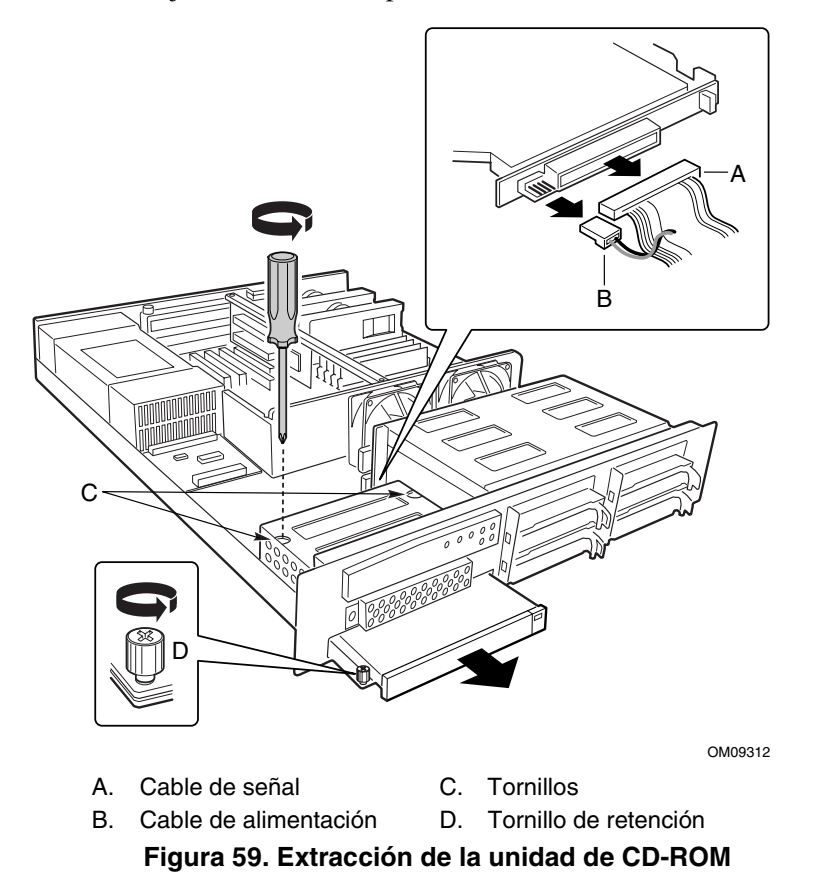

76 Intel SR2050 Server Chassis Subassembly Guía del producto

- 5. Extraiga la unidad de CD-ROM de la bandeja de CD-ROM (consulte Figura 60) y conserve los tornillos.
- 6. Sitúe la unidad en un envoltorio protector antiestático si no va a instalar de nuevo la misma unidad.

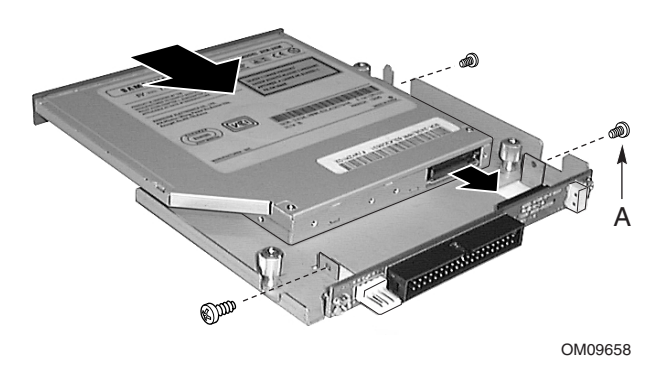

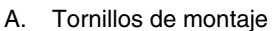

**Figura 60. Extracción de una unidad de CD-ROM de la bandeja CD-ROM**

### **Instalación de una unidad de CD-ROM**

Para sustituir la unidad de CD-ROM:

- 1. Extraiga la unidad de su envoltorio y colóquela en una superficie antiestática.
- 2. Configure los puentes o conmutadores de la unidad siguiendo las instrucciones del fabricante.
- 3. Acople la unidad de CD-ROM a la bandeja del CD-ROM mediante los tornillos de montaje (A en Figura 60) suministrados con el sistema.
- 4. Extraiga los tornillos que sujetan el panel de relleno a la parte frontal de la carcasa y tire del panel.

5. Introduzca la bandeja del CD-ROM de línea estilizada en el compartimento para CD-ROM (consulte Figura 61).

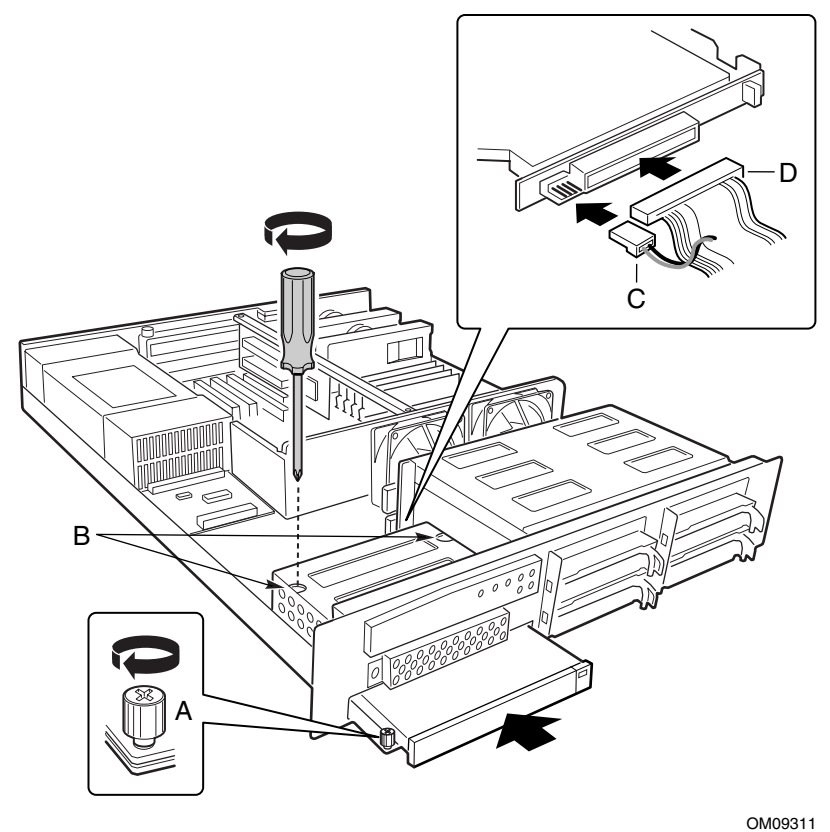

- A. Tornillo de retención
- B. Tornillos
- C. Cable de datos
- D. Cable de señal

#### **Figura 61. Instalación de una unidad de CD-ROM**

- 6. Conecte el cable IDE del CD-ROM y los cables de alimentación (C y D en Figura 61) a los conectores situados en la parte posterior de la bandeja del CD.
- 7. Inserte los tornillos de retención ranurados (B en Figura 61) por los orificios de acceso de la parte superior del compartimento de la unidad.
- 8. Inserte el tornillo de retención (A en Figura 61) en la parte frontal de la carcasa.
- 9. Si ha extraído una unidad del compartimento para unidades de 3,5 pulgadas para poder sustituir la unidad de CD-ROM, vuelva a instalarla.

### **Tarjeta de servidor**

A continuación se describe cómo sustituir la tarjeta de servidor o uno de los procesadores o tarjetas de memoria del mismo.

#### **Sustitución de la tarjeta de servidor**

Para sustituir la tarjeta de servidor:

- 1. Tenga en cuenta las precauciones de seguridad que se mencionan al principio de este capítulo.
- 2. Retire la cubierta de la carcasa.
- 3. Extraiga las tarjetas PCI de la tarjeta Riser.
- 4. Retire los dos tornillos de montaje que sujetan el soporte de la tarjeta Riser a la carcasa y extraiga la tarjeta del conector de la tarjeta de servidor.
- 5. Desconecte todos los cables de la tarjeta de servidor y aparte sus extremos de la tarjeta de servidor.
- 6. Extraiga los tornillos de montaje que aseguran el conjunto del ventilador a la carcasa.
- 7. Levante suavemente el conjunto del ventilador y colóquelo sobre el módulo de compartimentos para unidades de intercambio activo.
- 8. Extraiga los procesadores y tarjetas de memoria que desee utilizar con la nueva tarjeta.
- 9. Retire los tornillos de montaje que aseguran la tarjeta de servidor a la carcasa.
- 10. Introduzca la tarjeta de servidor en una bolsa antiestática.
- 11. Extraiga la nueva tarjeta de servidor de su envoltorio anterior.
- 12. Monte la nueva tarjeta de servidor en la carcasa.
- 13. Conecte los cables de la nueva tarjeta de servidor a la carcasa.
- 14. Instale los procesadores y tarjetas de memoria en la nueva tarjeta de servidor.
- 15. Vuelva a instalar la tarjeta Riser.
- 16. Instale de nuevo las tarjetas adicionales apropiadas en la tarjeta Riser.
- 17. Vuelva a colocar la cubierta de la carcasa si no tiene que realizar más trabajos en el interior de la misma.

### **Fuente de alimentación**

El sistema cuenta con dos componentes de fuente de alimentación que pueden sustituirse: la propia fuente de alimentación y la placa de distribución de alimentación.

### **Colocación de la fuente de alimentación**

Para sustituir la fuente de alimentación:

1. Desconecte el cable de alimentación de la fuente de alimentación y de su receptáculo en la parte posterior derecha del sistema.

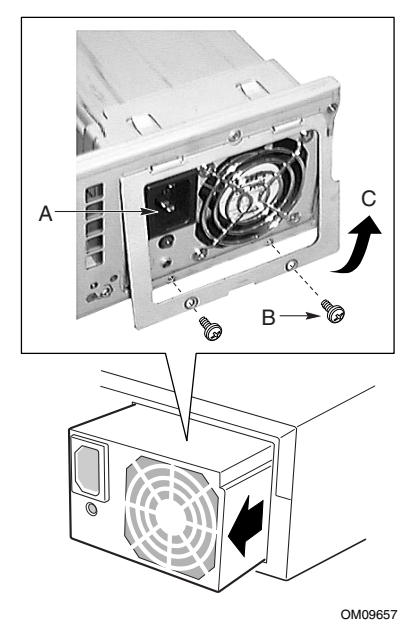

- A. Receptáculo del cable de alimentación
- B. Tornillos
- C. Cubierta

#### **Figura 62. Sustitución de la fuente de alimentación**

- 2. Retire la cubierta superior del sistema. Consulte "Extracciónde la cubierta" en la página 21.
- 3. Extraiga y guarde los dos tornillos (B) de la cubierta de la fuente de alimentación (C).
- 4. Sujete el borde inferior de la cubierta de la fuente de alimentación y levántelo separándolo de esta última.
- 5. Agarre los lados de la fuente de alimentación y deslícela hacia atrás para extraerla de la carcasa.
- 6. Deslice la nueva fuente de alimentación en el interior de la carcasa y asegúrese de que queda acoplada al conector de ésta última.
- 7. Cierre la cubierta de la fuente de alimentación y vuelva a insertar los tornillos que guardó previamente.
- 8. Vuelva a conectar el cable de alimentación en su receptáculo y enchúfelo de nuevo a su fuente de alimentación.

### **Sustitución de la placa de distribución de alimentación**

Para sustituir la placa de distribución de alimentación:

- 1. Tenga en cuenta las precauciones de seguridad que se mencionan al principio de este capítulo.
- 2. Retire la cubierta de la carcasa.
- 3. Extraiga la fuente de alimentación, tal como se describe en el procedimiento de la página 80.

4. Desenchufe los cables que se conectan a la tarjeta de fuente de alimentación (A).

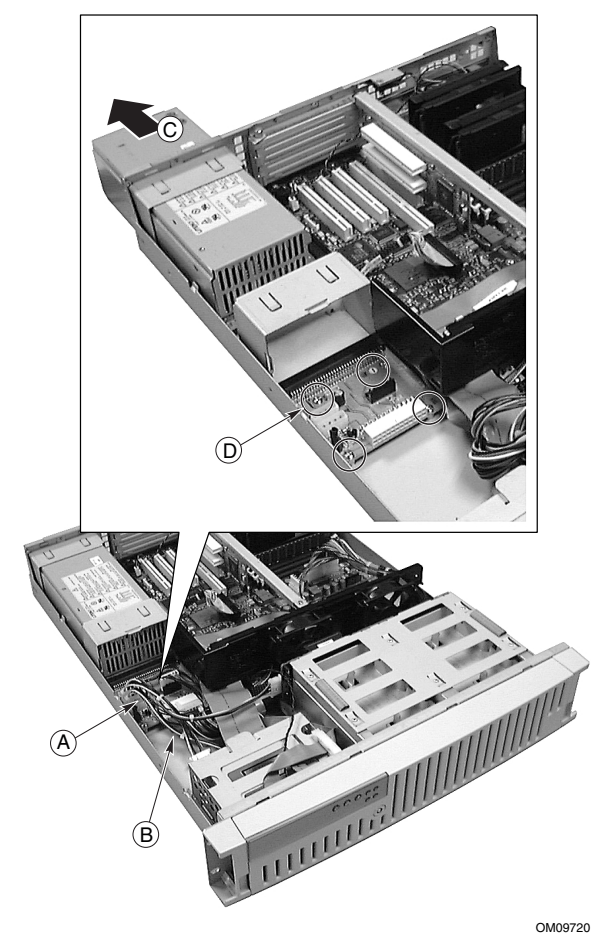

#### **Figura 63. Extracción de la placa de la fuente de alimentación**

- 5. Extraiga y guarde los cuatro tornillos que aseguran la tarjeta a la carcasa.
- 6. Retire la tarjeta existente de la carcasa e introdúzcala en una bolsa antiestática.
- 7. Coloque la nueva tarjeta en la carcasa orientándola de la misma manera que la tarjeta anterior.
- 8. Inserte los cuatro tornillos de montaje guardados anteriormente para asegurar la tarjeta a la carcasa.
- 9. Conecte los cables de alimentación a la nueva tarjeta.
- 10. Vuelva a instalar la fuente de alimentación en la carcasa.
- 11. Vuelva a colocar la cubierta de la carcasa si no tiene que realizar más trabajos en el interior de la misma.

# **A Informaciónsobre normativas y certificaciones**

### **A** ADVERTENCIA

**Debe ceñirse a las instrucciones de ensamblaje de esta guía para asegurar y mantener el cumplimiento con las certificaciones y homologaciones existentes relativas a productos. Utilice sólo los componentes descritos y regulados que se especifican en esta guía. El uso de otros productos o componentes anulará el reconocimiento UL y otras homologaciones oficiales del producto y puede suponer el incumplimiento de las normativas de productos en las regiones en las que se vende el producto.**

### **Normativas legales del producto**

El subensamblaje de la carcasa SR2050, cuando se integra correctamente de acuerdo con esta guía, cumple con las siguientes normativas de seguridad y de compatibilidad electromagnética (EMC).

#### ✏ **NOTA**

Puede que las certificaciones para la carcasa SR2050 se hayan obtenido bajo el nombre SR2000 y/o el código BYRD.

#### **Normativas de seguridad del producto**

- UL 1950 CSA 950 (Estados Unidos y Canadá)
- EN 60 950 (Unión Europea)
- IEC60 950 (Internacional)
- CE Directiva sobre baja tensión (73/23/EEC) (Unión Europea)
- EMKO-TSE (74-SEC) 207/94 (Escandinavia)

#### **Normativas EMC del producto**

- FCC (Clase A) Emisiones por radiación y conducción (Estados Unidos)
- ICES-003 (Clase A) Emisiones por radiación y conducción (Canadá)
- CISPR 22 (Clase A) Emisiones por radiación y conducción (Internacional)
- EN55022 (Clase A) Emisiones por radiación y conducción (Unión Europea)
- EN50024 (Inmunidad) (Unión Europea)
- EN61000-3-2 Emisiones armónicas (Unión Europea)
- EN61000-3-3 Oscilación de voltaje (Unión Europea)
- CE Directiva EMC (89/336/EEC) (Unión Europea)
- VCCI (Clase A) Emisiones por radiación y conducción (Japón)
- AS/NZS 3548 (Clase A) Emisiones por radiación y conducción (Australia)
- RRL (Clase A) Emisiones por radiación y conducción (Corea)
- BSMI (Clase A) Emisiones por radiación y conducción (Taiwán)

### **Marcas de cumplimiento de las normativas del producto**

Este producto se proporciona con las siguientes marcas de certificación del producto.

- Marcas UL y cUL
- Marca CE
- La marca CE en este producto indica que cumple las normativas de compatibilidad electromagnética (EMC, 89/336/EEC) y las directivas sobre baja tensión (73/23/EEC)
- Marca GS alemana
- Marca GOST rusa
- FCC, marca Clase A (Declaración de Conformidad)
- ICES-003 (Marca de compatibilidad electromagnética de Canadá)
- VCCI, marca Clase A
- Marca en forma de C australiana
- Marca de Clase A BSMI de Taiwán

### **Notas de compatibilidad electromagnética**

#### **Declaración de verificación de la FCC (EE.UU.)**

Tipo de producto: SR2050 (BYRD)

Este dispositivo cumple con la Sección 15 de las normas FCC. Su funcionamiento está sometido a las dos condiciones siguientes: (1) este dispositivo no puede provocar interferencias dañinas y (2) este dispositivo debe aceptar cualquier interferencia que reciba, incluidas las que pudieran provocar un funcionamiento no deseado.

Intel Corporation 5200 N.E. Elam Young Parkway Hillsboro, OR 97124-6497 Teléfono: 1-800-628-8686

Este equipo ha sido comprobado y cumple con los límites para dispositivos digitales de la Clase A, de conformidad con la Sección 15 de las normas FCC. Estos límites se han diseñado para proporcionar una protección razonable contra interferencias perjudiciales en una instalación residencial. Este equipo genera, utiliza y puede irradiar energía de radiofrecuencia y, en caso de que no se instale y utilice de acuerdo con las instrucciones, puede causar interferencias perjudiciales en las comunicaciones de radio. Sin embargo, no se garantiza que estas interferencias no puedan producirse en una determinada instalación. En el caso de que este equipo provoque interferencias perjudiciales para la recepción de radio o televisión (lo que puede determinarse encendiendo y apagando el equipo) sugerimos al usuario que adopte una o más de las siguientes medidas para solucionar el problema:

- Vuelva a orientar o a colocar la antena de recepción.
- Aumente la separación entre el equipo y el receptor.
- Conecte el equipo a un enchufe de un circuito diferente de aquél al que esté conectado el receptor.
- Consulte con el vendedor o con un técnico de radio/TV con experiencia para obtener ayuda.

Cualquier cambio o modificación no aprobada expresamente por el concesionario de este dispositivo podría anular la autoridad del usuario para utilizar el equipo. El cliente es el único responsable de garantizar la compatibilidad del producto modificado.

Únicamente los periféricos (dispositivos de entrada o salida del ordenador, terminales, impresoras, etcétera) que cumplan con los límites de la Clase A o B de la FCC podrán conectarse a este ordenador. La utilización de periféricos no compatibles puede producir interferencias en la recepción de la señal de radio y TV.

Todos los cables utilizados para conectar los periféricos deben estar protegidos y disponer de conexión a tierra. El funcionamiento con cables conectados a periféricos que no dispongan de protección o de conexión a tierra puede producir interferencias en la recepción de la señal de radio y TV.

#### **ICES-003 (Canadá)**

Cet appareil numérique respecte les limites bruits radioélectriques applicables aux appareils numériques de Classe B prescrites dans la norme sur le matériel brouilleur: "Appareils Numériques", NMB-003 édictée par le Ministre Canadian des Communications.

(Traducción española del aviso anterior) Este aparato digital no excede de los límites de la Clase A para emisiones de ruido de radio de aparatos digitales establecidos en la norma sobre equipos causantes de interferencias denominada "Digital Apparatus" (Aparatos digitales), ICES-003 del Departamento de Comunicaciones de Canadá.

#### **Europa (Declaración de conformidad CE)**

Este producto has sido probado y cumple con la Directiva sobre baja tensión (73/23/EEC) y la Directiva EMC (89/336/EEC). El producto se ha identificado con la Marca CE como prueba del cumplimiento de dicha normativa.

### **VCCI (Japón)**

この装置は、情報処理装置等電波障害白主規制協議会(VCCI)の基準 に基づくクラスA情報技術装置です。この装置を家庭環境で使用すると電波 妨害を引き起こすことがあります。この場合には使用者が適切な対策を講ず るよう要求されることがあります。

Éste es un producto de Clase A basado en el estándar del consejo de control voluntario de interferencias (Voluntary Control Council For Interference, VCCI) de equipos de tecnología de la información. Si se utiliza cerca de un receptor de radio o televisión en un entorno doméstico, puede provocar interferencias de radio. Instale y utilice el equipo según el manual de instrucciones.

#### **BSMI (Taiwán)**

El número de ID de certificación de BSMI y el siguiente aviso EMC se encuentran en la parte posterior y exterior del producto.

警告使用者:

這是甲類的資訊產品,在居住的環境中使用時, 可能會造成射頻干擾,在這種情況下,使用者會 被要求採取某些適當的對策。

# **Sustitución de la batería de litio**

### **ATENCIÓN**

Consulte sólo con personas cualificadas técnicamente para la sustitución de la batería.

La siguiente advertencia se proporciona en la etiqueta de configuración de la tarjeta de servidor, que se suministra con el producto empaquetado de la tarjeta de servidor de Intel. No hay suficiente espacio en la tarjeta de servidor para colocar esta etiqueta. Por tanto, la etiqueta debe estar permanentemente colocada en la parte interior de la carcasa, lo más cerca posible de la batería.

### **ADVERTENCIA**

**Peligro de explosión en caso de sustitución incorrecta de la batería. Cámbiela únicamente por una del mismo tipo o equivalente recomendada por el fabricante. Para desechar las baterías usadas, siga las instrucciones del fabricante.**

#### $\mathbf{A}$ **ADVARSEL!**

**Lithiumbatteri - Eksplosionsfare ved fejlagtig håndtering. Udskiftning må kun ske med batteri af samme fabrikat og type. Levér det brugte batteri tilbage til leverandøren.**

#### **A** ADVARSEL!

**Lithiumbatteri - Eksplosjonsfare. Ved utskifting benyttes kun batteri som anbefalt av apparatfabrikanten. Brukt batteri returneres apparatleverandøren.**

#### $\mathbf{A}$ **VARNING**

**Explosionsfara vid felaktigt batteribyte. Använd samma batterityp eller en ekvivalent typ som rekommenderas av apparattillverkaren. Kassera använt batteri enligt fabrikantens instruktion.**

#### **VAROITUS**

**Paristo voi räjähtää, jos se on virheellisesti asennettu. Vaihda paristo ainoastaan laitevalmistajan suosittelemaan tyyppiin. Hävitä käytetty paristo valmistajan ohjeiden mukaisesti.**

### **Componentes específicos regulados**

Para mantener la lista UL y el cumplimiento de otras certificaciones reglamentarias o declaraciones, se deben utilizar los siguientes componentes regulados y cumplir las condiciones. El intercambio o utilización de otro componente anulará la lista UL y otras certificaciones y homologaciones del producto.

Puede encontrar información actualizada sobre el producto relativa a configuraciones en el sitio Web Server Builder de Intel en http://channel.intel.com/go/serverbuilder. Si no tiene acceso a la dirección Web de Intel, póngase en contacto con su representante local de Intel.

- **Carcasa SR2050:** la carcasa base se proporciona con fuente de alimentación y ventiladores, catalogada como UL.
- **Tarjeta de servidor:** es necesario utilizar una tarjeta de servidor de Intel, catalogada como UL.
- **Tarjetas adicionales:** deben tener una tasa de inflamabilidad impresa de la tarjeta de cableado de un mínimo de UL94V-1. Las tarjetas adicionales que contengan conectores de alimentación externos y baterías de litio deben tener reconocimiento UL o estar catalogados como UL. Las tarjetas adicionales que contienen circuitos de telecomunicaciones con módem deben estar catalogadas como UL. Además, el módem debe contar con las correspondientes homologaciones relativas a las telecomunicaciones y la seguridad, así como homologaciones EMC para la región donde se comercializa.
- **Dispositivos de almacenamiento periféricos**: deben ser accesorios con reconocimiento UL o catalogados como UL y con licencia TUV o VDE. La potencia nominal máxima de cualquier dispositivo es 19W. La configuración total del servidor no debe exceder las condiciones de carga máxima de la fuente de alimentación.
	- Cuando utilice un dispositivo de almacenamiento periférico con reconocimiento UL, el bisel de plástico deberá estar fabricado con un plástico con reconocimiento UL y con una tasa de inflamabilidad de UL94V-1.

### **Precauciones referentes al bastidor del equipo**

# **A** AVISOS

**FIJE EL BASTIDOR DEL EQUIPO: el bastidor del equipo debe estar sujeto a un soporte fijo para evitar que se caiga cuando se extraiga uno o más de los servidores sobre ensamblajes deslizantes. Los elementos de fijación deben ser capaces de soportar una fuerza de hasta 113 kg. Además, debe tener en cuenta el peso de los demás dispositivos instalados en el bastidor.**

**DESCONECTADOR PRINCIPAL DE LA ALIMENTACIÓN DE CA: el usuario es el responsable de la instalación de un desconectador de alimentación de CA para toda la unidad del bastidor. El acceso a este desconectador principal debe ser de carácter inmediato; asimismo, dicho desconectador debe estar etiquetado como control de alimentación de toda la unidad, no sólo de los servidores.**

**CONEXIÓN A TIERRA DE LA INSTALACIÓN DEL BASTIDOR: para evitar el peligro de descargas eléctricas, deberá incluir un tercer conductor de conexión a tierra de seguridad para cables con la instalación del bastidor. Si conecta los cables de alimentación del servidor a los enchufes de CA que forman parte del bastidor, deberá proporcionar una conexión a tierra adecuada para el propio bastidor. Si conecta los cables de alimentación del servidor en los enchufes de CA de pared, el conductor de seguridad de conexión a tierra de cada cable de alimentación, solamente proporcionará conexión a tierra para el servidor. Además, deberá proporcionar una conexión a tierra adicional adecuada para el bastidor y los demás dispositivos instalados en él.**

**Protección contra sobrecorrientes: el servidor está diseñado para una fuente de tensión de la línea de CA con hasta 20 amperios de protección contra sobrecorrientes. Si el sistema de alimentación para el bastidor del equipo está instalado en un circuito ramificado con más de 20 amperios de protección, deberá proporcionar protección adicional para el servidor. Si hay más de un servidor instalado en el bastidor, la fuente de alimentación de cada servidor deberá provenir de un circuito ramificado independiente. La capacidad nominal de corriente de un servidor configurado con tres fuentes de alimentación está por debajo de los 12 amperios.**

### **PRECAUCIONES**

**Temperatura**: la temperatura del servidor, cuando se instala en un bastidor de equipo, no deberá ser inferior a los 5 °C (41 °F) ni superior a los 35 °C (95 °F). Las fluctuaciones de temperatura extremas pueden provocar una serie de problemas en el servidor.

**Ventilación**: el bastidor del equipo deber proporcionar suficiente flujo de aire a la parte frontal del servidor para mantener un enfriamiento adecuado. Asimismo, debe incluir suficiente ventilación para agotar un máximo de 1440 BTU (1033 kilocalorías) por hora para el servidor. El bastidor seleccionado y la ventilación proporcionada deberán ser adecuados para el entorno en el que se utilice el servidor.

92 Intel SR2050 Server Chassis Subassembly Guía del producto

# **B Lista de dispositivos y hojas de trabajo**

# **Lista de dispositivos**

Utilice la lista de dispositivos en blanco que se ofrece a continuación para registrar información sobre el sistema. Cuando ejecute la SSU, parte de esta información le será de utilidad.

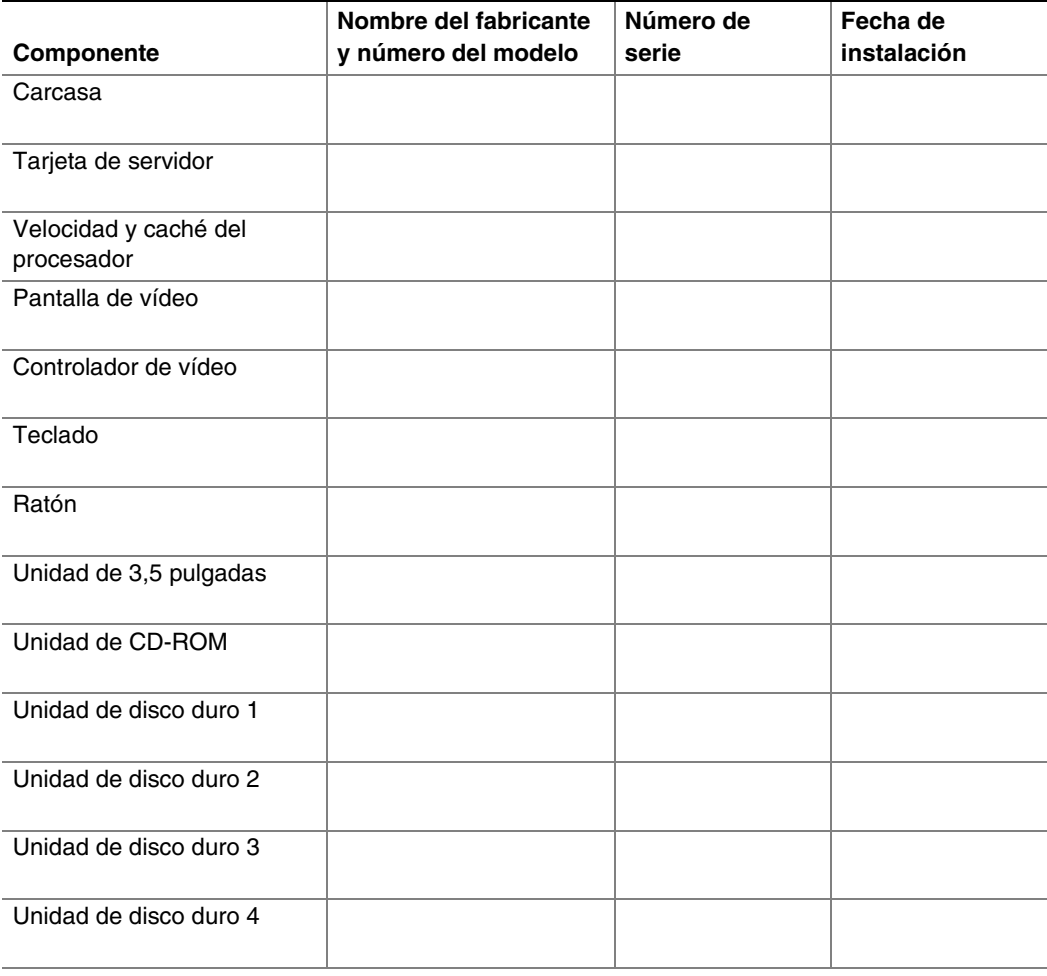

continúa

#### **Lista de dispositivos** (continuación)

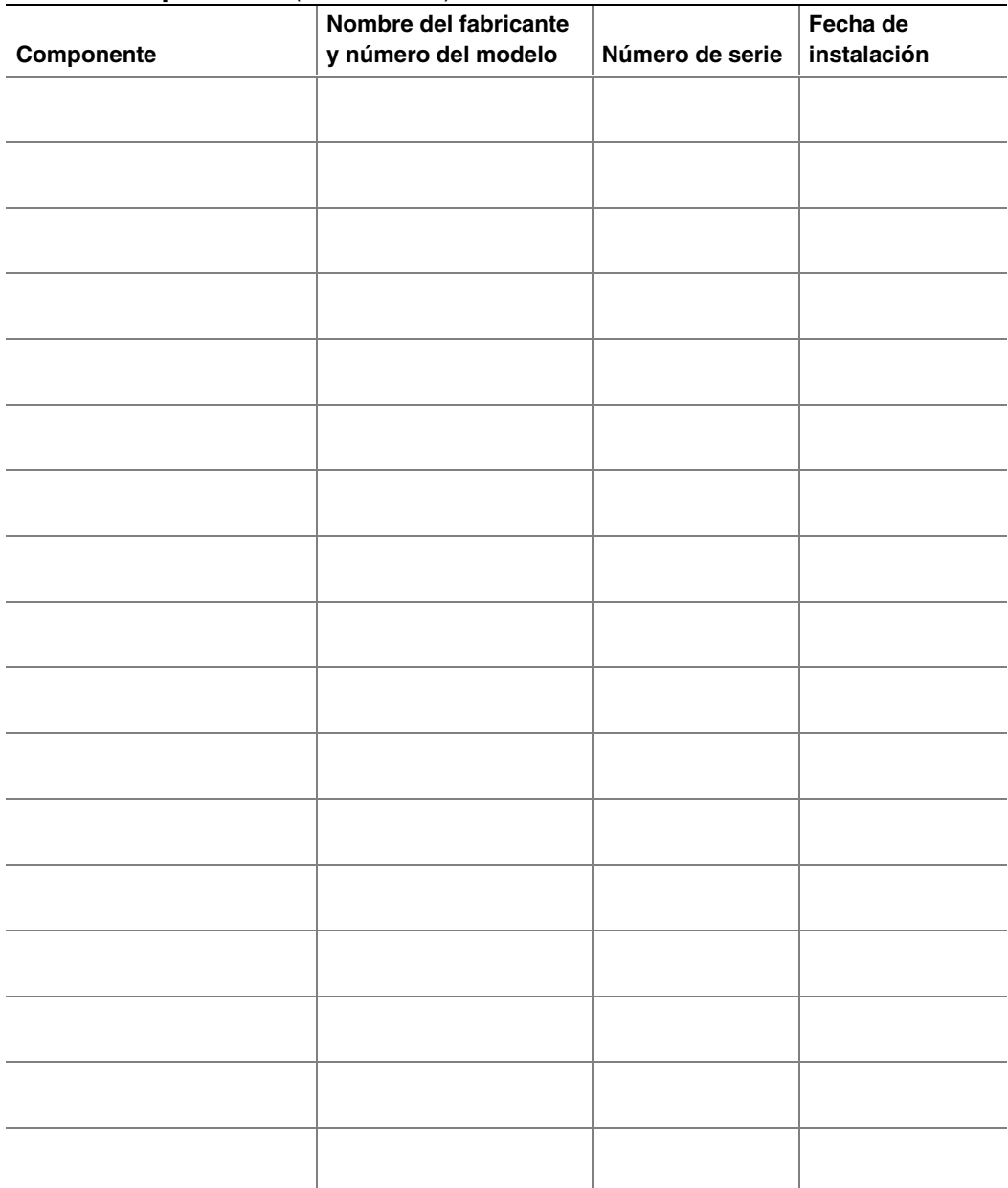

94 Intel SR2050 Server Chassis Subassembly Guía del producto

### **Consumo de corriente**

### **Cálculo del consumo de energía**

El consumo combinado total en vatios para la configuración **debe ser inferior a 275 vatios**, con cualquier combinación de cargas que no deben sobrepasar la corriente máxima de ningún canal, tal como se define en la Tabla 1. Utilice las dos hojas de trabajo de esta sección para calcular el total utilizado por su configuración. Si desea obtener información sobre los requisitos de corriente y voltaje de las tarjetas adicionales y los periféricos, consulte la documentación de su distribuidor.

### **Hoja de trabajo: cálculo de consumo de corriente continua**

- 1. Indique la corriente de cada tarjeta y dispositivo en la columna de nivel de voltaje adecuada.
- 2. Sume la corriente de cada columna. Después, vaya a la siguiente hoja de trabajo.

|                                                                                   | Corriente (máxima) en nivel de voltaje: |          |        |      |                 |        |
|-----------------------------------------------------------------------------------|-----------------------------------------|----------|--------|------|-----------------|--------|
| <b>Dispositivo</b>                                                                | +5Vsb                                   | $+3,3$ V | +5 V   | -5 V | $+12V$          | $-12V$ |
| Placas, procesadores y memoria<br>(obtenga los totales del manual de<br>la placa) |                                         |          |        |      |                 |        |
| <b>SCSI Backplane</b>                                                             |                                         |          |        |      |                 |        |
| Placa del panel frontal                                                           |                                         |          |        |      |                 |        |
|                                                                                   |                                         |          |        |      |                 |        |
| Unidad de 3,5 pulgadas                                                            |                                         |          |        |      |                 |        |
| Unidad de CD-ROM                                                                  |                                         |          | 0,4 A  |      | $1,0 \text{ A}$ |        |
| Primera unidad de disco duro de<br>intercambio activo                             |                                         |          |        |      |                 |        |
| Segunda unidad de disco duro de<br>intercambio activo                             |                                         |          |        |      |                 |        |
| Tercera unidad de disco duro de<br>intercambio activo                             |                                         |          |        |      |                 |        |
| Cuarta unidad de disco duro de<br>intercambio activo                              |                                         |          |        |      |                 |        |
|                                                                                   |                                         |          |        |      |                 |        |
| Ventilador de refrigeración 2 de<br>80 mm                                         |                                         |          |        |      | 0.4A            |        |
| <b>Corriente total</b>                                                            |                                         |          |        |      |                 |        |
| Potencia nominal máxima<br>(para fines de comparación)                            | 2,0A                                    | 14,0 A   | 20,0 A | 0.2A | 14.0A           | 0.2A   |

**Tabla 1. Hoja de trabajo de consumo de energía 1**

96 Intel SR2050 Server Chassis Subassembly Guía del producto

### **Hoja de trabajo: energía total que consume el sistema**

- 1. Utilizando los datos de la hoja de trabajo anterior, escriba la corriente total de cada columna.
- 2. Multiplique el voltaje por la corriente total para obtener el voltaje total de cada nivel de voltaje.
- 3. Sume el voltaje total de cada nivel de voltaje para obtener el consumo de energía total en la fuente de alimentación.

| Nivel de voltaje y corriente total<br>$(V X A = Vatios)$ | Vatios en total por cada nivel de voltaje |
|----------------------------------------------------------|-------------------------------------------|
|                                                          |                                           |
| $(+5 \text{ Vsb}) \times ($ (A)                          | w                                         |
| $(+3,3 \text{ V}) \times ($ A                            | w                                         |
| $(+5 V) X ($ A)                                          | w                                         |
| $(-5 V) X ($ A                                           | W                                         |
| $(+12 V) X (\_ A)$                                       | w                                         |
| $(-12 V) X ($ A)                                         | w                                         |
| Voltaje total combinado                                  | w                                         |

**Tabla 2. Hoja de trabajo de consumo de energía 2**

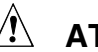

# **ATENCIÓN**

**Evite las sobrecargas:** como límite máximo de consumo de corriente para la fuente de alimentación, no debe excederse una salida de energía total de 275 vatios para las salidas de CC.

98 Intel SR2050 Server Chassis Subassembly Guía del producto

# **C Advertencias de seguridad**

**WARNING: English (US) (Inglés americano) AVERTISSEMENT: Français (Francés) WARNUNG: Deutsch (Alemán) AVVERTENZA: Italiano ADVERTENCIAS: Español**

# **WARNING: English (US) (Inglés americano)**

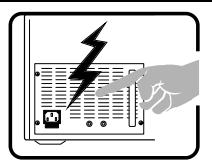

The power supply in this product contains no user-serviceable parts. There may be more than one supply in this product. Refer servicing only to qualified personnel.

![](_page_99_Picture_3.jpeg)

Do not attempt to modify or use the supplied AC power cord if it is not the exact type required. A product with more than one power supply will have a separate AC power cord for each supply.

![](_page_99_Picture_5.jpeg)

The power button on the system does not turn off system AC power. To remove AC power from the system, you must unplug each AC power cord from the wall outlet or power supply.

The power cord(s) is considered the disconnect device to the mains (AC) power. The socket outlet that the system plugs into shall be installed near the equipment and shall be easily accessible.

![](_page_99_Picture_8.jpeg)

**SAFETY STEPS:** Whenever you remove the chassis covers to access the inside of the system, follow these steps:

- 1. Turn off all peripheral devices connected to the system.
- 2. Turn off the system by pressing the power button.
- 3. Unplug all AC power cords from the system or from wall outlets.
- 4. Label and disconnect all cables connected to I/O connectors or ports on the back of the system.
- 5. Provide some electrostatic discharge (ESD) protection by wearing an antistatic wrist strap attached to chassis ground of the system—any unpainted metal surface—when handling components.
- 6. Do not operate the system with the chassis covers removed.

After you have completed the six SAFETY steps above, you can remove the system covers. Para:

- 1. Unlock and remove the padlock from the back of the system if a padlock has been installed.
- 2. Remove and save all screws from the covers.
- 3. Remove the covers.

continued

#### **WARNING: English** (continued)

For proper cooling and airflow, always reinstall the chassis covers before turning on the system. Operating the system without the covers in place can damage system parts. To install the covers:

- 1. Check first to make sure you have not left loose tools or parts inside the system.
- 2. Check that cables, add-in boards, and other components are properly installed.
- 3. Attach the covers to the chassis with the screws removed earlier, and tighten them firmly.
- 4. Insert and lock the padlock to the system to prevent unauthorized access inside the system.
- 5. Connect all external cables and the AC power cord(s) to the system.

![](_page_100_Picture_8.jpeg)

A microprocessor and heat sink may be hot if the system has been running. Also, there may be sharp pins and edges on some board and chassis parts. Contact should be made with care. Consider wearing protective gloves.

![](_page_100_Picture_10.jpeg)

Danger of explosion if the battery is incorrectly replaced. Sustitúyala sólo por el mismo tipo o uno equivalente recomendado por el fabricante del equipo. Dispose of used batteries according to manufacturer's instructions.

![](_page_100_Picture_12.jpeg)

The system is designed to operate in a typical office environment. Choose a site that is:

- Clean and free of airborne particles (other than normal room dust).
- Well ventilated and away from sources of heat including direct sunlight.
- Away from sources of vibration or physical shock.
- Isolated from strong electromagnetic fields produced by electrical devices.
- In regions that are susceptible to electrical storms, we recommend you plug your system into a surge suppresser and disconnect telecommunication lines to your modem during an electrical storm.
- Provided with a properly grounded wall outlet.
- Provided with sufficient space to access the power supply cords, because they serve as the product's main power disconnect.

# **AVERTISSEMENT: Français (Francés)**

![](_page_101_Picture_1.jpeg)

Le bloc d'alimentation de ce produit ne contient aucune pièce pouvant être réparée par l'utilisateur. Ce produit peut contenir plus d'un bloc d'alimentation. Veuillez contacter un technicien qualifié en cas de problème.

![](_page_101_Picture_3.jpeg)

Ne pas utiliser ni modifier le câble d'alimentation C.A. fourni, s'il ne correspond pas exactement au type requis. Le nombre de câbles d'alimentation CA fournis correspond au nombre de blocs d'alimentation du produit.

![](_page_101_Picture_5.jpeg)

Notez que le commutateur CC de mise sous tension /hors tension du panneau avant n'éteint pas l'alimentation CA du système. Pour mettre le système hors tension, vous devez débrancher chaque câble d'alimentation de sa prise.

![](_page_101_Picture_7.jpeg)

**CONSIGNES DE SÉCURITÉ -** Lorsque vous ouvrez le boîtier pour accéder à l'intérieur du système, suivez les consignes suivantes :

- 1. Mettez hors tension tous les périphériques connectés au système.
- 2. Mettez le système hors tension en mettant l'interrupteur général en position OFF (bouton-poussoir).
- 3. Débranchez tous les cordons d'alimentation c.a. du système et des prises murales.
- 4. Identifiez et débranchez tous les câbles reliés aux connecteurs d'E-S ou aux accès derrière le système.
- 5. Pour prévenir les décharges électrostatiques lorsque vous touchez aux composants, portez une bande antistatique pour poignet et reliezla à la masse du système (toute surface métallique non peinte du boîtier).
- 6. Ne faites pas fonctionner le système tandis que le boîtier est ouvert.

![](_page_101_Picture_15.jpeg)

- Une fois TOUTES les étapes précédentes accomplies, vous pouvez retirer les panneaux du système. Procédez comme suit :
- 1. Si un cadenas a été installé sur à l'arrière du système, déverrouillez-le et retirez-le.
- 2. Retirez toutes les vis des panneaux et mettez-les dans un endroit sûr. 3. Retirez les panneaux.

suite

#### **AVERTISSEMENT: Français** (suite)

![](_page_102_Picture_1.jpeg)

Afin de permettre le refroidissement et l'aération du système, réinstallez toujours les panneaux du boîtier avant de mettre le système sous tension. Le fonctionnement du système en l'absence des panneaux risque d'endommager ses pièces. Pour installer les panneaux, procédez comme suit :

- 1. Assurez-vous de ne pas avoir oublié d'outils ou de pièces démontées dans le système.
- 2. Assurez-vous que les câbles, les cartes d'extension et les autres composants sont bien installés.
- 3. Revissez solidement les panneaux du boîtier avec les vis retirées plus tôt.
- 4. Remettez le cadenas en place et verrouillez-le afin de prévenir tout accès non autorisé à l'intérieur du système.
- 5. Rebranchez tous les cordons d'alimentation c. a. et câbles externes au système.

![](_page_102_Picture_8.jpeg)

Le microprocesseur et le dissipateur de chaleur peuvent être chauds si le système a été sous tension. Faites également attention aux broches aiguës des cartes et aux bords tranchants du capot. Nous vous recommandons l'usage de gants de protection.

![](_page_102_Picture_10.jpeg)

Danger d'explosion si la batterie n'est pas remontée correctement. Remplacer uniquement avec une batterie du même type ou d'un type équivalent recommandé par le fabricant. Disposez des piles usées selon les instructions du fabricant.

![](_page_102_Picture_12.jpeg)

Le système a été conçu pour fonctionner dans un cadre de travail normal. L'emplacement choisi doit être :

- Propre et dépourvu de poussière en suspension (sauf la poussière normale).
- Bien aéré et loin des sources de chaleur, y compris du soleil direct.
- A l'abri des chocs et des sources de vibrations.
- Isolé de forts champs électromagnétiques géenérés par des appareils électriques.
- Dans les régions sujettes aux orages magnétiques il est recomandé de brancher votre système à un supresseur de surtension, et de débrancher toutes les lignes de télécommunications de votre modem durant un orage.
- Muni d'une prise murale correctement mise à la terre.
- Suffisamment spacieux pour vous permettre d'accéder aux câbles d'alimentation (ceux-ci étant le seul moyen de mettre le système hors tension).

## **WARNUNG: Deutsch (Alemán)**

![](_page_103_Picture_1.jpeg)

Benutzer können am Netzgerät dieses Produkts keine Reparaturen vornehmen. Das Produkt enthält möglicherweise mehrere Netzgeräte. Wartungsarbeiten müssen von qualifizierten Technikern ausgeführt werden.

![](_page_103_Picture_3.jpeg)

Versuchen Sie nicht, das mitgelieferte Netzkabel zu ändern oder zu verwenden, wenn es sich nicht genau um den erforderlichen Typ handelt. Ein Produkt mit mehreren Netzgeräten hat für jedes Netzgerät ein eigenes Netzkabel.

![](_page_103_Picture_5.jpeg)

Der Wechselstrom des Systems wird durch den Ein-/Aus-Schalter für Gleichstrom nicht ausgeschaltet. Ziehen Sie jedes Wechselstrom-Netzkabel aus der Steckdose bzw. dem Netzgerät, um den Stromanschluß des Systems zu unterbrechen.

![](_page_103_Picture_7.jpeg)

**SICHERHEISMASSNAHMEN:** Immer wenn Sie die Gehäuseabdeckung abnehmen um an das Systeminnere zu gelangen, sollten Sie folgende Schritte beachten:

- 1. Schalten Sie alle an Ihr System angeschlossenen Peripheriegeräte aus.
- 2. Schalten Sie das System mit dem Hauptschalter aus.
- 3. Ziehen Sie den Stromanschlußstecker Ihres Systems aus der Steckdose.
- 4. Auf der Rückseite des Systems beschriften und ziehen Sie alle Anschlußkabel von den I/O Anschlüssen oder Ports ab.
- 5. Tragen Sie ein geerdetes Antistatik Gelenkband, um elektrostatische Ladungen (ESD) über blanke Metallstellen bei der Handhabung der Komponenten zu vermeiden.
- 6. Schalten Sie das System niemals ohne ordnungsgemäß montiertes Gehäuse ein.

![](_page_103_Picture_15.jpeg)

Nachdem Sie die oben erwähnten ersten sechs SICHERHEITSSCHRITTE durchgeführt haben, können Sie die Abdeckung abnehmen, indem Sie:

- 1. Öffnen und entfernen Sie die Verschlußeinrichtung (Padlock) auf der Rückseite des Systems, falls eine Verschlußeinrichtung installiert ist.
- 2. Entfernen Sie alle Schrauben der Gehäuseabdeckung. 3. Nehmen Sie die Abdeckung ab.

Fortsetzung

#### **WARNUNG: Deutsch** (Fortsetzung)

![](_page_104_Figure_1.jpeg)

Zur ordnungsgemäßen Kühlung und Lüftung muß die Gehäuseabdeckung immer wieder vor dem Einschalten installiert werden. Ein Betrieb des Systems ohne angebrachte Abdeckung kann Ihrem System oder Teile darin beschädigen. Um die Abdeckung wieder anzubringen:

- 1. Vergewissern Sie sich, daß Sie keine Werkzeuge oder Teile im Innern des Systems zurückgelassen haben.
- 2. Überprüfen Sie alle Kabel, Zusatzkarten und andere Komponenten auf ordnungsgemäßen Sitz und Installation.
- 3. Bringen Sie die Abdeckungen wieder am Gehäuse an, indem Sie die zuvor gelösten Schrauben wieder anbringen. Ziehen Sie diese gut an.
- 4. Bringen Sie die Verschlußeinrichtung (Padlock) wieder an und schließen Sie diese, um ein unerlaubtes Öffnen des Systems zu verhindern.
- 5. Schließen Sie alle externen Kabel und den AC Stromanschlußstecker Ihres Systems wieder an.

![](_page_104_Picture_8.jpeg)

Der Mikroprozessor und der Kühler sind möglicherweise erhitzt, wenn das System in Betrieb ist. Außerdem können einige Platinen und Gehäuseteile scharfe Spitzen und Kanten aufweisen. Arbeiten an Platinen und Gehäuse sollten vorsichtig ausgeführt werden. Sie sollten Schutzhandschuhe tragen.

![](_page_104_Picture_10.jpeg)

Bei falschem Einsetzen einer neuen Batterie besteht Explosionsgefahr. Die Batterie darf nur durch denselben oder einen entsprechenden, vom Hersteller empfohlenen Batterietyp ersetzt werden. Entsorgen Sie verbrauchte Batterien den Anweisungen des Herstellers entsprechend.

![](_page_104_Picture_12.jpeg)

Das System wurde für den Betrieb in einer normalen Büroumgebung entwickelt. Der Standort sollte:

- sauber und staubfrei sein (Hausstaub ausgenommen);
- gut gelüftet und keinen Heizquellen ausgesetzt sein (einschließlich direkter Sonneneinstrahlung);
- keinen Erschütterungen ausgesetzt sein;
- keine starken, von elektrischen Geräten erzeugten elektromagnetischen Felder aufweisen;
- in Regionen, in denen elektrische Stürme auftreten, mit einem Überspannungsschutzgerät verbunden sein; während eines elektrischen Sturms sollte keine Verbindung der Telekommunikationsleitungen mit dem Modem bestehen;
- mit einer geerdeten Wechselstromsteckdose ausgerüstet sein;
- über ausreichend Platz verfügen, um Zugang zu den Netzkabeln zu gewährleisten, da der Stromanschluß des Produkts hauptsächlich über die Kabel unterbrochen wird.

# **AVVERTENZA: Italiano**

![](_page_105_Picture_1.jpeg)

Rivolgersi ad un tecnico specializzato per la riparazione dei componenti dell'alimentazione di questo prodotto. È possibile che il prodotto disponga di più fonti di alimentazione.

![](_page_105_Picture_3.jpeg)

Non modificare o utilizzare il cavo di alimentazione in c.a. fornito dal produttore, se non corrisponde esattamente al tipo richiesto. Ad ogni fonte di alimentazione corrisponde un cavo di alimentazione in c.a. separato.

![](_page_105_Picture_5.jpeg)

L'interruttore attivato/disattivato nel pannello anteriore non interrompe l'alimentazione in c.a. del sistema. Per interromperla, è necessario scollegare tutti i cavi di alimentazione in c.a. dalle prese a muro o dall'alimentazione di corrente.

![](_page_105_Picture_7.jpeg)

**PASSI DI SICUREZZA:** Qualora si rimuovano le coperture del telaio per accedere all'interno del sistema, seguire i seguenti passi:

- 1. Spegnere tutti i dispositivi periferici collegati al sistema.<br>2. Spegnere il sistema, usando il pulsante spento/acceso o
- 2. Spegnere il sistema, usando il pulsante spento/acceso dell'interruttore del sistema.
- 3. Togliere tutte le spine dei cavi del sistema dalle prese elettriche.
- 4. Identificare e sconnettere tutti i cavi attaccati ai collegamenti I/O od alle prese installate sul retro del sistema.
- 5. Qualora si tocchino i componenti, proteggersi dallo scarico elettrostatico (SES), portando un cinghia anti-statica da polso che è attaccata alla presa a terra del telaio del sistema – qualsiasi superficie non dipinta – .
- 6. Non far operare il sistema quando il telaio è senza le coperture.

![](_page_105_Figure_15.jpeg)

- Dopo aver seguito i sei passi di SICUREZZA sopracitati, togliere le coperture del telaio del sistema come seque:
- 1. Aprire e rimuovere il lucchetto dal retro del sistema qualora ve ne fosse uno installato.
- 2. Togliere e mettere in un posto sicuro tutte le viti delle coperture. 3. Togliere le coperture.

continua

#### **AVVERTENZA: Italiano** (continua)

![](_page_106_Figure_1.jpeg)

Per il giusto flusso dell'aria e raffreddamento del sistema, rimettere sempre le coperture del telaio prima di riaccendere il sistema. Operare il sistema senza le coperture al loro proprio posto potrebbe danneggiare i componenti del sistema. Per rimettere le coperture del telaio:

- 1. Controllare prima che non si siano lasciati degli attrezzi o dei componenti dentro il sistema.
- 2. Controllare che i cavi, dei supporti aggiuntivi ed altri componenti siano stati installati appropriatamente.
- 3. Attaccare le coperture al telaio con le viti tolte in precedenza e avvitarle strettamente.
- 4. Inserire e chiudere a chiave il lucchetto sul retro del sistema per impedire l'accesso non autorizzato al sistema.
- 5. Ricollegare tutti i cavi esterni e le prolunghe AC del sistema.

![](_page_106_Picture_8.jpeg)

Se il sistema è stato a lungo in funzione, il microprocessore e il dissipatore di calore potrebbero essere surriscaldati. Fare attenzione alla presenza di piedini appuntiti e parti taglienti sulle schede e sul telaio. È consigliabile l'uso di guanti di protezione.

![](_page_106_Picture_10.jpeg)

Esiste il pericolo di un esplosione se la pila non viene sostituita in modo corretto. Utilizzare solo pile uguali o di tipo equivalente a quelle consigliate dal produttore. Per disfarsi delle pile usate, seguire le istruzioni del produttore.

![](_page_106_Picture_12.jpeg)

Il sistema è progettato per funzionare in un ambiente di lavoro tipo. Scegliere una postazione che sia:

- Pulita e libera da particelle in sospensione (a parte la normale polvere presente nell'ambiente).
- Ben ventilata e lontana da fonti di calore, compresa la luce solare diretta.
- Al riparo da urti e lontana da fonti di vibrazione.
- Isolata dai forti campi magnetici prodotti da dispositivi elettrici.
- In aree soggette a temporali, è consigliabile collegare il sistema ad un limitatore di corrente. In caso di temporali, scollegare le linee di comunicazione dal modem.
- Dotata di una presa a muro correttamente installata.
- Dotata di spazio sufficiente ad accedere ai cavi di alimentazione, i quali rappresentano il mezzo principale di scollegamento del sistema.

# **ADVERTENCIAS: Español**

![](_page_107_Picture_1.jpeg)

El usuario debe abstenerse de manipular los componentes de la fuente de alimentación de este producto, cuya reparación debe dejarse exclusivamente en manos de personal técnico especializado. Puede que este producto disponga de más de una fuente de alimentación.

![](_page_107_Picture_3.jpeg)

No intente modificar ni usar el cable de alimentación de corriente alterna, si no corresponde exactamente con el tipo requerido.

El número de cables suministrados se corresponden con el número de fuentes de alimentación de corriente alterna que tenga el producto.

![](_page_107_Picture_6.jpeg)

Nótese que el interruptor activado/desactivado en el panel frontal no desconecta la corriente alterna del sistema. Para desconectarla, deberá desenchufar todos los cables de corriente alterna de la pared o desconectar la fuente de alimentación.

![](_page_107_Picture_8.jpeg)

**INSTRUCCIONES DE SEGURIDAD:** Cuando extraiga la tapa de la carcasa para acceder al interior del sistema, siga las siguientes instrucciones:

- 1. Apague todos los dispositivos periféricos conectados al sistema.<br>2. Apague el sistema presionando el interruptor encendido/apagado
- 2. Apague el sistema presionando el interruptor encendido/apagado.
- 3. Desconecte todos los cables de alimentación CA del sistema o de las tomas de corriente alterna.
- 4. Identifique y desconecte todos los cables enchufados a los conectores E/S o a los puertos situados en la parte posterior del sistema.
- 5. Cuando manipule los componentes, es importante protegerse contra la descarga electrostática (ESD). Puede hacerlo si utiliza una muñequera antiestática sujetada a la toma de tierra de la carcasa — o a cualquier tipo de superficie de metal sin pintar.
- 6. No ponga en marcha el sistema si se han extraído las cubiertas de la carcasa.

![](_page_107_Picture_16.jpeg)

Después de completar las seis instrucciones de SEGURIDAD mencionadas, ya puede extraer las tapas del sistema. Para ello:

- 1. Desbloquee y extraiga el bloqueo de seguridad de la parte posterior del sistema, si se ha instalado uno.
- 2. Extraiga y guarde todos los tornillos de las tapas.
- 3. Extraiga las tapas.

continúa
#### **ADVERTENCIAS: Español** (continuación)

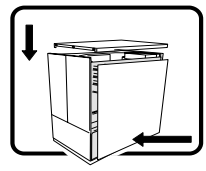

Para obtener un enfriamiento y un flujo de aire adecuados, reinstale siempre las cubiertas de la carcasa antes de poner en marcha el sistema. Si pone en funcionamiento el sistema sin las cubiertas bien colocadas puede dañar los componentes del sistema. Para instalar las cubiertas:

- 1. Asegúrese primero de no haber dejado herramientas o componentes sueltos dentro del sistema.
- 2. Compruebe que los cables, las placas adicionales y otros componentes se hayan instalado correctamente.
- 3. Incorpore las tapas a la carcasa mediante los tornillos extraídos anteriormente, tensándolos firmemente.
- 4. Inserte el bloqueo de seguridad en el sistema y bloquéelo para impedir que pueda accederse al mismo sin autorización.
- 5. Conecte todos los cables externos y los cables de alimentación CA al sistema.

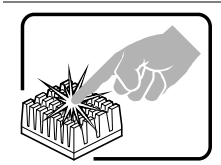

Si el sistema ha estado en funcionamiento, el microprocesador y el disipador de calor pueden estar aún calientes. También conviene tener en cuenta que en la carcasa o en el tablero puede haber piezas cortantes o punzantes. Por ello, se recomienda precaución y el uso de guantes protectores.

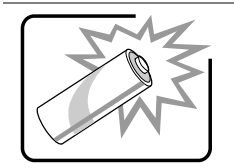

Existe peligro de explosión si la pila no se cambia de forma adecuada. Utilice solamente baterías iguales o del mismo tipo que las recomendadas por el fabricante del equipo. Para deshacerse de las baterías usadas, siga igualmente las instrucciones del fabricante.

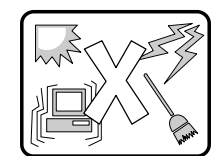

El sistema está diseñado para funcionar en un entorno de trabajo normal. Elija un lugar:

- Limpio y libre de partículas en suspensión (salvo el polvo normal).
- Bien ventilado y alejado de fuentes de calor, incluida la luz solar directa.
- Alejado de fuentes de vibración.
- Aislado de campos electromagnéticos fuertes producidos por dispositivos eléctricos.
- En regiones con frecuentes tormentas eléctricas, se recomienda conectar su sistema a un eliminador de sobrevoltaje y desconectar el módem de las líneas de telecomunicación durante las tormentas.
- Provisto de una toma de tierra correctamente instalada.
- Provisto de espacio suficiente como para acceder a los cables de alimentación, ya que éstos hacen de medio principal de desconexión del sistema.

**Intel SR2050 Server Chassis Subassembly Guía del producto** 

# **Garantía Limitada para los productos de subensamblaje de la carcasa de Intel**®

Intel garantiza que los Productos (definidos aquí como subensamblaje de la carcasa Intel® y todos sus distintos componentes y el software que acompaña o forma parte de los Productos) que se proporcionan bajo estos términos, si se utilizan e instalan adecuadamente, no presentarán defectos materiales ni de fabricación y cumplen sustancialmente con las especificaciones a disposición del público de Intel por un período de tres (3) años tras la fecha de adquisición del Producto de un distribuidor autorizado de Intel. Todo el software proporcionado con o como parte de los productos se proporciona "tal cual" salvo que específicamente se estipule lo contrario en cualquier licencia que acompañe al software.

Si cualquier Producto facilitado por Intel, sujeto a la Garantía Limitada actual, falla durante el período de garantía por alguna razón asegurada en esta Garantía Limitada, Intel a su criterio:

- **REPARARÁ** el Producto mediante hardware o software; O BIEN
- **REEMPLAZARÁ** el Producto por otro Producto, O BIEN
- **DEVOLVERÁ** el valor pagado del Producto si Intel no puede reparar ni sustituir dicho Producto.

En caso de que el Producto tenga algún defecto, los gastos de transporte de la devolución del Producto al comprador en los EE.UU. correrán a cargo de Intel. Para el resto de los destinos, la garantía excluye todos los gastos de envío, el despacho de aduanas y otros gastos relacionados. Intel dispondrá de un tiempo razonable para realizar las reparaciones, sustituir el Producto o devolver el valor pagado por el Producto.

Intel no se hará responsable en ningún caso de los costes asociados con la sustitución o reparación del Producto, incluyendo la mano de obra, la instalación o los demás costes que corran a cargo del comprador.

Esta Garantía Limitada y las garantías implícitas que puedan existir según la ley del Estado, se aplicarán sólo al comprador original del Producto.

### **Alcance de la Garantía Limitada**

Intel no garantiza que los Productos que se proporcionen bajo estos términos, ya sea como Productos independientes o integrados con otros Productos, incluidos los componentes semiconductores sin limitación, estén libres de defectos de diseño o errores conocidos como "erratas". Existen listas con descripciones de las erratas conocidas a disposición del cliente.

Esta Garantía Limitada no cubre los daños ocasionados por causas externas, incluidos accidentes, problemas de alimentación eléctrica, seguimiento inadecuado de las instrucciones suministradas con el producto, uso incorrecto, negligencia, alteración, reparación, instalación o pruebas inadecuadas.

## **Limitaciones y exclusiones de la garantía**

Estas garantías sustituyen a todas las demás garantías, expresas o implícitas, incluyendo, pero sin limitarse a, las garantías implícitas de comerciabilidad y adecuación a un fin particular. Intel no ofrece garantías expresas que vayan más allá de las estipuladas en esta declaración. Intel no asume ningún otro tipo de garantía, expreso o implícito, incluyendo, pero sin limitarse a, las garantías implícitas de comerciabilidad y adecuación a un fin particular. Algunas jurisdicciones no permiten la exclusión de garantías implícitas, por lo que esta garantía no se aplicaría.

Todas las garantías expresas e implícitas tienen una duración limitada al período de garantía limitada. Ninguna garantía será aplicable después de dicho período. Algunas jurisdicciones no permiten limitaciones con respecto a la duración de las garantías implícitas, de manera que puede que esta limitación no se aplique en su caso.

### **Limitaciones de responsabilidad**

La responsabilidad de Intel bajo estos términos, o los de otra garantía, implícita o expresa, se limita a la reparación, sustitución o devolución, como se ha establecido anteriormente. Este recurso es el recurso único y exclusivo del cliente por el incumplimiento de la garantía. Intel no se hace responsable de ningún daño directo, especial, incidental o derivado resultante del incumplimiento de la garantía conforme a otra teoría jurídica incluyendo, pero sin limitarse a, pérdidas de beneficios, tiempo de inactividad, pérdida de clientela, daño o sustitución del equipo y propiedad, ni de ningún coste de recuperación, reprogramación o

reproducción de cualquier programa o datos almacenados o utilizados por un sistema que contenga este producto. Algunas jurisdicciones podrían no permitir la exclusión o limitación de daños consecuentes o incidentales, de manera que las limitaciones anteriormente mencionadas podrían no ser de aplicación en su caso.

Esta garantía limitada le otorga derechos legales específicos; además, puede que tenga otros derechos, que varíen de una jurisdicción a otra.

Todas las disputas que surjan con respecto a esta Garantía Limitada, se adjudicarán a los siguientes foros y se regirán por las siguientes leyes: Para Estados Unidos, Canadá, Norteamérica y Sudamérica, el foro será Santa Clara (California, EE.UU.) y la ley aplicable será la del estado de California (EE.UU.); para la región asiática del Pacífico, el foro será Singapur y la ley aplicable será la de Singapur; para Europa y el resto de los países, el foro será Londres y la ley aplicable será la del Reino Unido.

En el caso de que haya un conflicto entre la versión en inglés y las otras versiones traducidas de esta Garantía Limitada, prevalecerá la versión en inglés.

### **Cómo obtener el servicio de garantía**

Para obtener el servicio de garantía para este Producto, debe ponerse en contacto con Intel o con el distribuidor autorizado.

**Norteamérica:** llame a Intel al 1-800-628-8686 durante el período de garantía en horas de oficina normales (hora del Pacífico), excluidas las vacaciones. Deberá proporcionar los siguientes datos: (1) nombre, dirección y números de teléfono; (2) modelo y número serie del Producto; (3) una explicación del problema. Puede que el representante del departamento de servicio al cliente necesite información adicional dependiendo de la naturaleza del problema.

**En Europa, Asia o Sudamérica:** póngase en contacto con su distribuidor autorizado inicial para cuestiones relacionadas con el servicio de garantía.

Todos los Productos de sustitución están cubiertos por esta garantía escrita y sujetos a las mismas limitaciones y exclusiones para el resto del período de garantía original.

## **Asistencia telefónica**

Si no encuentra la información que necesita en el sitio Web de Intel (http://www.intel.com), llame al distribuidor local o a un representante de Departamento de atención al cliente de Intel.

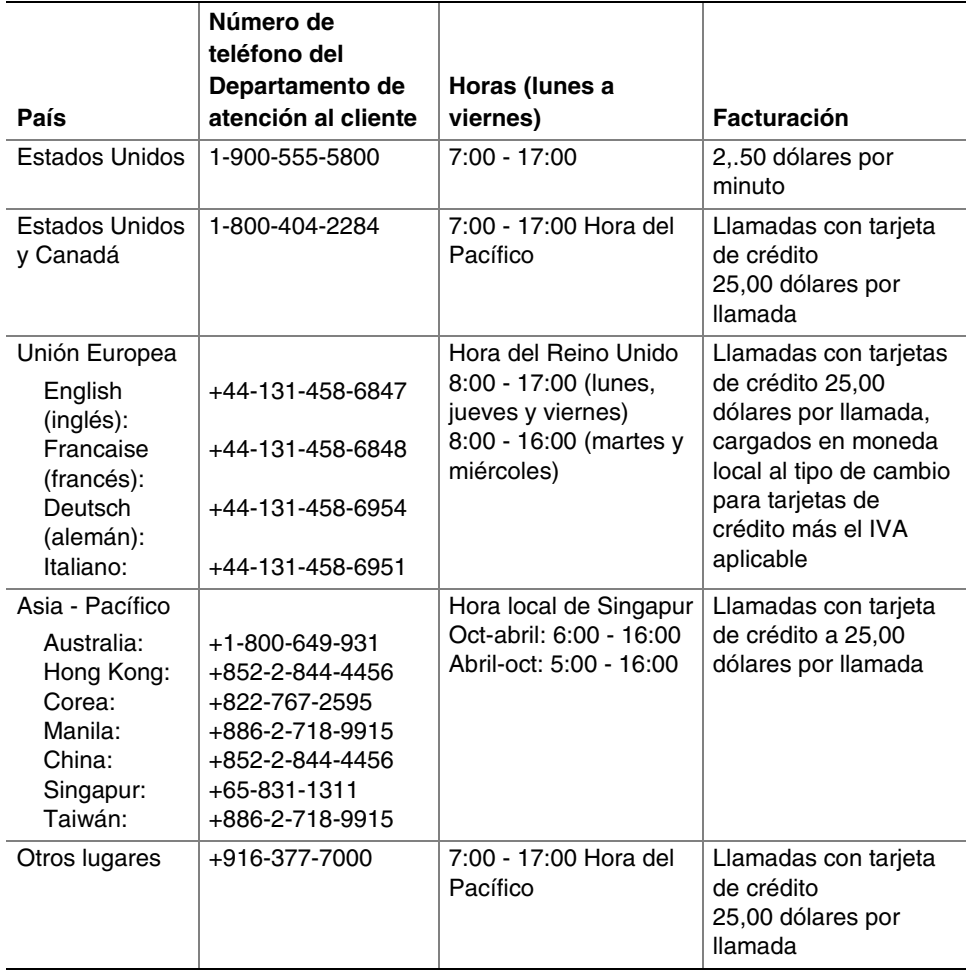

114 **Intel SR2050 Server Chassis Subassembly Guía del producto** 

# **Devolución de un producto defectuoso**

Antes de devolver un producto, llame al distribuidor autorizado o a la autoridad de distribución.

• Desde Europa:

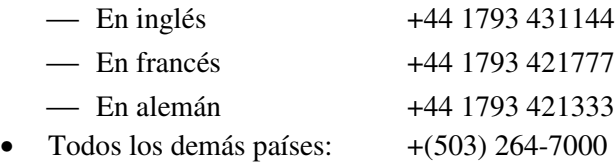

Si el grupo de soporte al cliente verifica que el producto está defectuoso, recibirá un número RMA (autorización del material de devolución) para colocar en el paquete exterior del producto. Intel no puede aceptar ningún producto sin un número RMA en el paquete.

**Intel SR2050 Server Chassis Subassembly Guía del producto**